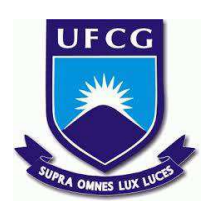

### **UNIVERSIDADE FEDERAL DE CAMPINA GRANDE CENTRO DE DESENVOLVIMENTO SUSTENTÁVEL DO SEMIÁRIDO UNIDADE ACADÊMICA DE ENGENHARIA DE PRODUÇÃO CURSO DE ENGENHARIA DE PRODUÇÃO**

# **KRISLLEN SAMARA FEITOSA DE SOUZA**

# **DESENVOLVIMENTO DE UM APLICATIVO** *ON-LINE* **PARA O APERFEIÇOAMENTO DO FLUXO DE VENDAS DE UM EMPREENDIMENTO DA CIDADE DE MONTEIRO - PB**

**SUMÉ - PB 2018** 

### **KRISLLEN SAMARA FEITOSA DE SOUZA**

# **DESENVOLVIMENTO DE UM APLICATIVO** *ON-LINE* **PARA O APERFEIÇOAMENTO DO FLUXO DE VENDAS DE UM EMPREENDIMENTO DA CIDADE DE MONTEIRO - PB**

**Monografia apresentada ao Curso de Engenharia de Produção do Centro de Desenvolvimento Sustentável do Semiárido da Universidade Federal de Campina Grande, como requisito parcial para obtenção do título de Engenheira de Produção.** 

**Orientadora: Professora Dra. Cecir Barbosa de Almeida Farias** 

# S729d Souza, Krisllen Samara Feitosa de. Desenvolvimento de um aplicativo on-line para o aperfeiçoamento do fluxo de vendas de um empreedimento da cidade de Monteiro - PB. / Krisllen Samara Feitosa de Souza. - Sumé - PB: [s.n], 2018. 100 f. Orientadora: Profa. Dra. Cecir Barbosa de Almeida Farias. Monografia - Universidade Federal de Campina Grande; Centro de Desenvolvimento Sustentável do Semiárido; Curso de Bacharel em Engenharia de Produção. 1. Engenharia de Produção. 2. Desenvolvimento de um aplicativo *on line*. 3. Fluxo de vendas de um empreedimento. I. Título.

UFCG/BS CDU: 004.73 (043.1)

### **KRISLLEN SAMARA FEITOSA DE SOUZA**

## **DESENVOLVIMENTO DE UM APLICATIVO** *ON-LINE* **PARA O APERFEIÇOAMENTO DO FLUXO DE VENDAS DE UM EMPREENDIMENTO DA CIDADE DE MONTEIRO - PB**

**Monografia apresentada ao Curso de Graduação em Engenharia de Produção do Centro de Desenvolvimento Sustentável do Semiárido, da Universidade Federal de Campina Grande, como requisito para obtenção do título de Bacharel em Engenharia de Produção.** 

#### **BANCA EXAMINADORA:**

Ceci sorbox de abrade tavas Professora Dra. Cecir Barbosa de Almeida Farias Orientadora - UAEP/CDSA/UFCG Professora Me/Daniel Oliveira de Farias Examinador I / UAEP/CDSA/UFCG Professor Me. Wladimir Tadeu Viesi **Examinador II - UAEP/CDSA/UFCG** 

**Trabalho aprovado em: 13 de março de 2018** 

**SUMÉ - PB**

*Dedico este trabalho aos meus pais que sempre lutaram para me conceder uma boa educação e para realizar todos os meus sonhos.* 

#### **AGRADECIMENTOS**

Crente na divindade que me fortalece, agradeço primeiramente a Deus, por sempre manter minha mente iluminada e pelo sustento concedido em meio aos obstáculos.

Agradeço aos meus pais, por todo amor, apoio, incentivo e dedicação. Vocês são a minha base, meu alicerce, meu exemplo de vida. Obrigada por estarem comigo em meio às dificuldades e por todos os esforços que me fizeram ser a mulher que sou hoje. Agradeço por acreditarem em mim.

Agradeço a minha Orientadora Cecir Almeida, um exemplo raro de um bom profissional. Obrigada por ter me concedido seu apoio e por todo conhecimento disseminado durante todo o tempo de graduação.

Aos meus amigos e demais familiares que estiveram ao meu lado durante todo esse tempo. Obrigada pelas palavras de conforto e por todo incentivo. Vocês também foram peças essenciais para realização dessa etapa.

*"O sucesso nasce do querer, da determinação e persistência em se chegar a um objetivo. Mesmo não atingindo o alvo, quem busca e vence obstáculos, no mínimo fará coisas admiráveis."*

*(José de Alencar)* 

#### **RESUMO**

O mercado de negócios tem sofrido mudanças significativas na sua estrutura. O desenvolvimento das inovações tecnológicas que está cada vez mais avançado vêm transformando o modo de comercialização de produtos e serviços. Diante deste cenário o *ecommerce* ou comércio eletrônico surgiu como uma nova forma de negociação, para que empresas de grande ou pequeno porte possam vender virtualmente e obter vantagens competitivas. Em meio à concorrência de mercado, as organizações precisam buscar estratégias e ferramentas que lhes tornem diferenciadas e competitivas. Diante disto, o presente trabalho teve como objetivo analisar toda estrutura de uma organização e desenvolver um aplicativo de vendas *onlin*e a fim de aperfeiçoar o fluxo de vendas *delivery* da empresa. Para este fim, os princípios metodológicos basearam-se em pesquisas bibliográficas, análises de mercado e aplicação de testes de usabilidade do aplicativo, a fim de visualizar a usabilidade do mesmo. Com isso foi possível obter resultados positivos no que tange ao grau de satisfação dos usuários, que teve um alcance de uma média de 98,57%, o que implica em uma grande probabilidade de aceitação comercial do aplicativo.

**Palavras-chave:** *E-commerce*. *E-business*. Aplicativo de vendas.

#### **ABSTRACT**

The business market has undergone significant changes in its structure. The development of technological innovations that are increasingly advanced are transforming the way of marketing products and services. Faced with this scenario, e-commerce or e-commerce has emerged as a new form of negotiation, so that large or small companies can sell virtually and obtain competitive advantages. In the midst of market competition, organizations need to seek strategies and tools that make them differentiated and competitive. The objective of this work was to analyze the structure of an organization and to develop an online sales application in order to improve the sales flow of the company. To this end, the methodological principles were based on bibliographic research, market analysis and application usability testing of the application, in order to visualize the usability of the same. With this, it was possible to obtain positive results regarding the degree of user satisfaction, which reached a mean of 98.57%, implying a high probability of commercial acceptance of the application.

**Keywords:** E-commerce. E-business. Sales application.

# LISTAS DE ILUSTRAÇÕES

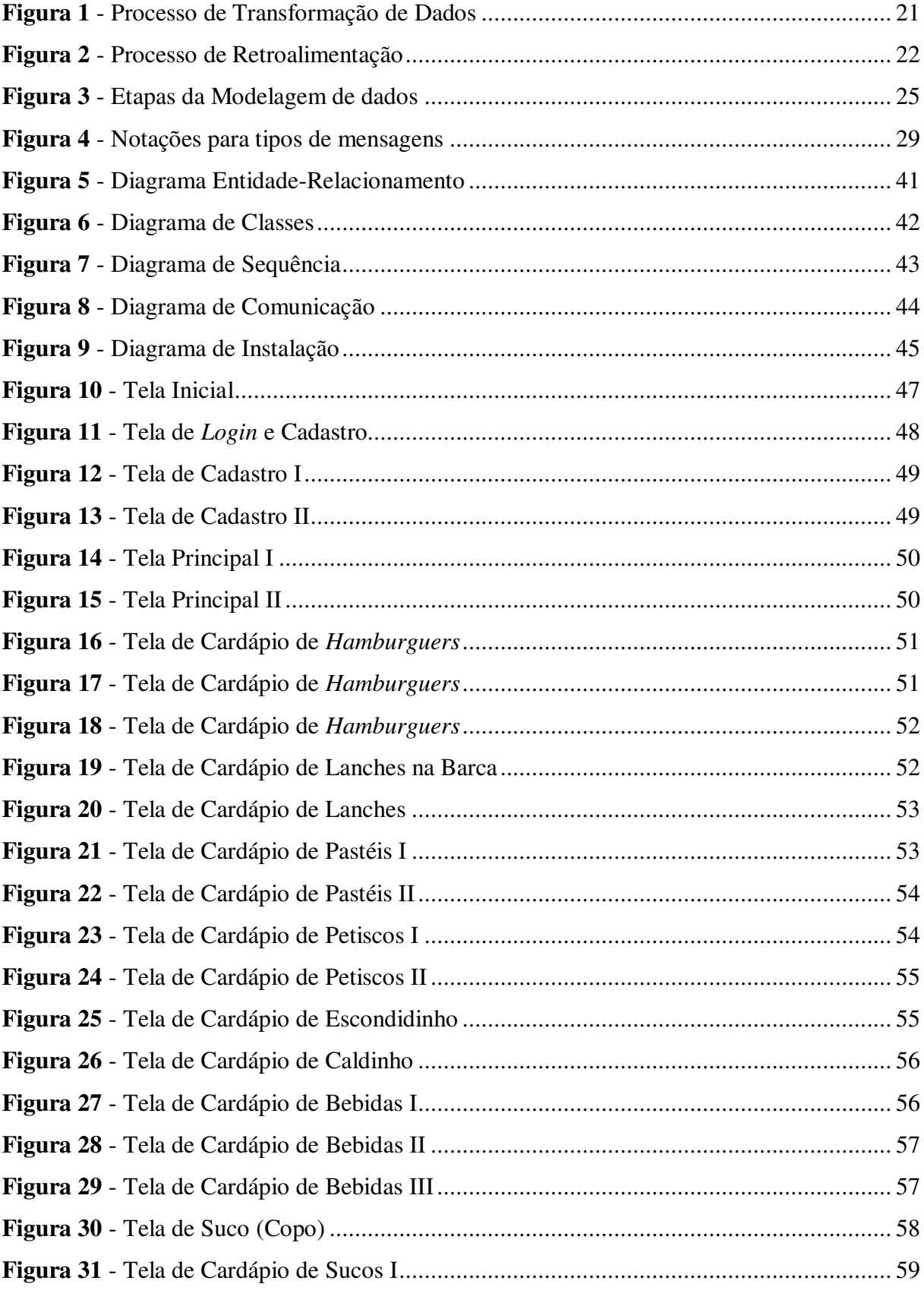

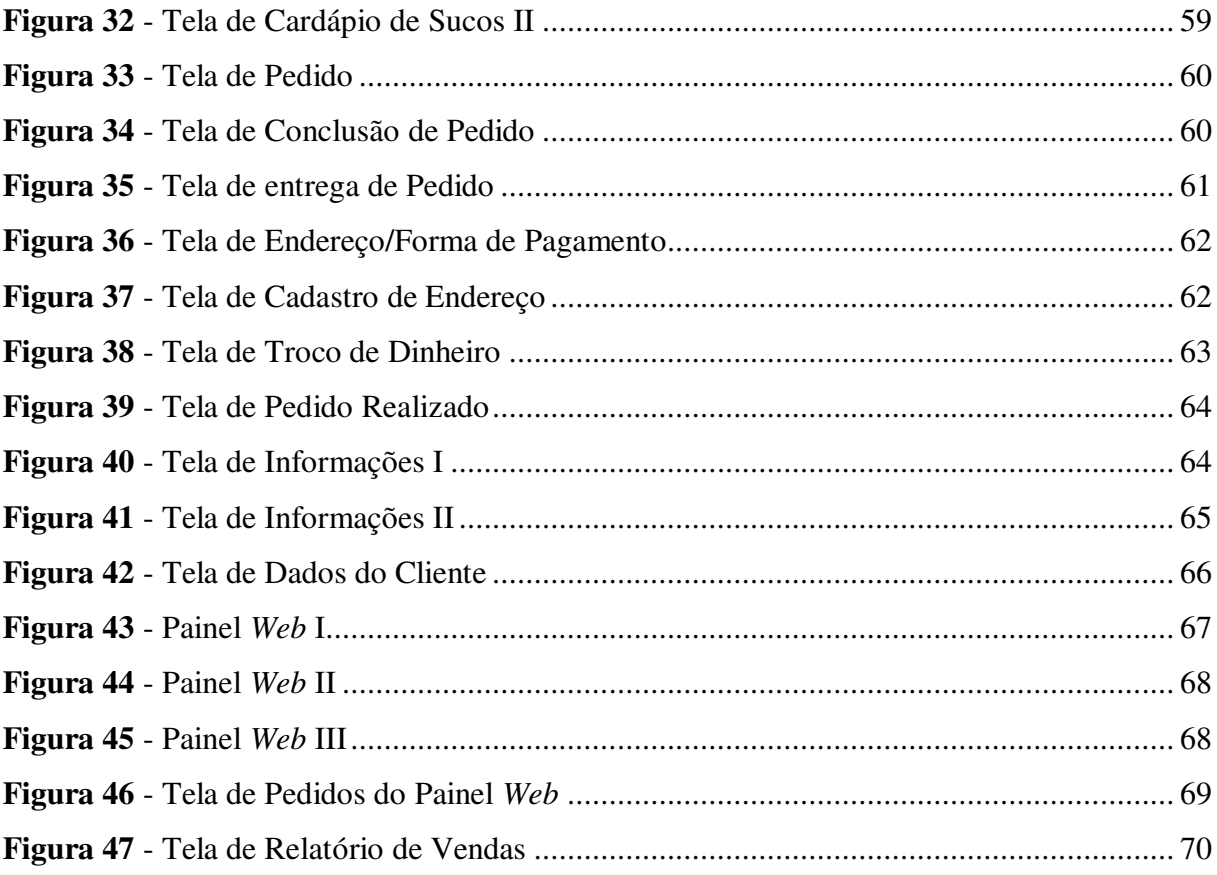

### **LISTAS DE TABELAS**

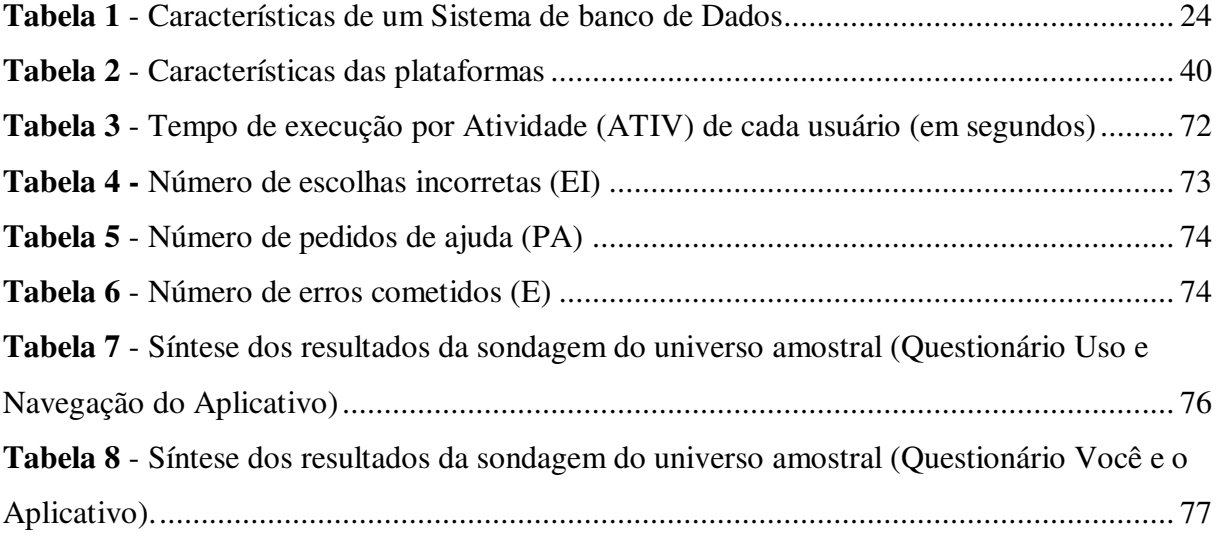

# **LISTAS DE GRÁFICOS**

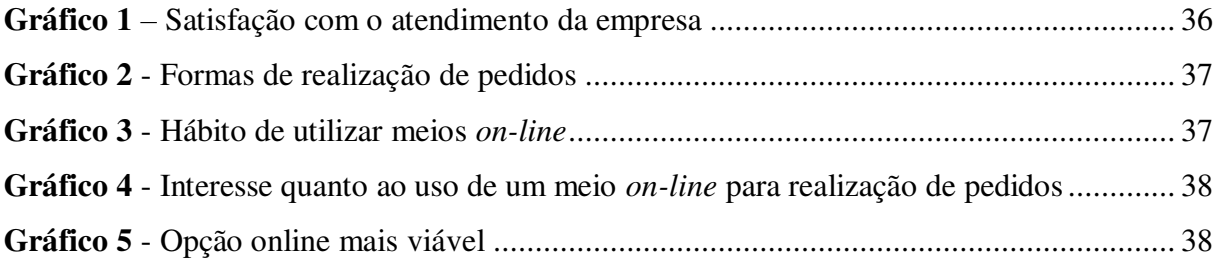

# **SUMÁRIO**

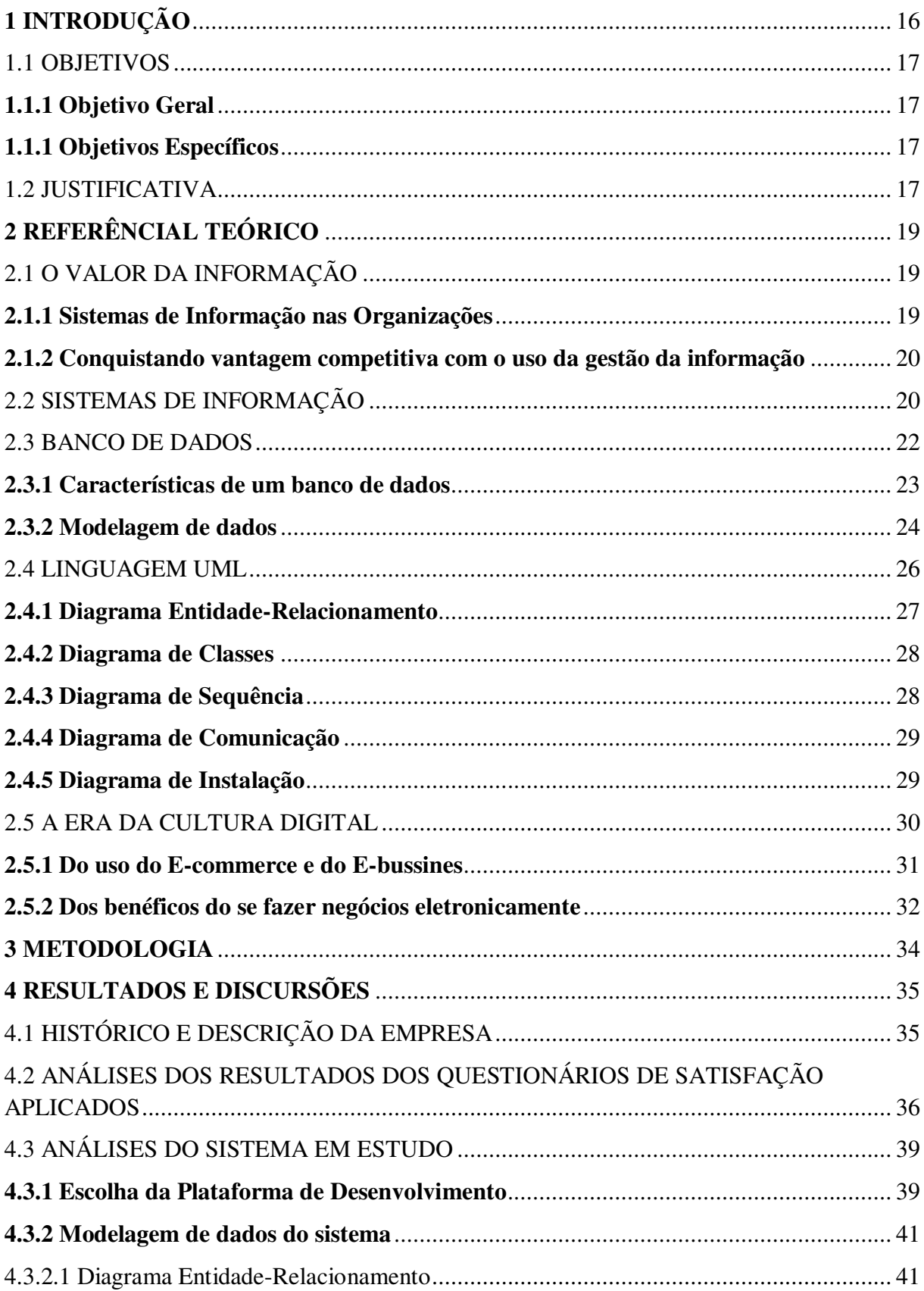

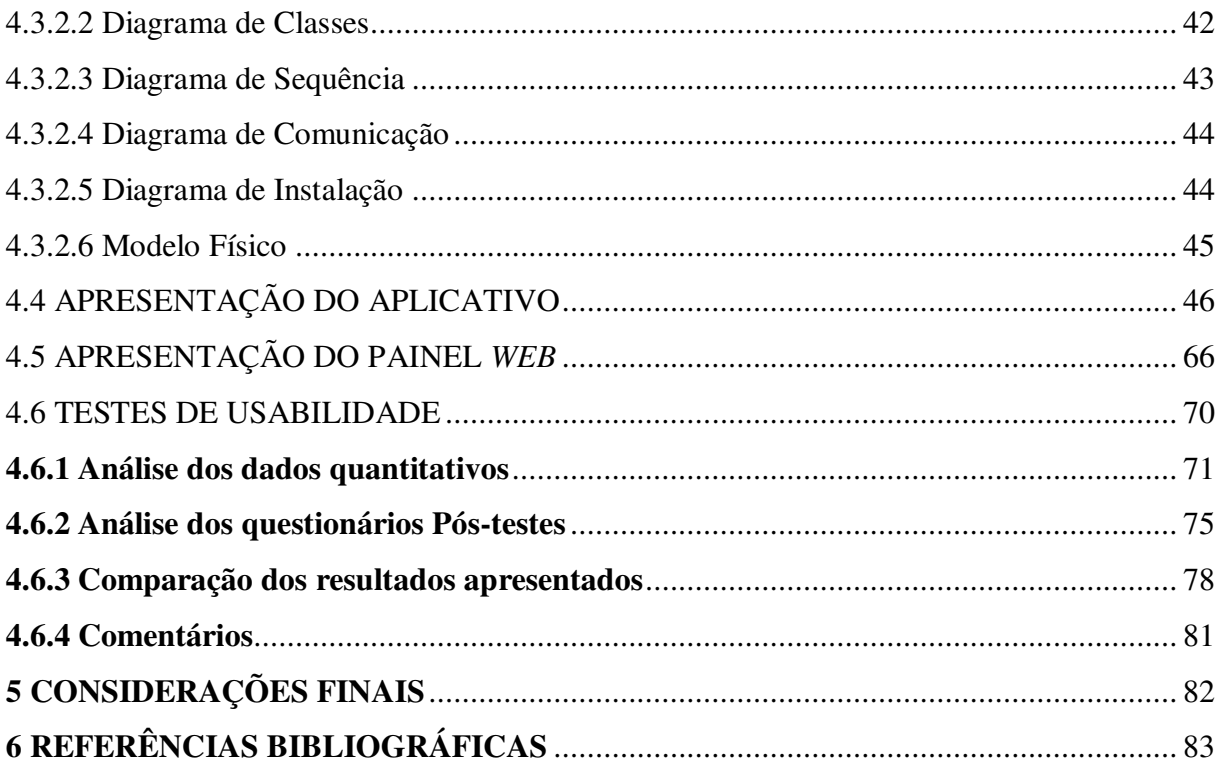

### <span id="page-15-0"></span>**1 INTRODUÇÃO**

Pode-se dizer que atualmente, existem basicamente três tipos de organizações: aquelas que fazem acontecer, as que observam o que está acontecendo e as que se espantam com o que aconteceu (BARBOSA & BRONDANI, 2004). Estar entre as que fazem acontecer indica uma posição de destaque, altamente ativa, comtemplada por um diferencial competitivo, proporcionado exclusivamente por meio da inovação.

Atrelados à inovação estão os avanços tecnológicos, que vem desempenhando um importante papel nos novos cenários competitivos. Acompanhando tais avanços, surge em meados de 1969, a *Internet*, como um novo paradigma de comunicação, mudanças sociais e comercialização de produtos e serviços.

Raitz & Aguiar destacam que,

Mais do que nunca a *Internet* está presente no cotidiano de grande parte da população global. E, desde o seu surgimento, o espaço virtual tem influenciado diretamente no comportamento das pessoas, estilos de vida, maneiras de se relacionar e de fazer negócios. Nesse cenário, empresas de varejo utilizam cada vez mais a Internet como meio de aproximar consumidores e, por meio do comércio eletrônico, comercializar produtos e serviços (RAITZ & AGUIAR, 2017, p. 1).

Com o desenvolvimento da Internet, as organizações passaram a ver o ambiente digital como um campo recheado de inúmeras oportunidades de exploração. Logo, por volta de 1995, as empresas deram força ao termo conhecido atualmente como "*E-commerce*", que significa comércio eletrônico. Felipini (2012) relata, que devido principalmente à conveniência e o menor custo, as pessoas estão comprando cada vez mais pela Internet, o que tem levado o *ecommerce* a ultrapassar a barreira dos 30 milhões de consumidores.

O e-commerce surgiu como um diferencial estratégico de vendas, considerado ótimo para avançar além do mercado, adquirindo e fidelizando cada vez mais os seus clientes e podendo oferecer aquilo o que o consumidor necessita com a maior comodidade, e assim, vendendo, desenvolvendo, ganhando novos mercados e obtendo sucesso (DINIZ & SOUZA, 2011). Mediante este cenário o presente trabalho objetiva a difusão de um comércio eletrônico, bem como o aperfeiçoamento do fluxo de vendas, por meio do desenvolvimento e implantação de um aplicativo de vendas online em um empreendimento localizado no Cariri Paraibano.

#### <span id="page-16-1"></span><span id="page-16-0"></span>1.1 OBJETIVOS

#### **1.1.1 Objetivo Geral**

Desenvolver uma ferramenta de vendas *online*, a fim de promover atratividade por meio do *E-commerce* dos produtos oferecidos pelo *Hillariou's Loun*ge Bar e Lanchonete, localizado na cidade de Monteiro – PB.

#### <span id="page-16-2"></span>**1.1.1 Objetivos Específicos**

- Pesquisar e sintetizar um levantamento bibliográfico;
- Aplicar uma pesquisa de satisfação entre clientes de um empreendimento no ramo de alimentos e bebidas;
- Analisar os dados coletados;
- Identificar a melhor ferramenta de incremento de vendas;
- Criar uma nova ferramenta de vendas *online*;
- Desenvolver e testar um aplicativo móvel de vendas/entregas;

#### <span id="page-16-3"></span>1.2 JUSTIFICATIVA

A competitividade advinda da globalização vem aumentando cada vez o padrão de desempenho nas organizações. Frente a este cenário a gestão da informação e os seus diversos campos ganha cada vez mais lugar no mercado, isto por proporcionar vantagem competitiva às empresas que dispõe de um bom gerenciamento das informações.

Junto ao avanço da Gestão da informação, o comercio eletrônico, mais conhecido como *e-commerce*, se mostra como a nova "onda" de adesão das organizações. Utilizar um *ecommerce* significa usar um meio eletrônico para realizar a venda de um produto ou um serviço. Ao utilizarmos a tecnologia da informação para executar funções de negócios fazemos jus ao então conhecido *e-business.* 

#### Gordon & Gordon afirmam que,

Existem várias razões para se fazer negócios eletronicamente. O *e-business* reduz o custo e aumenta a velocidade de execução das transações de negócios; permite que negócios sejam feitos vinte e quatro horas por dia, sete dias por semana; ajuda a administrar o fluxo de trabalho, assegurando que as tarefas sejam transferidas as mãos das pessoas indicadas (GORDON & GORDON, 2011, p. 182).

Os inúmeros benefícios que o novo mundo "eletrônico" proporciona, justifica a realização de inúmeros estudos e projetos que viabilizam a implantação de um comercio eletrônico nas organizações, o que pode ser feito por meio de inúmeras ferramentas que a Tecnologia da Informação desenvolve e fornece para o mercado.

### <span id="page-18-1"></span><span id="page-18-0"></span>**2. REFERÊNCIAL TEÓRICO**

#### 2.1 O VALOR DA INFORMAÇÃO

Pimenta & Neto (2010) relatam que, a cada dois anos a quantidade de informação disponível no mundo dobra. Essa é a Era da Informação em que o sucesso depende daquilo que se sabe e não daquilo que se tem. Mediante a este cenário, uma nova economia, baseada em informações, surge com capacidade para gerar, armazenar, processar e aplicar efetivamente o conhecimento.

Muitas vezes não é possível quantificar o valor da informação estabelecendo uma equivalência a uma quantia em dinheiro, isto porque a informação é um bem abstrato e intangível, o seu valor estará associado a um contexto (MORESI, 2000).

De acordo com Stair & Reynolds (2015) o valor da informação está diretamente ligado a como ela ajuda os tomadores de decisões a alcançar os objetivos da organização. As informações valiosas podem auxiliar as pessoas em suas organizações a realizar as tarefas de forma mais eficiente e eficaz.

#### <span id="page-18-2"></span>**2.1.1 Sistemas de Informação nas Organizações**

De acordo com Stair & Reynolds (2011), uma organização é uma reunião formal de pessoas e recursos estabelecidos para alcançar objetivos em comum. Os autores definem ainda, que uma organização consiste em um sistema com entradas, processamentos, saída e retroalimentação.

 Para um devido gerenciamento de uma organização, o que engloba desde as entradas até as saídas, faz-se necessário um sistema de informação que auxilie nos processos, nos comandos e principalmente nas tomadas de decisões. Pode-se dizer que tais sistemas são considerados partes do próprio processo.

 As organizações podem utilizar as informações como um recurso, como ou ativo e até mesmo como um produto. Gordon & Gordon (2001) relatam que, como um recurso, a informação representa um insumo na produção de bens e serviços. Como um ativo, a informação representa a propriedade de uma pessoa ou de uma organização que contribui para os resultados de uma empresa. Já um produto, significa a venda da informação.

#### <span id="page-19-0"></span>**2.1.2 Conquistando vantagem competitiva com o uso da gestão da informação**

Num cenário cada vez mais competitivo e de exigências de muita agilidade, flexibilidade e inovação, a informação torna-se um aliado decisivo nas estratégias das organizações (MOURA, 2007). Os sistemas de informação auxiliam uma organização na sua tomada de decisão e possibilita que os processos sejam executados de forma padronizada e eficaz. Fidelis & Cândido (2006) relatam que,

> A informação é um recurso estratégico fundamental ao processo de tomada de decisão e elaboração da estratégia empresarial. A utilização eficiente deste recurso fornece a sustentabilidade ao estabelecimento de um forte diferencial organizacional, uma vez que a informação permite o conhecimento, pelo tomador de decisão, da sua organização, do seu negócio e do ambiente no qual ela está inserida (FILEDIS & CÂNDIDO, 2006, p. 8).

Em meio a todas as descobertas e inovações, a informação sempre esteve presente e cumprindo importante papel para a gestão de uma organização. Dessa forma, fica evidente que, a análise do mercado e da concorrência, dados operacionais históricos e pesquisas, são fundamentais e se revelam como um importante diferencial competitivo ligado ao crescimento e à continuidade do negócio (CARNEIRO, 2010).

Pode-se dizer, de maneira mais clara, que a gestão da informação dentro de um ambiente corporativo, quando realizada de forma eficiente e eficaz gera vantagens competitivas para a organização. A mesma ajuda a definir e a operar a estratégia de uma empresa, o que se dá desde o armazenamento de dados até o uso de técnicas informatizadas que a era digital proporciona.

#### <span id="page-19-1"></span>2.2 SISTEMAS DE INFORMAÇÃO

Interagimos com sistemas de informação todos os dias, tanto de modo pessoal como profissionalmente. Para melhor entendimento de tal termo é crucial compreender antes, alguns conceitos, como dados, informação e conhecimento, que são imprescindíveis para o funcionamento de um SI.

De acordo com a percepção de Côrtes (2004), Dados podem ser definidos como sucessões de fatos brutos, não organizados e que representam eventos que acontecem no ambiente físico das empresas. Quando os fatos são organizados de maneira significativa, tornam-se informação (STAIR & REYNOLDS, 2011). A Informação é formalizada quando se tem um conjunto de dados organizados de maneira que as pessoas possam utiliza-los nas tomadas de decisões. Quando relacionamos informações disponíveis, desenvolvemos o conhecimento sobre determinados assuntos (CÔRTES 2004).

Segundo Côrtes (2008), é necessário ressaltar, que a qualidade dessas decisões dependerá da quantidade e qualidade dos dados disponíveis e do relacionamento efetuado. Um mesmo conjunto de dados, quando processado por sistemas diversos, poderá gerar informações qualitativamente diferentes.

Transformar os dados em informação é um processo que pode ser compreendido como um conjunto de tarefas logicamente relacionadas realizadas para alcançar um resultado definido, ilustrado na Figura 1, a seguir. O processo de definir relações entre os dados para criar informações úteis requer conhecimentos. O Conhecimento é a consciência e compreensão de um conjunto de informações e maneiras como essas informações podem ser úteis para apoiar uma tarefa específica ou para chegar a uma decisão (STAIR & REYNOLDS, 2015).

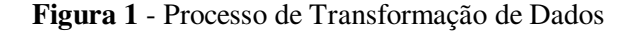

<span id="page-20-0"></span>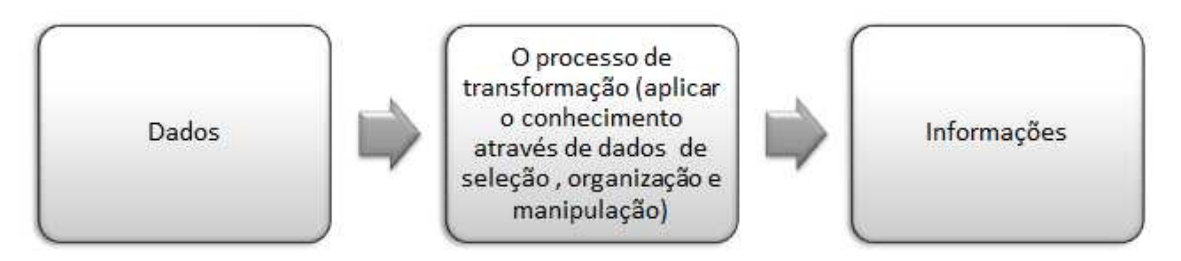

**Fonte:** Adaptado de Stair & Reynolds, 2015.

Além dos conceitos até então explicitados, outro termo que é de fundamental importância para a compreensão faz referencia a palavra "Sistemas", definido segundo Stair & Reynolds (2011) como um conjunto de elementos que interagem para realizar um objetivo em comum. Estes por sua vez possuem entradas, mecanismos de processamento, saídas e realimentação.

As entradas representam a atividades de captar e reunir os dados ainda em seu estado bruto. O processamento implica em converter os dados em conteúdo útil. Já as saídas simbolizam a transferência do resultado do processamento ao usuário. O mecanismo de realimentação, também conhecido como feedback, funciona como um item de controle, de modo que a informação do sistema é usada para realizar alterações nas etapas de entrada e de processamento.

De acordo com Albertão (2005), um sistema de informação pode ser definido como uma série de elementos ou componentes inter-relacionados, que em uma ordem específica, coletam (entrada), manipulam (processamento), disseminam (saída) os dados e informações e fornecem um mecanismo de feedback (retroalimentação), como ilustrado na Figura 2. Essas informações são então utilizadas pelos usuários para a tomada de decisões.

**Figura 2** - Processo de Retroalimentação

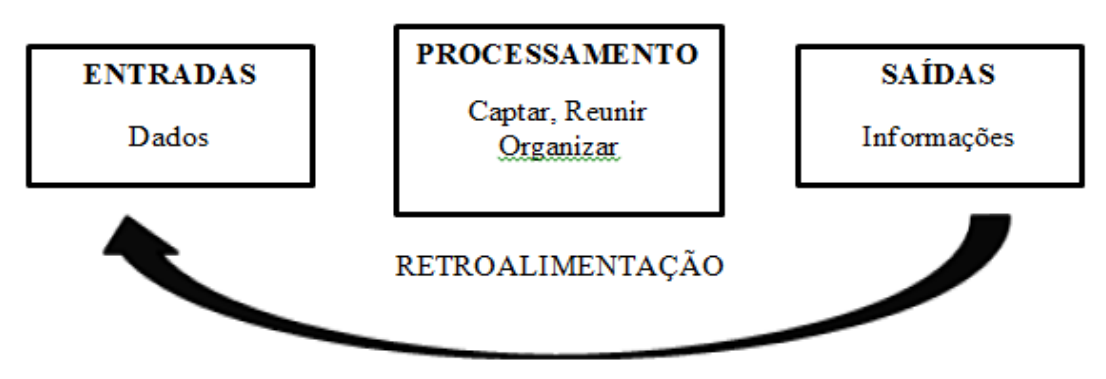

**Fonte:** Adaptado de Côrtes, 2008.

Na concepção de Stair & Reynolds,

"O sistema de informação é um conjunto de elementos inter-relacionados que coleta, manipula, armazena e dissemina os dados e informações, fornecendo assim uma reação corretiva a fim de se alcançar um objetivo" (STAIR & REYNOLDS, 2015, p. 33).

Tal reação corretiva, ou seja, o mecanismo de realimentação que é gerado ajuda as organizações a alcançar seus propósitos, bem como a aumentar os lucros e a melhorar os serviços ao cliente (STAIR & REYNOLDS, 2011).

#### <span id="page-21-0"></span>2.3 BANCO DE DADOS

Um banco de dados é um conjunto organizado de dados. O mesmo deve auxiliar uma empresa a alcançar seus objetivos, assim como outros componentes de um sistema de informação, podendo este contribuir para o sucesso organizacional, fornecendo aos tomadores de decisão, informações precisas (STAIR & REYNOLDS, 2011). Pode-se dizer que um banco de dados fornece os fundamentos cruciais para um sistema de informação.

De acordo com Elmasri & Navathe (2005), um banco de dados pode ser definido como uma coleção de dados relacionados, de forma que tais dados possuam um significado implícito e que possam ser gravados. Um banco de dados pode ser de qualquer de qualquer tamanho e complexidade variável, pode ser gerado e mantido manualmente ou pode ser automatizado.

Yanaga explica que,

"Nossos bancos de dados podem ser coleções de dados relacionados dos mais diversos tamanhos. Desde uma pequena agenda contendo números e contatos de pessoas até um índice gigantesco de páginas de Internet e buscas relacionadas ou todas as mensagens e informações trocadas entre bilhões de usuários de uma rede social" (YANAGA, 2012, p. 16).

 No que diz respeito à geração e armazenamento automatizado ou computadorizado, existem grupos de aplicativos escritos e sistemas de gerenciamento de dados que dão condição para um banco de dados ser criado computacionalmente. Um Sistema de Gerenciamento de Dados, mais conhecido com SGBD, é definido de acordo com Stair & Reynolds (2011), como sendo uma coleção de programas que permite aos usuários criar e manter um banco de dados.

> "O SGBD ́, portanto, um sistema de software de propósito geral que facilita os processos de definição, construção, manipulação e compartilhamento de bancos de dados entre vários usuários e aplicações. A definição de um banco de dados implica especificar os tipos de dados, as estruturas e as restrições para os dados a serem armazenados em um banco de dados" (STAIR & REYNOLDS, 2011, p.4).

#### <span id="page-22-0"></span>**2.3.1 Características de um banco de dados**

Em aplicações que necessitem do armazenamento de dados, faz-se necessário dispor de algum mecanismo que permita que estes sejam gravados de modo persistente. O SGBD dispõe de uma série de características que dão ponte para desenvolver algum tipo de aplicação. Pode-se dizer, quando resolvemos informatizar um banco de dados, necessitamos de um programa especial para realizar essa tarefa, e um SGDB proporciona essa função. A tabela construída a seguir, elenca algumas das principais características que diferenciam o uso de um Sistema de banco de dados de qualquer método manual de manipulação de informações.

<span id="page-23-0"></span>

|                           | Muitos SGBDs fornecem a possibilidade de que diferentes            |
|---------------------------|--------------------------------------------------------------------|
|                           | usuários possam acessar diferentes "visões" dos dados. Essas       |
| Múltiplas visões de       | visões (views) correspondem a estruturas virtuais criadas a partir |
| dados                     | dos dados armazenados e podem conter, além dos próprios dados,     |
|                           | também informações derivadas (calculadas) a partir desses dados    |
|                           | (YANAGA, 2012).                                                    |
|                           | Um SGBD pode ter a característica de impedir que aplicações ou     |
| Controle de               | acessos pelas interfaces possam comprometer a integridade dos      |
| Integridade               | dados (MEIRA, 2013).                                               |
|                           | De acordo com Yanaga (2012), seja um SGBD multiusuário, este       |
| <b>Acesso concorrente</b> | deve permitir o acesso de múltiplos usuários, de modo que o        |
| de múltiplos              | acesso deve seja concorrente, permitindo que todos os usuários     |
| usuários                  | conectados executem operações "ao mesmo tempo".                    |
|                           | Diz respeito à possibilidade que um Sistema de banco de dados      |
| Interfaceamento           | possui em disponibilizar formas de acesso gráfico, em linguagem    |
|                           | natural ou ainda via menus de acesso.                              |
|                           | O SGBD pode apresentar facilidade para recuperar falhas de         |
| <b>Backups</b>            | hardware e software (MEIRA, 2013).                                 |
|                           |                                                                    |
|                           |                                                                    |

**Tabela 1** - Características de um Sistema de banco de Dados

**Fonte**: Autoria Própria

#### <span id="page-23-1"></span>**2.3.2 Modelagem de dados**

Para que se possa programar corretamente um banco de dados, por meio de um SGBD, é necessário passar por uma etapa crucial do processo, chamada modelagem de dados. Umas das ferramentas que os projetistas de um banco de dados utilizam para mostrar as relações lógicas entre os dados é um modelo de dados.

 De acordo com Meira (2013) a modelagem de dados implica na criação de uma estrutura de dados eletrônica que representa um conjunto de informações, permitindo esta, ao usuário recuperar dados de forma rápida e eficiente. O objetivo é incluir dados em uma estrutura que possibilite transformar os dados originais em vários tipos de saídas como formulários, relatórios, etiquetas ou gráficos.

O ato de modelar implica em criar um modelo que explique as características e o funcionamento de um [software](https://pt.wikipedia.org/wiki/Software) a partir do qual ele será criado, facilitando seu entendimento e seu projeto, através das características principais que evitarão erros de [programação,](https://pt.wikipedia.org/wiki/Programa%C3%A7%C3%A3o_de_computadores) projeto e funcionamento.

Uma linguagem de modelagem corresponde a uma linguagem padronizada no qual, artefatos de software podem ser desenvolvidos. Para tanto é utilizado um processo de desenvolvimento chamado de processo Unificado e a linguagem de modelagem chamada de UML. O processo Unificado utiliza a linguagem UML como linguagem de modelagem (Gudwin, 2015).

De acordo com Filho (2001), o processo de desenvolvimento de um banco de dados está intimamente relacionado com o ciclo de vida do desenvolvimento de software onde, a cada etapa, novas informações e detalhes são acrescidos ao projeto do software. O autor elenca ainda, que o processo de modelagem de dados deve ser dividido em três etapas, que se dão por meio dos seguintes modelos: conceitual, lógico e físico, como mostra a Figura 3, a seguir.

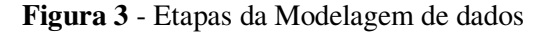

<span id="page-24-0"></span>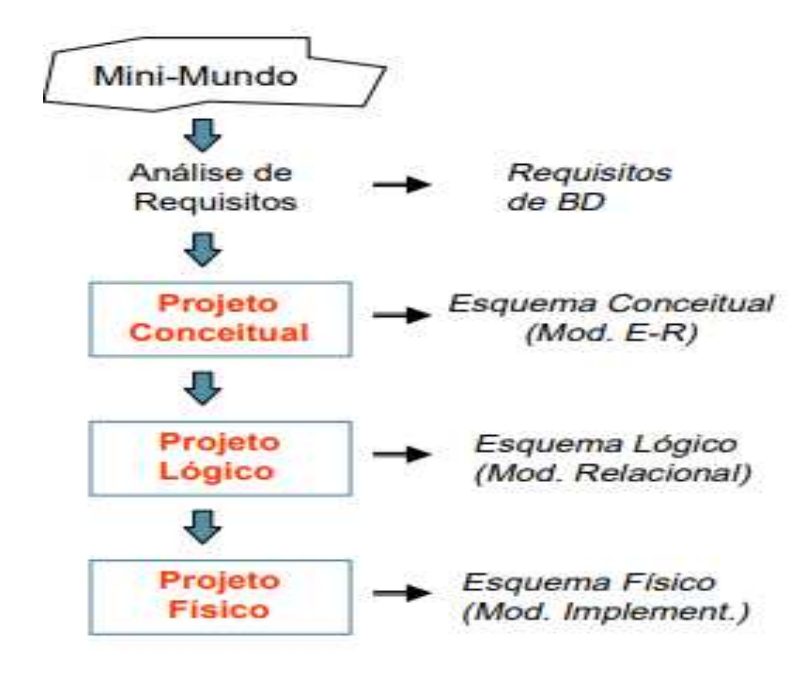

**Fonte**: Filho, (2001).

 Modela Conceitual: é uma representação visual de classes conceituais ou objetos do mundo real, em um domínio (Mota, 2015). Na fase deste modelo é elaborado o esquema conceitual do banco de dados, onde são utilizados modelos semânticos que empregam construtores de abstração de alto nível para descrever os requisitos de dados das aplicações (Filho, 2011). No modela conceitual são identificadas as entidades que estarão envolvidas no sistema, os atributos e o relacionamento entre eles.

- Modelo Lógico: os modelos lógicos fazem a articulação entre os resultados do programa a curto, médio e longo prazo (CARVALHORA, 2010). De acordo com Filho (2011), o esquema lógico independe do software a ser usado, mas é dependente de um modelo de dados. São gerados a partir da aplicação de regras de mapeamento dos construtores de abstração utilizados no esquema conceitual em elementos de representação de dados de um dos modelos de banco de dados (ex.: relacional, hierárquico, orientado a objetos, objeto-relacional).
- Modelo Físico: define os aspectos de implementação física do banco de dados como, por exemplo, estruturas de armazenamento, caminhos de acesso, e agrupamento. Estão diretamente relacionados a um SGBD específico e permitem, ao projetista, planejar aspectos ligados à eficiência do sistema de banco de dados (FILHO, 2011).

#### <span id="page-25-0"></span>2.4 LINGUAGEM UML

A Linguagem UML (*Unified Modeling Language*) é uma linguagem de modelagem que foi criada visando-se a criação de modelos abstratos de processos. Tanto podem ser processos do mundo real como processos de desenvolvimento de software ou ainda detalhes internos do próprio software. Assim, tanto podemos utilizar o UML para descrever o mundo real como os detalhes internos que descrevem um sistema de software. (GUDWIN, 2015).

A comunidade de banco de dados passou a adotar a UML, e atualmente muitos projetistas de banco de dados e desenvolvedores estão usando a mesma para modelagem de dados, bem como nas fases subsequentes do projeto. A vantagem da UML é que, embora seus conceitos estejam baseados em técnicas orientadas a objeto, os modelos resultantes de estruturas e comportamento podem ser usados para projetar tanto banco de dados relacionais quanto orientados a objeto e objeto-relacionais (ELMASRI & NAVATHE, 2005).

A descrição de um processo envolve a determinação dos elementos estruturais que compõem o processo e o comportamento que esses elementos desenvolvem quando interagindo. A Linguagem UML é composta por uma série de diagramas estruturais e de comportamento, que ajudam a entender toda a composição e comportamento de um sistema em questão.

Goulart (2013) ressalta que, os diagramas UML são usados basicamente para: ajudar a conceber as ideias, em relação ao sistema que estivermos projetando; pensar antes de codificar; apresentar as ideias ao grupo de forma que todos possam interagir e discutir um determinado ponto; aumentar a participação e envolvimento do time e a documentar as ideias quando elas já estiverem bem consolidadas para que novos integrantes e novos colaboradores possam acelerar sua compreensão dos sistemas desenvolvidos pelo grupo. A seguir serão apresentados os principais tipos de diagramas de um UML, bem como suas funcionalidades.

#### <span id="page-26-0"></span>**2.4.1 Diagrama Entidade-Relacionamento**

Para o desenvolvimento de um SGBD é necessário uma descrição formal da estrutura de um banco de dados, chamada modelo conceitual. Tal modelo pode ser representado através da abordagem entidade–relacionamento (ER). De acordo com Stair & Reynolds (2011), um diagrama entidade-relacionamento (ER) utiliza símbolos gráficos básicos para mostra a organização e os relacionamentos entre os dados.

O diagrama entidade-relacionamento é composto de três estruturas: entidades, atributos e relacionamentos. Elmasri & Navathe (2005), definem a entidade como a representação de um objeto do mundo real ou um conceito, como um funcionário ou um projeto, por exemplo, a serem descritos em um banco de dados. Um atributo corresponde a alguma propriedade de interesse que ajuda a descrever uma entidade, como o nome do funcionário, CPF, entre outros. Já o relacionamento entre duas ou mais entidades representa uma associação entre as mesmas.

Os diagramas ER auxiliam a garantir que as relações entre as entidades de dados sejam estruturadas corretamente para que qualquer tipo de aplicação seja consistente com as operações do negócio e com as necessidades do usuário. Os mesmos servem ainda, como documentos referência mesmo quando o banco de dados já está em uso (STAIR & REYNOLDS, 2011).

#### <span id="page-27-0"></span>**2.4.2 Diagrama de Classes**

O diagrama de classes é um método mais rico em termos de notação, utilizado na construção do modelo de classes, isto porque ele engloba desde o nível de análise até o nível de especificação. O mesmo representa a estrutura do negócio através do uso de classes que representam as entidades, seguidas dos atributos e das operações.

De acordo com Bezerra (2015), uma classe ́ representada por uma "caixa" com, no máximo, três compartimentos exibidos. No primeiro compartimento (de cima para baixo) é exibido o seu nome, apresentado no singular e com as palavras componentes começando por maiúsculas. No segundo compartimento, são declarados os atributos que correspondem às informações que um objeto armazena. E no terceiro, são declaradas as operações, que correspondem às ações que um objeto sabe realizar.

O diagrama de classes permite a visualização das classes utilizadas pelo sistema, bem como a maneira como estas como se relacionam, o que possibilita visualizar também de maneira estática a estrutura lógica e forma como as classes estão organizadas (GUEDES, 2007).

#### <span id="page-27-1"></span>**2.4.3 Diagrama de Sequência**

O diagrama de sequência de atividades representa de maneira simples e lógica a sequência de mensagens que transitam entre os objetos no sistema (CHRISTO & MILLIATI, 2012). O objetivo do diagrama de sequência é apresentar as interações entre objetos na ordem temporal em que elas acontecem, utilizando assim com os outros diagramas, de um conjunto de elementos gráficos (BEZERRA, 2015).

De acordo com Guedes,

Um diagrama de sequência costuma identificar o evento gerador do processo modelado, bem como o ator responsável por esse evento, e determina como o processo deve se desenrolar e ser concluído por meio da chamada de métodos disparados por mensagens enviadas entre os objetos (GUEDES, 2017, p.33).

Várias são as notações que podem ser utilizadas para construção de um diagrama de sequência. Bezerra (2015) diz que, a notação para uma mensagem em um diagrama de sequência é uma flecha ligando uma linha de vida à outra. O objeto do qual parte a seta é aquele que está enviando a mensagem. O objeto para o qual a seta aponta é aquele que está recebendo a mensagem. O formato da "ponta" da seta indica o tipo de mensagem que está

sendo enviada. Os formatos possíveis em um diagrama de sequência estão ilustrados na Figura 3, a seguir.

<span id="page-28-0"></span>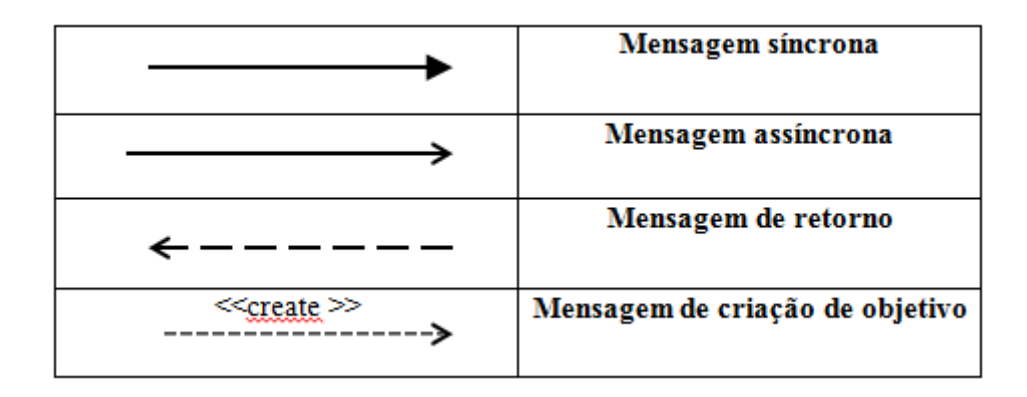

**Figura 4** - Notações para tipos de mensagens

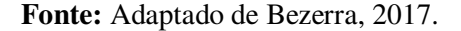

#### <span id="page-28-1"></span>**2.4.4 Diagrama de Comunicação**

O diagrama de comunicação mostra a interação entre objetos organizada de acordo com os papéis de cada objeto na interação, e sua ligação entre si. Neste, a sequência de mensagens é mostrada na forma de números atribuídos a cada mensagem, que indicam a ordem em que as mensagens são enviadas. Assim, a informação temporal, apesar de não estar colocada de forma explícita, também está presente (GUDWIN, 2015).

Santos (2007) diz que:

O diagrama de comunicação mostra as interações em uma visão arquitetural, onde são exibidas as linhas de visibilidade entre os objetos e a sequência das mensagens é marcada utilizando-se uma numeração (SANTOS, 2007, p. 20).

Uma comunicação é especificada através de um segmento de reta ligando um objeto á outro ou um objeto a um ator. Sobre este segmento de reta relacionam-se, separadamente, as mensagens enviadas em cada sentido (*Stadizisz*, 2002).

#### <span id="page-28-2"></span>**2.4.5 Diagrama de Instalação**

O diagrama de instalação também conhecido como diagrama de implantação ilustra a configuração dos elementos de processamento e dos componentes de software, processos e objetos neles suportados. Instâncias de componentes de software representam manifestações de execução das unidades de código (Ramos, 2013).

Luiz Antônio (2011) explica que,

Um diagrama de instalação consiste de um conjunto de caixas paralelepipédicas ligadas por associações de comunicação. As caixas representam os nós de processamento, e as associações usualmente indicam o protocolo usado para a comunicação. Os nós podem conter as representações dos componentes contidos neles, conforme o sistema foi/será implementado. As caixas representando os nós são, portanto, outros contêineres da UML (PEREIRA, 2011, p. 194).

De maneira mais clara, pode-se dizer que os diagramas de instalação representam a arquitetura dos componentes do software e hardware de um sistema. O software é a parte lógica de um sistema, que engloba todos os programas e regras de informática, já o hardware é a parte física e abrange toda a parte eletrônica.

#### <span id="page-29-0"></span>2.5 A ERA DA CULTURA DIGITAL

Mozzini (2014) relata que as transformações vivenciadas na atualidade estão relacionadas a mudanças que marcam o aprofundamento do processo de globalização. Assim, as contemporâneas flexibilizações do sistema capitalista de produção caminham entrelaçadas à expansão de novas plataformas tecnológicas, midiáticas e comunicacionais, impactando de forma imprevisível na própria constituição dos sujeitos e das relações humanas.

A sociedade transita hoje no que se convencionou denominar Era Digital. Os computadores ocupam espaço importante e essencial no atual modelo de sociabilidade que configura todos os setores da sociedade, comércio, política, serviços, entretenimento, informação, relacionamentos (KOHN & MORAIS, 2007).

Pode-se dizer de modo mais claro, que atualmente, o mundo está habituado de tecnologia, ou seja, em quase todos os setores e atividades da sociedade há algum tipo de tecnologia, isto de fato, dá espaço para Era Digital que se configura no mundo globalizado até então vivenciado. Ao passo que os meios tecnológicos são incrementados nos hábitos humanos, uma nova cultura, chamada de "digital" ganha espaço considerável no dia-a-dia da sociedade.

Savazoni & Cohn (2009), ressalvam que, cultura digital é um termo novo, emergente. Vem sendo apropriado por diferentes setores, e incorpora perspectivas diversas sobre o impacto das tecnologias digitais e da conexão em rede na sociedade. Em meio a todo esse cenário repleto de novas tecnologias, surgiram por intermédio dos meios tecnológicos e da *internet,* dois termos que vêm ocupando cada vez espaço na era digital: o *E-commerce* e o *Ebussines*, apresentados no item a seguir.

#### <span id="page-30-0"></span>**2.5.1 Do uso do E-commerce e do E-bussines**

Antes de entender o termo *E-commerce,* precisa-se entender o significa outro termo altamente presente no dia-a-dia da sociedade: o "comércio". De acordo com Gordon  $\&$ Gordon (2011) comércio é o intercâmbio, ou a compra e venda, de produtos e serviços. A partir disto, definimos *E-commerce* como o intercâmbio ou a compra e venda de produtos e serviços por meios eletrônicos. Tais termos dão fusão ao real significado do E-commerce, ou então, "comercio eletrônico".

Stair & Reynolds dizem que,

O Comércio Eletrônico é a realização das atividades comerciais (por exemplo, distribuição, compra, venda, marketing e a manutenção de produtos e serviços) eletronicamente por meio de redes de computadores como a internet, extranets e redes corporativas (STAIR & REYNOLDS 2011, p. 287).

O *e-commerce* vem desde alguns anos, criado inicialmente para segurança, hoje se tornou uma estratégia de mercado onde se vende e se compra. A cada dia o e-commerce é atualizado e modificado a fim de torna mais fácil o acesso e pra que mais clientes possam utilizá-lo dando a oportunidade de empresas terem um maior número de clientes e clientes terem um melhor e mais rápido acesso ao produto procurado (MULLER, 2013).

Assim como o termo disseminado acimo, entender *E-business* significa antes de tudo, entender o termo "negócio". De acordo com Gordon & Gordon (2011) negócio é uma atividade comercial ou mercantil empregada como um meio de vida. O *E-business* faz o uso das tecnologias de informação e comunicação para executar funções de negócios.

O autor relata ainda que o *E-business* é, portanto, um termo amplo que inclui o Ecommerce. Por exemplo, e-business inclui atividades tais como inserir informações sobre um cliente potencial no banco de dados da empresa, trocar informações por e-mail sobre um cliente potencial no banco de dados da empresa, trocar informações por e-mail sobre o projeto de um novo produto é ler através de um scanner o código de barras de barras de uma peça

necessária a produção, quando ela for retirada do estoque, isto porque, o *E-commerce* se dá no ato do comercio propriamente dito.

#### <span id="page-31-0"></span>**2.5.2 Dos benéficos do se fazer negócios eletronicamente**

De acordo com Gordon & Gordon (2011) as organizações podem analisar sua cadeia de valor e sua cadeia de valor estendida nos aspectos do suprimento e da demanda para identificar as oportunidades de melhorar os processos de negócios com a tecnologia de informação. Para avaliar operações de negócios existentes, diagnosticar as necessidades de mudança e avaliar alternativas de e-business, os administradores precisam entender os benefícios e custos de fazer negócios Eletronicamente. Só então eles podem projetar novos sistemas e implementar mudanças.

De acordo com Yesil (1999 apud Nereu 2013) as vantagens de reequipar a empresa com as mais recentes inovações tecnológicas, de forma bem sucedida, são grandes. Estas incluem acesso a um mercado em rápida expansão e composto por milhões de pessoas, uma tecnologia de ponta que proporciona novas formas de entrega da mensagem que se deseja repassar, além de marcar a imagem e de se lograr, em larga escala, a interação com usuários em suas próprias casas, a um custo de transação próximo a zero.

O *e-business* tem o potencial de reduzir tantos os custos diretos como os indiretos na execução das transações, o que pode ser percebido na economia nos custos de correio, papel, manuseio, armazenamento, logística, mão-de-obra e outras áreas (GORDON & GORDON, 2011). Além disto, o autor cita outro grande benefício do e-business, citado a seguir.

> Outro grande benefício do e-business e a habilidade de fazer negócios mesmo quando os empregados não estão presentes. Com os sistemas apropriados funcionando, um negócio pode processar pedidos de clientes 24 horas por Dia, sete dias por semana. Os clientes podem examinar as mercadorias, mesmo que não submetam um pedido (GORDON & GORDON, 2011).

Mediante aos negócios feitos eletronicamente, o *e-commerce* apresenta dentro da composição do *e-business* uma serie de vantagens específicas, tanto no que diz respeito a empresa quanto ao consumidor. Muller (2013), explica que, do ponto de vista do consumidor o comercio eletrônico fornece: conveniência, fácil comparação de preços e vantagens, grande oferta de bens e serviços, uso das ofertas online para negociar no mundo real, entrega rápida especialmente para produtos digitais, participação em leilões virtuais e o compartilhamento de informações com outros consumidores.

A autora cita ainda inúmeros benefícios que o *e-commerce* fornece mediante as organizações, como por exemplo, redução de custos, aumento da satisfação dos clientes, gestão de dados mais eficiente, potencial aumento de vendas, aumento dos modelos de negócio, customização mais eficaz, possibilidade de ação para empresas que atuam em nichos de mercado, relação direta com consumidores e o aumento da possibilidade de prestação de serviço (MULLER, 2013).

#### <span id="page-33-0"></span>**3 METODOLOGIA**

Os procedimentos metodológicos inicialmente utilizados para fundamentação do presente trabalho se deram através de Pesquisas Bibliográficas acerca de conteúdos de valor relacionados com a Gestão da Informação e com seus principais mecanismos. A pesquisa bibliográfica é desenvolvida a partir de material já elaborado, constituído principalmente de livros e artigos científicos (GIL, 2008).

Sequencialmente ao levantamento bibliográfico, outro método chamado *Survey,* mais conhecido como Levantamento de Campo, foi empregado para realização deste estudo. Mediante a este procedimento, um questionário de satisfação (Apêndice A), composto por cinco questões exploratórias foi aplicado a uma amostra de 20 pessoas, escolhidas de maneira aleatória, delimitando-se ao público que realiza compras ao empreendimento. Segundo Fonseca (2002), esse tipo de pesquisa ocorre quando envolve a interrogação direta das pessoas cujo comportamento desejamos conhecer através de algum tipo de questionário. Em geral, procedemos à solicitação de informações a um grupo significativo de pessoas acerca do problema estudado para, em seguida, mediante análise quantitativa, obtermos as conclusões correspondentes aos dados coletados.

Posterior à coleta de dados, a metodologia utilizada se deu por meio de uma abordagem Quantitativa. Através de técnicas estáticas, os resultados dos questionários aplicados foram percentualmente quantificados para a tomada de decisão. O questionário desenvolvido teve como principal intuito promover o tipo de mecanismo *online* a ser utilizado como comércio eletrônico no empreendimento. Por meio do seu resultado de satisfação foi desenvolvido um aplicativo *e-commerce* para o sistema de vendas da empresa em estudo.

Subsequente à etapa de desenvolvimento do aplicativo, ocorreram às etapas de implantação do aplicativo e treinamento de todos os usuários que iriam fazer uso do mesmo. O que adiciona assim, um caráter "Aplicado", no que tange a natureza utilizada em meio aos procedimentos metodológicos. Foram também realizados Testes de Usabilidade com 10 (dez) usuários para avaliar a usabilidade do aplicativo criado e totalizados os dados coletados.

#### <span id="page-34-1"></span><span id="page-34-0"></span>**4 RESULTADOS E DISCURSÕES**

#### 4.1 HISTÓRICO E DESCRIÇÃO DA EMPRESA

O empreendimento *Hillariou's Lounge* Bar, localizado na cidade Monteiro – PB foi instalado no município no ano de 2017. Atua cerca de 10 (dez) meses no mercado, operando na prestação de serviços e na comercialização de comidas (lanches e petiscos) e bebidas (refrigerantes e bebidas alcoólicas). A mesma conta com cerca de 7 (sete) funcionários, onde 4 (quatro) operam na cozinha e 3 (três) atuam na prestação de atendimento, caixa e entregas de pedidos (*delivery*).

Através de visitas in loco ao empreendimento descrito acima, pode-se perceber certa desorganização no que diz respeito às funções desempenhadas pelos colaboradores e ao serviço "*delivery*" de produtos. De maneira mais clara, pode-se relatar que, os três funcionários que atuam na prestação de atendimento, caixa e entrega de pedidos, compartilham as mesmas funções entre si, ou seja, o funcionário que atende o caixa, por hora realiza atendimentos nas mesas e por vezes as entregas.

Além disso, o empreendimento fornece um serviço de vendas *delivery,* porém não utiliza nenhum mecanismo que otimize o mesmo. Os pedidos a serem entregues, podem ser feitos pessoalmente, por ligação ou por *whatsapp*. Ocorre que, muitas vezes o funcionário que pode está ocupado realizando alguma das três funções elencadas acima, corre o risco de deixar despercebido um pedido realizado por ligação ou por *whatsapp,* fato este que atrasa o *feedback* do pedido e gera insatisfação para os clientes, que podem recorrer as concorrências por não terem sido atendidos ou pela demora do tempo de visualização de alguma mensagem enviada.

Diante do cenário descrito acima, foi realizada uma pesquisa de mercado, que se deu através da aplicação de questionários de satisfação, com o intuito de entender as necessidades dos clientes do estabelecimento e de desenvolver, de acordo com os resultados obtidos, um mecanismo que otimize os serviços de vendas online e de entrega.

### <span id="page-35-1"></span>4.2 ANÁLISES DOS RESULTADOS DOS QUESTIONÁRIOS DE SATISFAÇÃO APLICADOS

A fim de promover uma maior eficiência na otimização do fluxo de vendas do empreendimento em estudo, foi realizada uma pesquisa de satisfação com uma amostra de 20 clientes que realizaram compras no estabelecimento durante o período de uma semana. A pesquisa se deu através de um questionário, composto por cinco perguntas básicas, presente no Anexo I do presente trabalho. O primeiro questionamento fez referência a satisfação dos clientes quanto ao atendimento da empresa, como mostra o Gráfico 1.

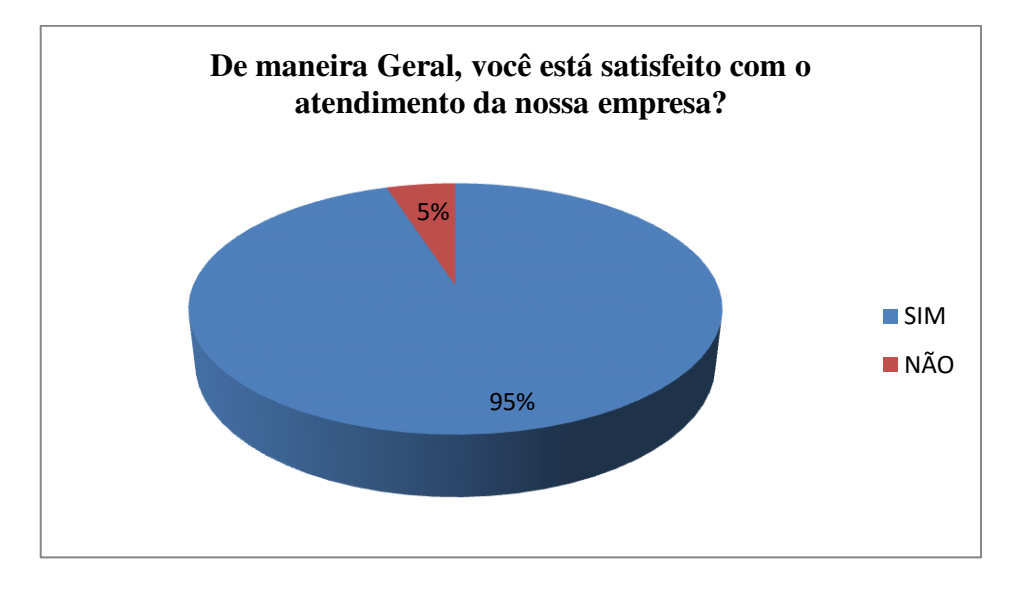

<span id="page-35-0"></span> **Gráfico 1** – Satisfação com o atendimento da empresa

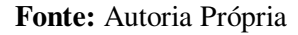

De acordo com o gráfico 1, 95% (19 de 20) dos colaboradores responderam que estão satisfeitos com o serviço de atendimento da empresa e 5% (1 de 20) respondeu que não estava satisfeito com o serviço em questão. O que mostra de modo geral, que a empresa dispõe de um bom atendimento e de clientes, em sua maior parte, satisfeitos. A segunda questão colocada em pauta, diz respeito à forma que geralmente tais clientes realizam seus pedidos.
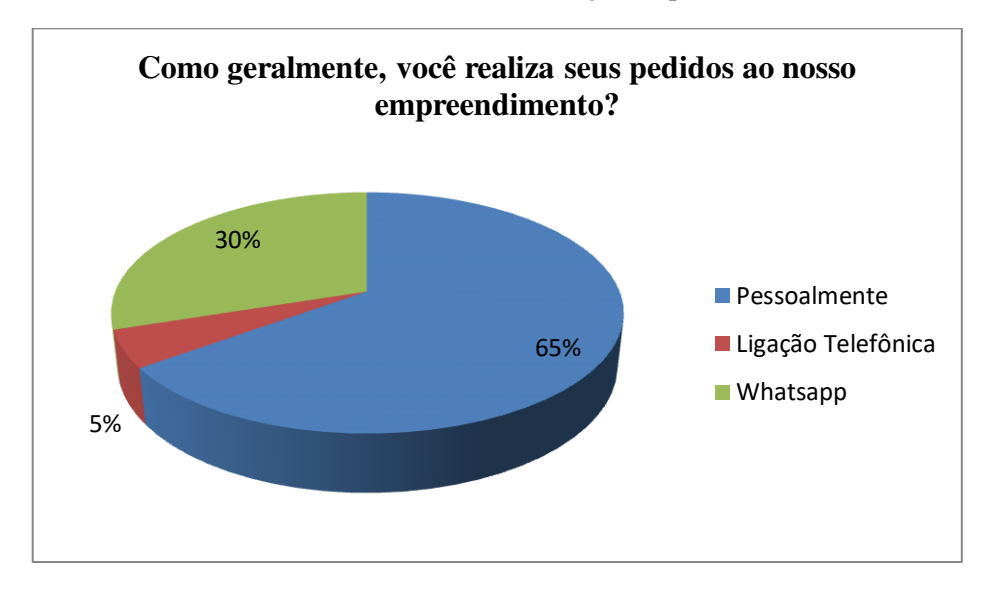

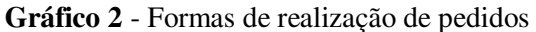

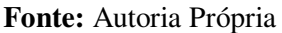

Mediante o questionamento acima apresentado 65% (13 de 20) dos colaborados responderam que realizam seus pedidos pessoalmente, 30 (6 de 20) da amostra respondeu a opção *whatsapp* e 5% (1 de 20) marcou a ligação telefônica. Posterior a esta pergunta, foi analisado o hábito que tais clientes possuem no que diz respeito em utilizar meios online para realizar compras.

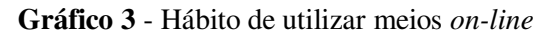

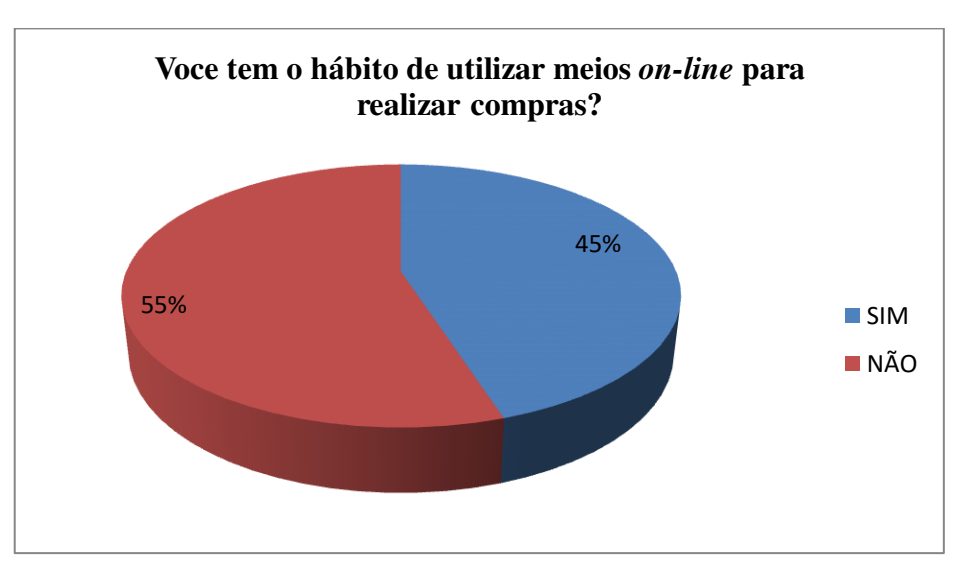

**Fonte:** Autoria Própria

De acordo com o Gráfico 3, 55% (11 de 20) dos clientes não tem o hábito de realizar compras *on-line* e 45% (9 de 20) possuem este hábito. Em seguida, foi investigado o interesse dos consumidores quanto à aplicação de um mecanismo *on-line* para que os mesmos possam realizar seus pedidos ao empreendimento.

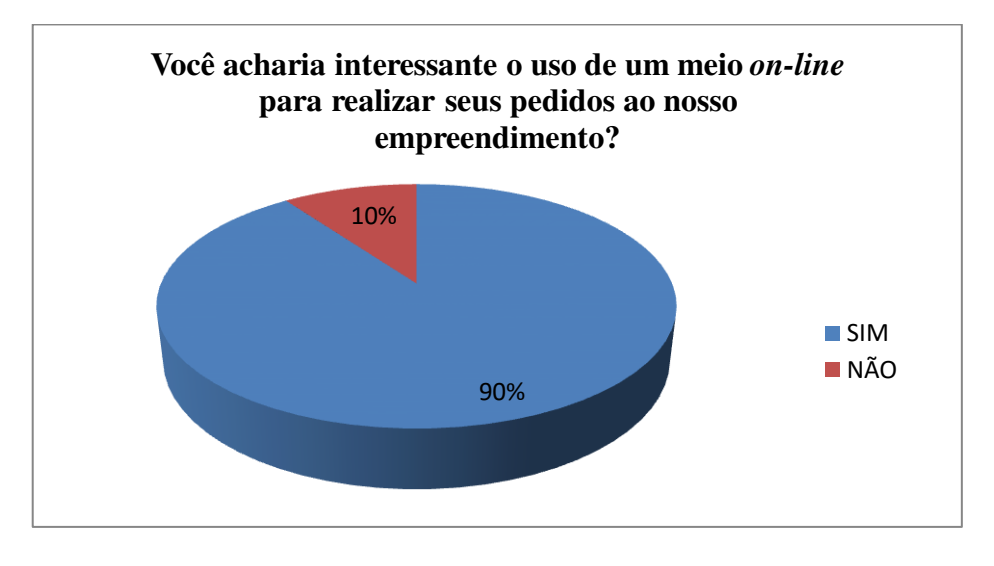

**Gráfico 4 -** Interesse quanto ao uso de um meio *on-line* para realização de pedidos

## **Fonte:** Autoria Própria

De acordo com o Gráfico 4, pode-se dizer que 90% (18 de 20) dos colaboradores achariam interessante o uso de um meio *on-line* para realizar seus pedidos ao empreendimento em análise e 10% (2 de 20) responderam que não. O que mostra, que mesmo com toda a satisfação em relação ao atendimento, seria interessante uma otimização e aprimoramento do serviço de vendas. Consecutivo a pergunta do Gráfico 4, foi posto, caso a resposta do item anterior fosse SIM, qual opção de meio *on-line* seria mais viável.

**Gráfico 5** - Opção online mais viável

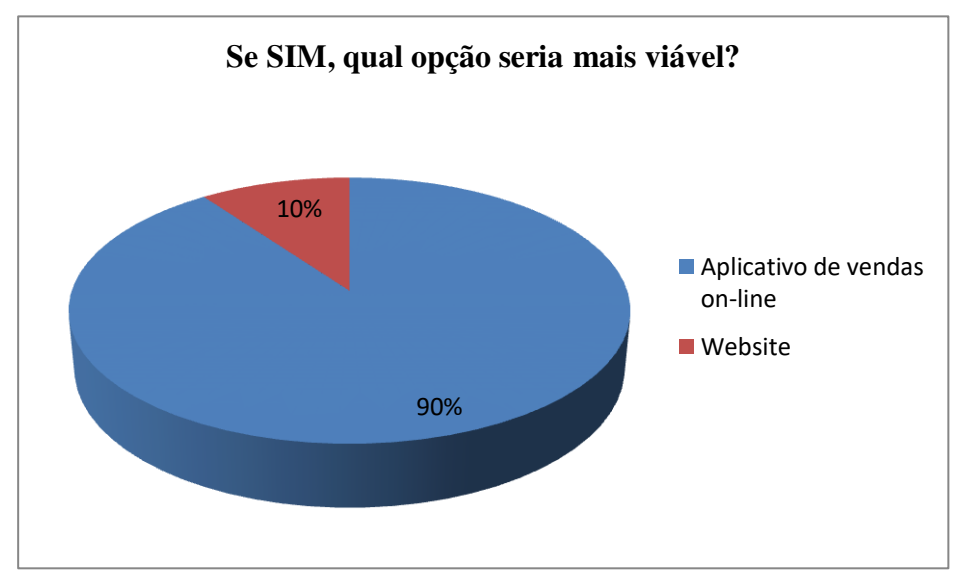

**Fonte:** Autoria Própria

Com o resultado do Gráfico 5, pode-se concluir que 90% (18 de 20) dos colaboradores consideraram mais viável a opção da utilização de um aplicativo de vendas *on-line* e 10% (2 de 20) optaram por um Website. Conclui-se, por meio dos resultados obtidos, que o desenvolvimento de um aplicativo de vendas *on-line* deve ser o meio a ser adotado com o intuído de aperfeiçoar a comercialização e a entrega de produtos e atender as necessidades dos consumidores.

# 4.3 ANÁLISES DO SISTEMA EM ESTUDO

## **4.3.1 Escolha da Plataforma de Desenvolvimento**

Nesta seção, são analisados três tipos de plataformas distintas, plataformas estas escolhidas com base nas características necessárias para o bom desempenho e funcionalidade do sistema. A escolha da ferramenta correta implica na obtenção de bons resultados perante o processo de aperfeiçoamento do fluxo de vendas *online* do sistema em questão. Diante deste objetivo foram escolhidas para análise as seguintes plataformas: o *AppMachine*, a fábrica de aplicativos e o AlfaLabs.

O *AppMachine* disponível em <http://www.appmachine.com/pt-pt/>é um software que permite a criação de aplicativos profissionais tanto para a *Web* quanto para sistemas *Android*  ou *IOS*. Criado em 2011 na Holanda, atualmente se faz presente em mais de 140 países. Ao criar uma conta no site do aplicativo, você cria seu aplicativo, entrando com dados sobre o seu sistema e ele carrega os *feeds,* e monta um *app* funcional, podendo o usuário moldá-lo de acordo com seus critérios.

A Fábrica de aplicativos disponível em <https://fabricadeaplicativos.com.br/>é uma plataforma *online* também usada para criação de aplicativos. Criada em outubro de 2011, a mesma permite que o usuário crie e compartilhe *apps* para *smartphones*, sem necessidade de grande conhecimento em linguagem programação. Crescendo cada vez mais na América Latina, a Fábrica pretende se tornar a maior porta de entrada para a economia mobile.

O AlfaLabs disponível em<http://www.alfalabs.com.br/>foi fundada em 2011, focada apenas em sistemas de gestão. Em janeiro de 2017, lançaram o aplicativo *delivery.* Assim como as outras duas plataformas, o AlfaLabs é um software que permite a criação de aplicativos destinados ao serviço de vendas *online.*

Antes do desenvolvimento de um aplicativo, é necessário o conhecimento das caraterísticas desejadas para o bom funcionamento do mesmo. Na Tabela 2, a seguir, são apresentadas as características desejáveis bem como as funcionalidades que as plataformas apresentam mediantes tais peculiaridades.

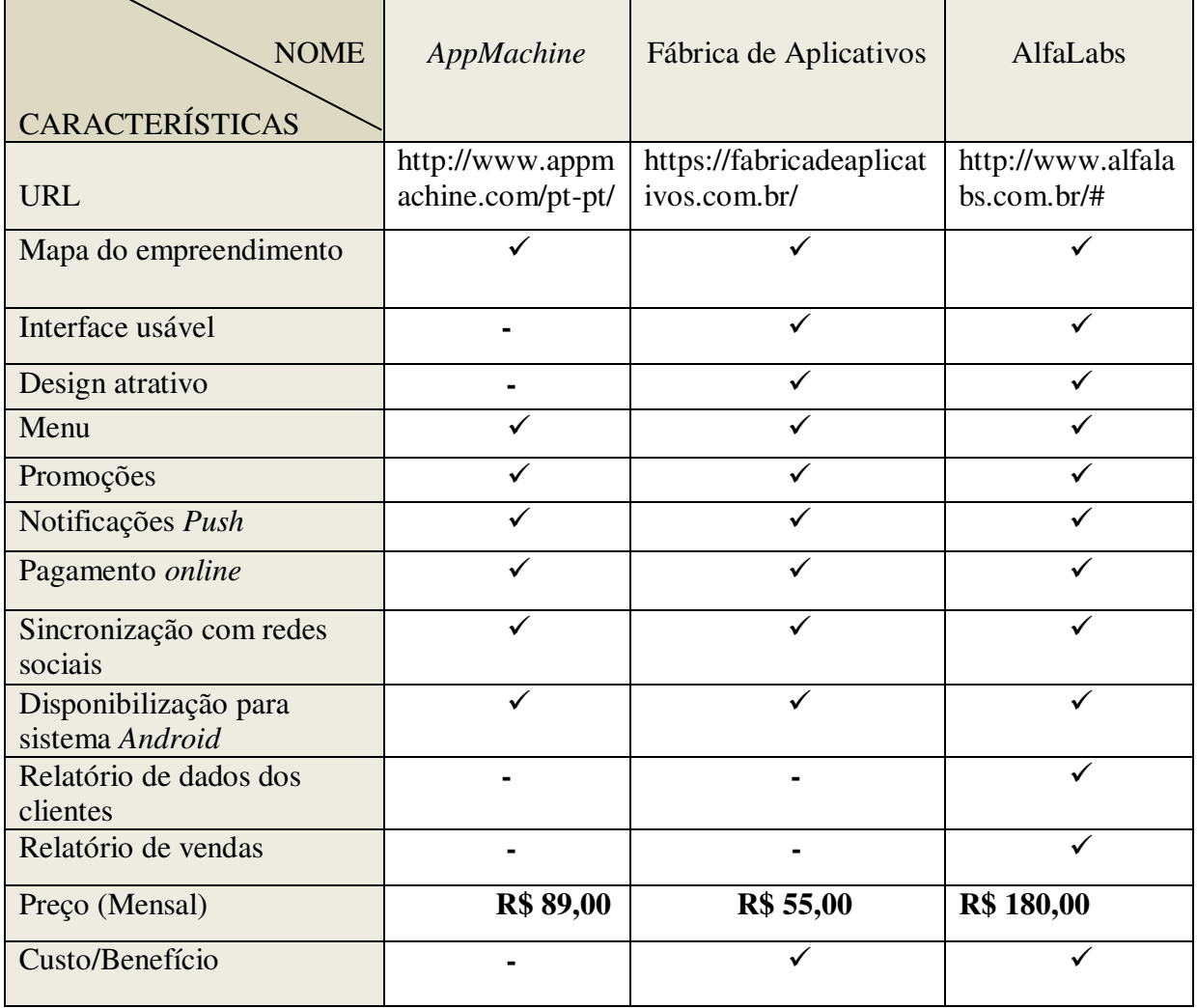

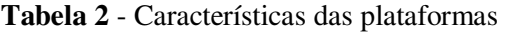

#### **Fonte:** Autoria própria

Pode-se perceber através da análise da tabela acima, que o AlfaLabs apresenta alguns pontos positivos e que lhe dão diferencial em relação as outras plataformas. As três apresentam recursos como: disponibilização do mapa do empreendimento, menu, promoções, notificações *push*, pagamento *online,* sincronização com redes sociais e disponibilização para sistema *Android*. Além disso, o AlfaLabs apresenta uma interface usável com relação as outras duas e um design atrativo, além destes pontos a plataforma em questão, disponibiliza também um relatório de vendas e de dados dos clientes, o que otimiza em grande parte a gestão de informações do empreendimento e gera, assim vantagens competitivas, o que torna custo/benefício mais viável com relação as outras opções.

## **4.3.2 Modelagem de dados do sistema**

A Modelagem de dados explica as características de um sistema, bem como o seu funcionamento, o que pode ser feito por meio do modelo conceitual, do modelo lógico e do modelo físico. Nas seções pertencentes ao tópico 4.3.2, será analisado o comportamento do sistema em estudo, por meio das abordagens (modelagens), acima citadas.

#### 4.3.2.1 Diagrama Entidade-Relacionamento

Dentro da organização em análise, foram identificadas as seguintes entidades: funcionário, cliente e produto. Dentro dos atributos atribuídos para o funcionário, o item tido como "chave" de identificação foi o CPF e da mesma forma este atributo foi estabelecido para o cliente. Já para o produto o atributo identificador era o código de cada tipo de produto, como mostra a Figura 4, seguir.

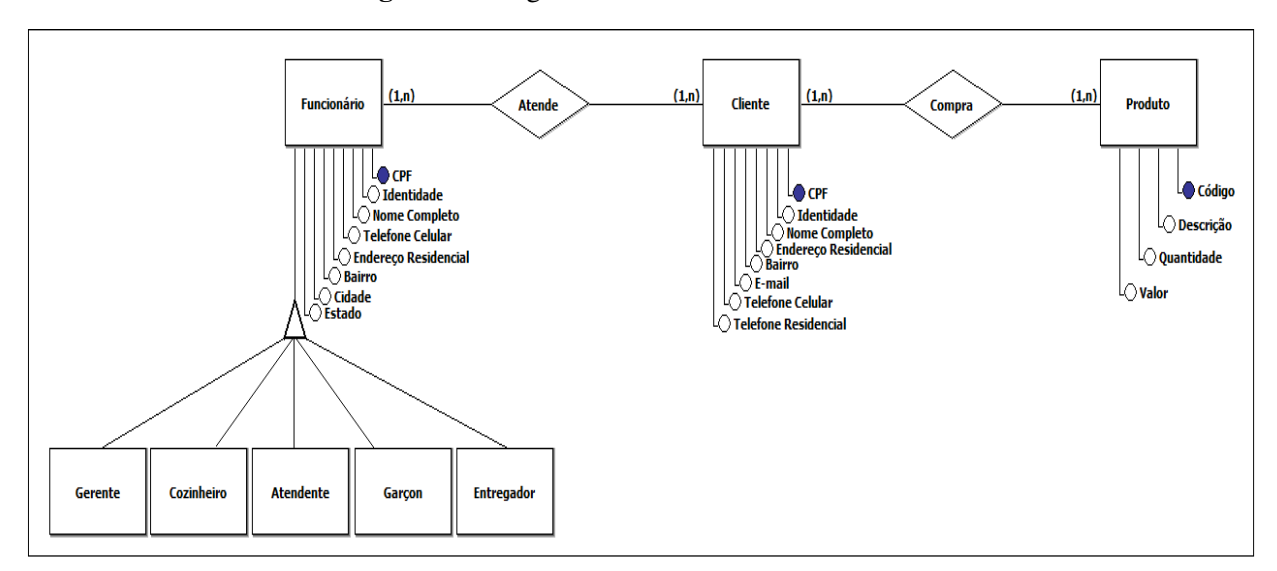

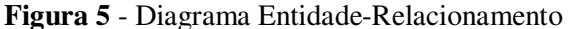

**Fonte:** Construído com dados da pesquisa.

 O relacionamento entre as entidades se dá a partir do momento em que o funcionário atende o cliente, posterior a isto, o cliente se relaciona com o produto ao realizar alguma compra, conforme ilustrado na figura acima. Vale ressaltar que a cardinalidade entre as entidades, ou seja, o grau de relação se dá da seguinte maneira: 1 (um) funcionário pode atender (um) ou *n* (mais) clientes e 1 (um) cliente pode realizar a comprar de *n* (um ou mais) produtos.

#### 4.3.2.2 Diagrama de Classes

O Diagrama de classes engloba desde o nível de análise até o nível de especificação, ou seja, além das entidades envolvidas no sistema, o diagrama mostra seus atributos e as operações que cada entidade ou objeto pode realizar, como ilustrado na Figura 6, a seguir.

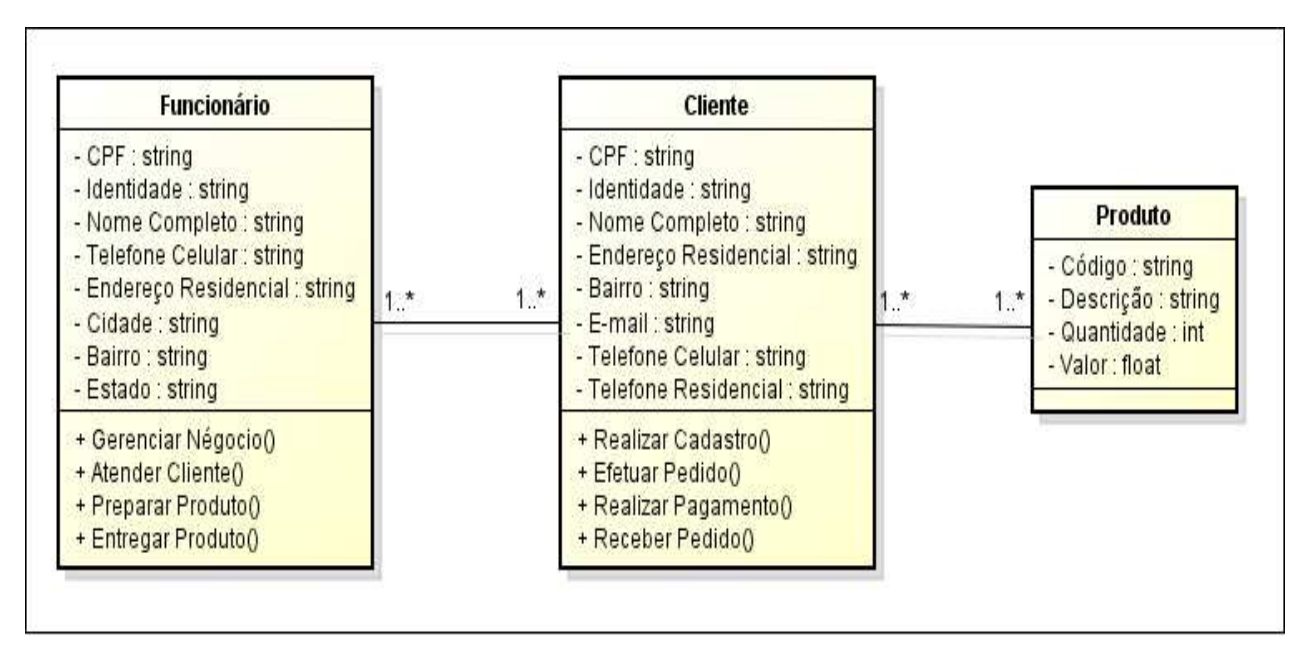

**Figura 6** - Diagrama de Classes

#### **Fonte:** Construído com dados da pesquisa.

Pode-se descrever de acordo com o diagrama acima ilustrado que o "funcionário", pode realizar as seguintes ações: gerenciamento do negócio, atendimento do ciente, preparação do produto e a entrega do mesmo. Vale salientar, que no sistema em análise, um funcionário, pode realizar dois tipos de função: o atendimento e a entrega, como já elencados no tópico 4.1. O cliente realiza as atividades, de realizar o cadastro, de efetuar o pedido, de realizar o pagamento e de receber o pedido. Já o produto, por não ser nenhum ator, não realizará nenhuma ação.

## 4.3.2.3 Diagrama de Sequência

O diagrama de sequência engloba de maneira clara e a sequência de mensagens que transitam entre os objetos do sistema. No sistema em questão, como ilustrado na Figura 7, a seguir, a operação se inicia a partir do momento em que um cliente navega no aplicativo desenvolvido para o sistema, com isto o aplicativo envia uma função de retorno de automática, ou seja, ele apresenta a tela de cadastro, com isto, o cliente realiza seu cadastro e terá acesso automaticamente à tela principal, que irá apresentar toas as opções de cardápio*.* Posterior, o consumidor acessa o cardápio, escolhe seu produto, seleciona a forma de entrega (se será a domicílio ou se irá retirar no empreendimento), seleciona a forma de pagamento e realiza o pedido. Automaticamente, o aplicativo envia o pedido para o funcionário, que envia a confirmação do pedido e inicia a fase de preparação do produto. Após o preparo, o funcionário envia o produto ao cliente.

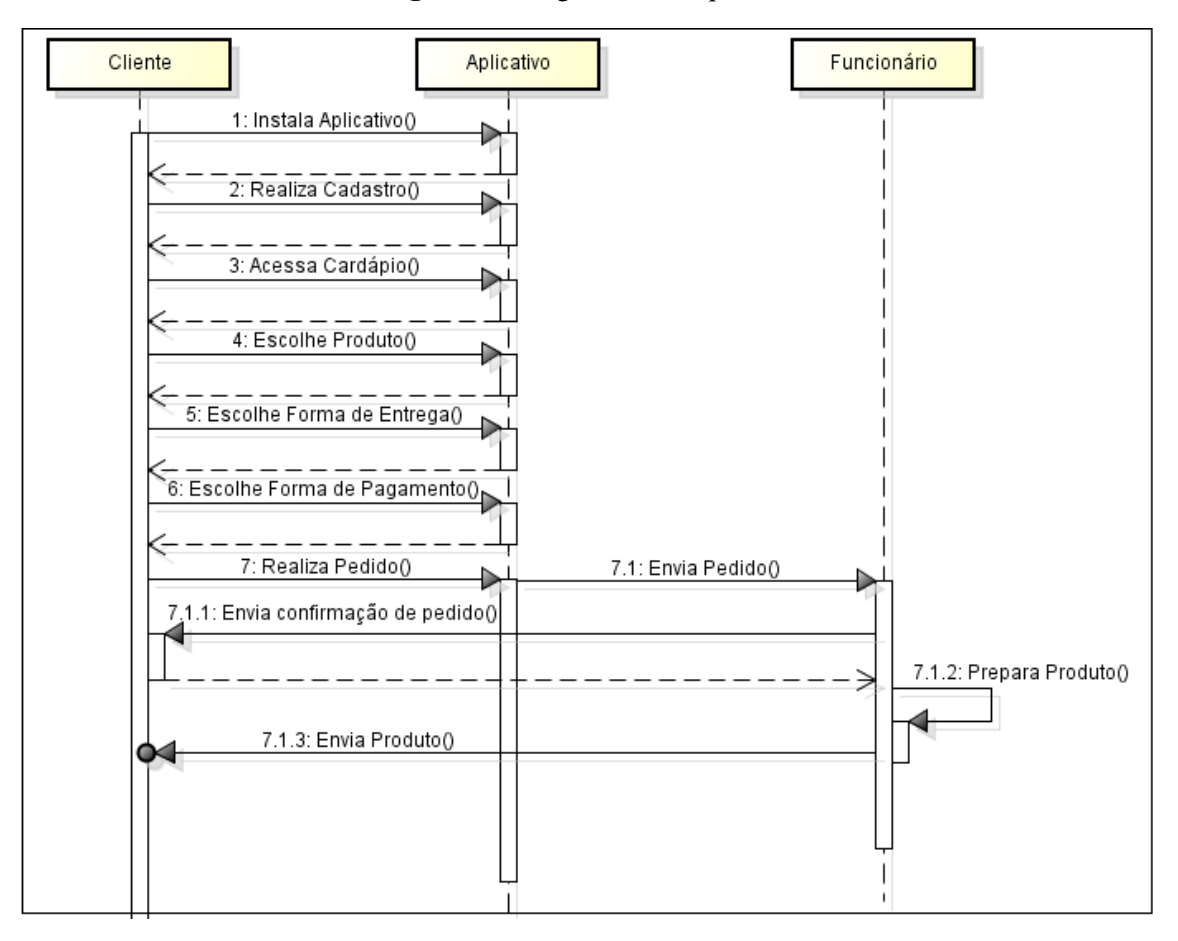

**Figura 7** - Diagrama de Sequência

**Fonte:** Construído com dados da pesquisa.

#### 4.3.2.4 Diagrama de Comunicação

O diagrama de comunicação mostra as interações em uma visão arquitetural entre os objetos, de modo que a sequência das mensagens é marcada utilizando-se uma numeração. Na Figura 8, a seguir, é mostrado o diagrama de comunicação do sistema em análise.

**Figura 8** - Diagrama de Comunicação

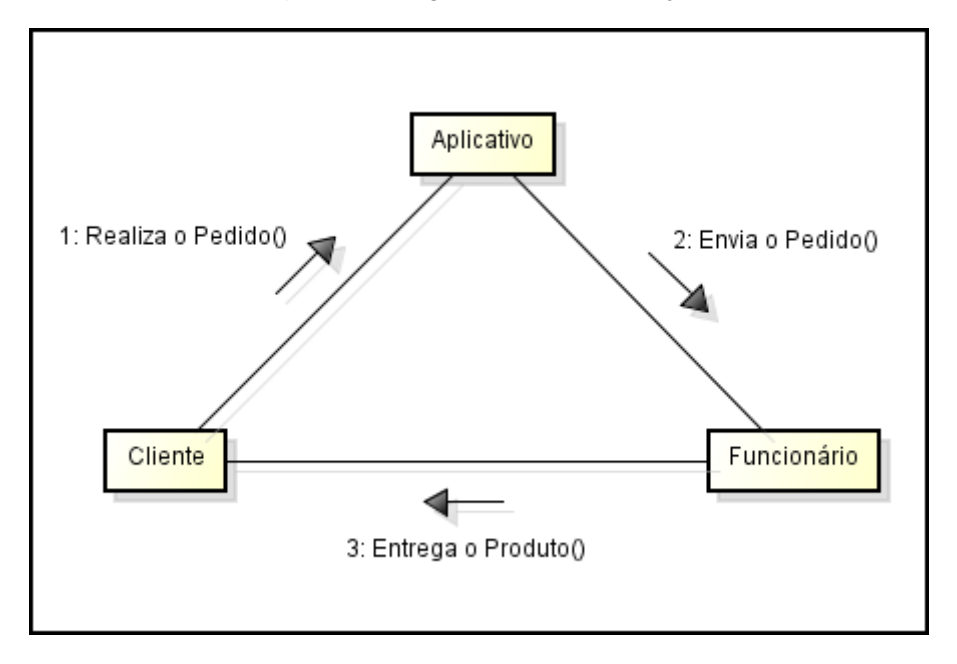

**Fonte:** Construído com dados da pesquisa.

Nota-se que a comunicação do sistema se inicia com o cliente que realiza o pedido ao aplicativo, etapa numerada com o numeral 1 (um), em seguida a mensagem 2 (dois), que diz respeito ao envio do pedido, é enviado aplicativo para o funcionário e por fim é enviada a mensagem 3 (três), que representa o preparo e a entrega do produto, do funcionário para o cliente.

#### 4.3.2.5 Diagrama de Instalação

O diagrama de instalação mostra a arquitetura dos componentes de *software* e *hardware* que compõe um sistema. Os componentes de hardware presentes no sistema em análise engloba o *Browser*, que representa um navegador de rede; um servidor *web,* que representa o aplicativo, dentro deste aplicativo está à câmera de apresentação do mesmo, o *log* (disponível para que os clientes realizem cadastro), e a interface com o banco de dados. Tal interface está diretamente conectada com o SGBD *Postgres*, que foi o servidor de banco de

dados utilizado para armazenar os dados necessários. O *software* do sistema engloba aparelhos celulares necessários para implantação e uso do aplicativo.

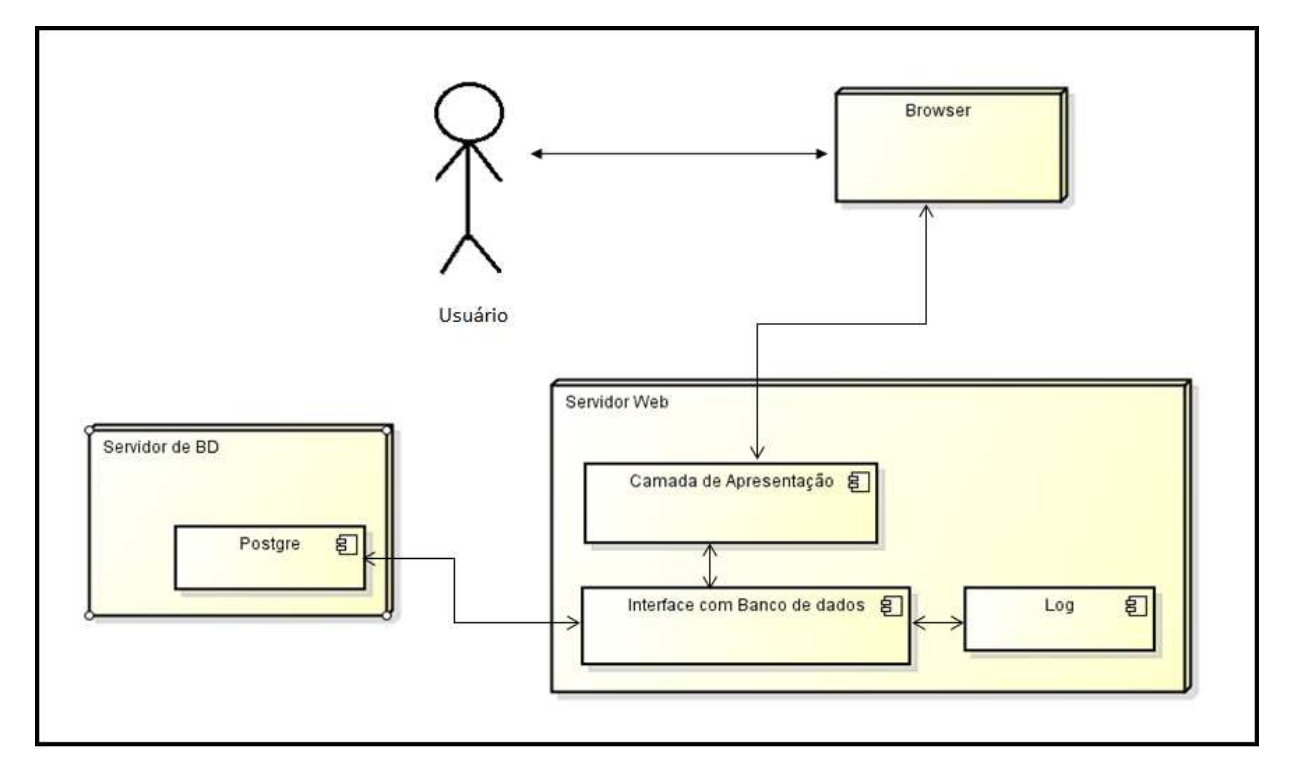

**Figura 9** - Diagrama de Instalação

**Fonte:** Construído com dados da pesquisa

## 4.3.2.6 Modelo Físico

O modelo físico define os aspectos de implementação física de um banco de dados a ser composto para um sistema, por exemplo, estruturas de armazenamento, caminhos de acesso, e agrupamento. A seguir serão apresentados, os caracteres necessários para o armazenamento dos atributos de cada entidade vinculada ao sistema e que são utilizadas na codificação do aplicativo.

Create Table Funcionário ( CPF String (12), Identidade String (12), Nome\_Completo String (50), Telefone\_Celular String (15), Endereço\_Residencial String (50). Cidade String (30), Bairro String (30), Estado String (30)

)

Create Table Cliente (

CPF String (12), Identidade String (12), Nome Completo String (50), Endereço\_Residencial String (50), Bairro String (30), E-mail String (50), Telefone\_Celular String (15), Telefone\_Residencial String (15)

)

Create Table Produto (

Código String (12), Descrição String (12), Quantidade Integer (5), Valor Float (15)

# 4.4 APRESENTAÇÃO DO APLICATIVO

Nesta seção serão apresentadas todas as telas que compõe o aplicativo desenvolvido e intitulado *Hilariou's Delivery,* bem como as funcionalidades de cada tela. Inicialmente o aplicativo apresenta a tela inicial que contém apenas a logomarca da empresa, como mostra a Figura 10, a seguir.

**Figura 10** - Tela Inicial

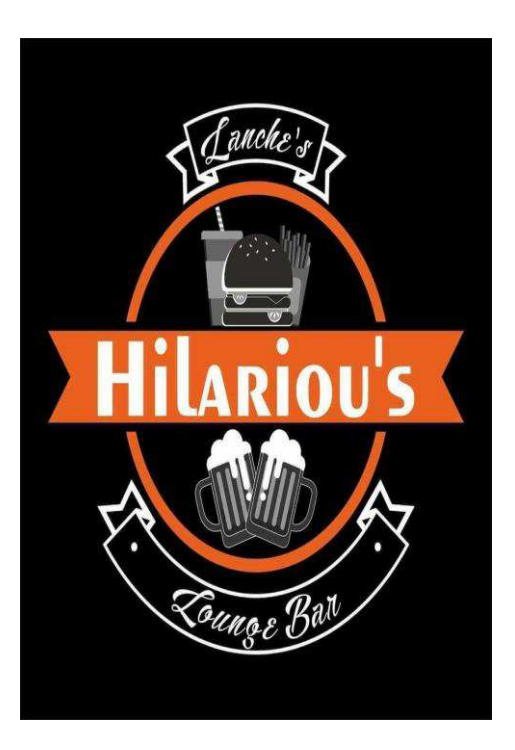

**Fonte:** Autoria própria

Após a apresentação da tela inicial, o aplicativo abre automaticamente a tela de entrada, onde o cliente tem a opção de fazer o *login*, caso já seja cadastrado ou caso contrario, ele tem a opção de realizar o cadastramento, como mostra a Figura 11, a seguir. Vale ressaltar que, caso cadastrado o usuário, precisa preencher os campos *E-mail* e senha. Com isso o aplicativo apresenta diretamente a tela do *Menu* principal, ilustrado na Figura 11.

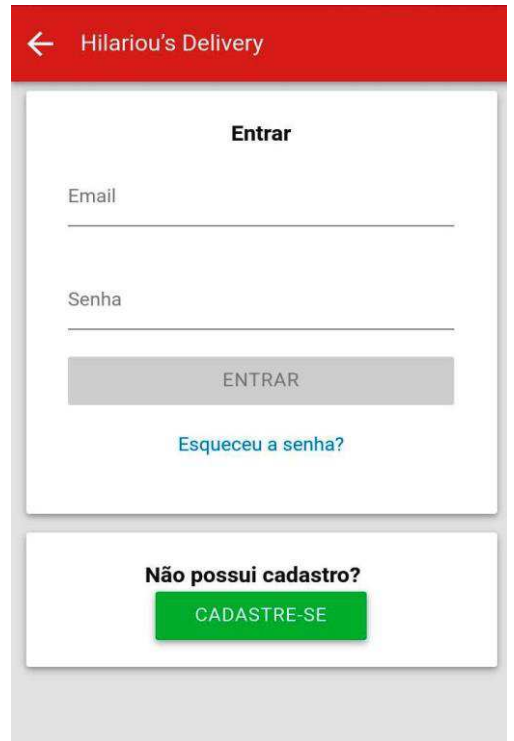

## **Figura 11** - Tela de *Login* e Cadastro

**Fonte:** Autoria própria

Supondo que o cliente ainda não tenha acesso ao sistema, o mesmo optara pela opção de cadastra-se, destacada na figura acima com a cor verde. Clicando nesta opção o sistema apresenta a tela de cadastro, onde o cliente irá inserir todos os dados necessários para o cadastramento como mostra as Figuras 12 e 13, a seguir.

 Na tela de cadastro o usuário terá que inserir seu nome completo, seu CPF, telefone celular e uma senha, que será inserida duas vezes, para segurança de caracteres. Após o preenchimento dos campos, o mesmo clica na opção "CADASTRAR" e consegue, com isto, o acesso ao *Menu* principal do aplicativo.

 **Figura 12** - Tela de Cadastro I

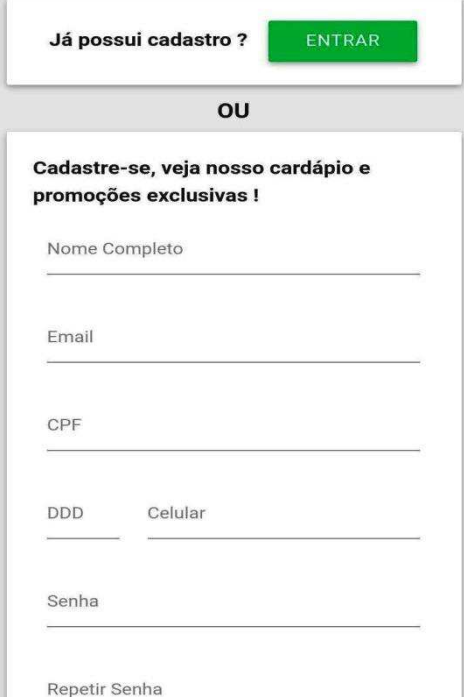

**Fonte:** Autoria própria

 **Figura 13** - Tela de Cadastro II

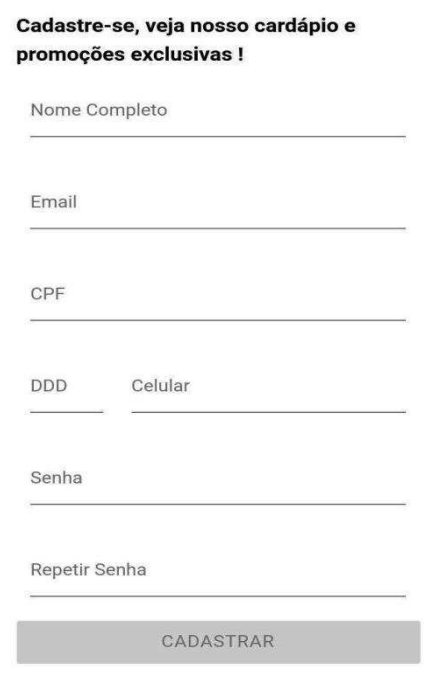

**Fonte:** Autoria própria

Após inserir todos os dados e realizar o cadastro, o aplicativo responde apresentando automaticamente a tela principal, que reúne todas as funções do aplicativo, são elas: cardápio, promoções e informações, como mostra a Figura 14 e 15, a seguir. Além disto, a tela apresenta um ícone, presente ao lado do nome do aplicativo, que reúne todos os dados do cliente.

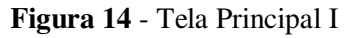

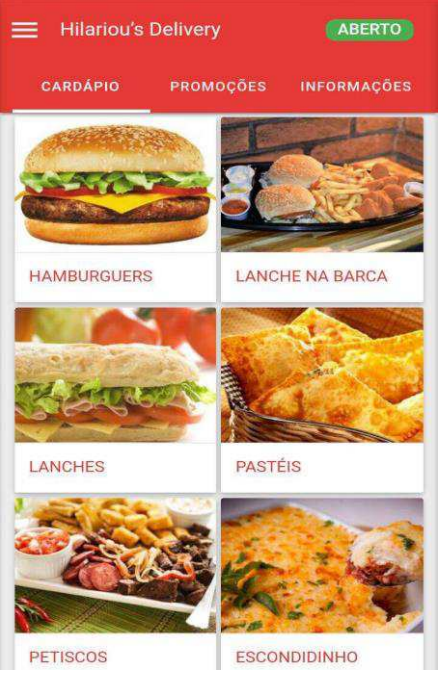

**Fonte:** Autoria própria

 **Figura 15** - Tela Principal II

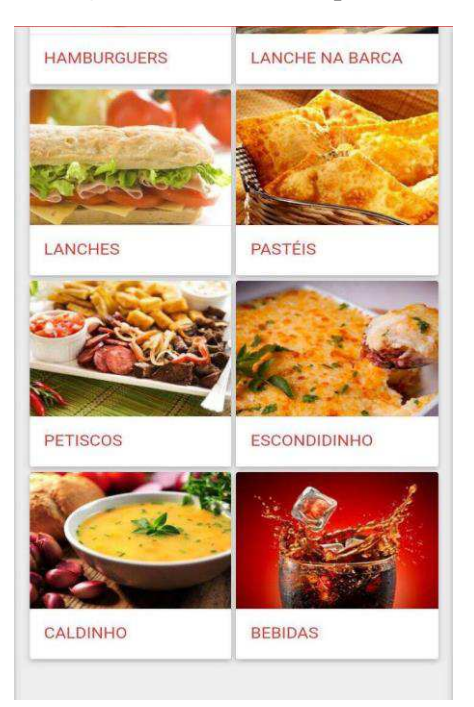

 **Fonte:** Autoria própria

Estando na tela principal, o usuário tem acesso às opções de cardápio, divididos de acordo com os tipos de pratos que o empreendimento fornece. Ao clicar em *Hamburgues*, o sistema apresenta a tela de cardápio, ilustrado nas Figuras 16, 17 e 18, a seguir.

**Figura 16** - Tela de Cardápio de *Hamburguers* 

| $\leftarrow$ Hamburguers |                                                    |
|--------------------------|----------------------------------------------------|
| X-Salada                 | R\$6,00                                            |
|                          | Pão, hambúrquer, queijo, presunto e salada         |
| X-Salada Duplo           | <b>RS8,00</b>                                      |
|                          | Pão, 2 hambúrguers, queijo, presunto,              |
| X-Bacon                  | <b>R\$7,50</b>                                     |
|                          | Pão, hambúrguer, queijo, presunto, bacon, e salda  |
| X-Egg                    | <b>RS6.50</b>                                      |
|                          | Pão, hambúrguer, queijo, presunto, ovo e salada    |
| Free Time                | <b>R\$8,50</b>                                     |
|                          | Pão, 3 hambúrguer, queijo, presunto, bacon e       |
| salada                   |                                                    |
| Calamburguer             | <b>R\$8,00</b>                                     |
|                          | Pão, hambúrguer, queijo, presunto, calabresa e     |
| salada                   |                                                    |
| Franburguer              | <b>R\$8.50</b>                                     |
|                          | Pão, hambúrguer, queijo, presunto, frango e salada |
| <b>Hot Burguer</b>       | <b>R\$7,00</b>                                     |
|                          | Pão hambúrguer salsicha vinagrete e batata         |

**Fonte:** Autoria própria

 **Figura 17** - Tela de Cardápio de *Hamburguers*

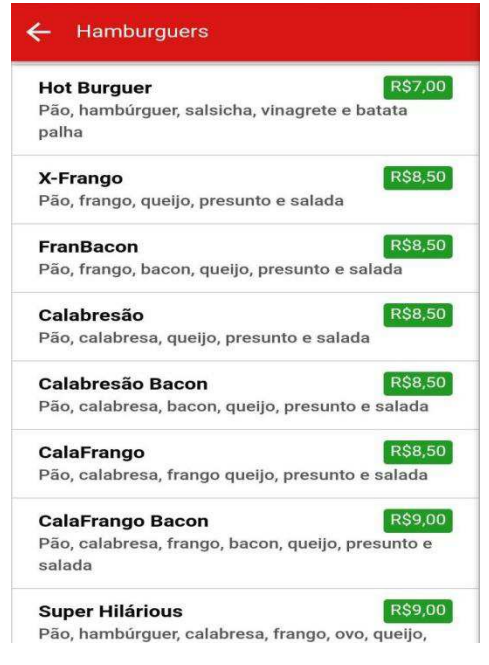

**Fonte:** Autoria própria

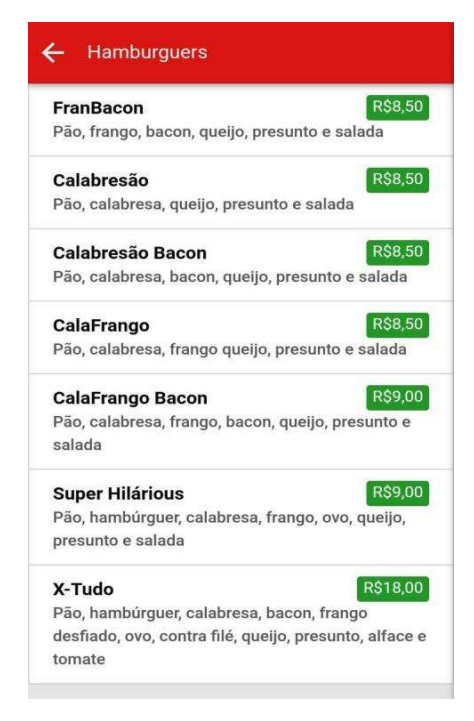

**Figura 18** - Tela de Cardápio de *Hamburguers*

**Fonte:** Autoria própria

Há também as telas de cardápio disponíveis, para a opção lanche na barca, ilustrada na Figura 19, a seguir.

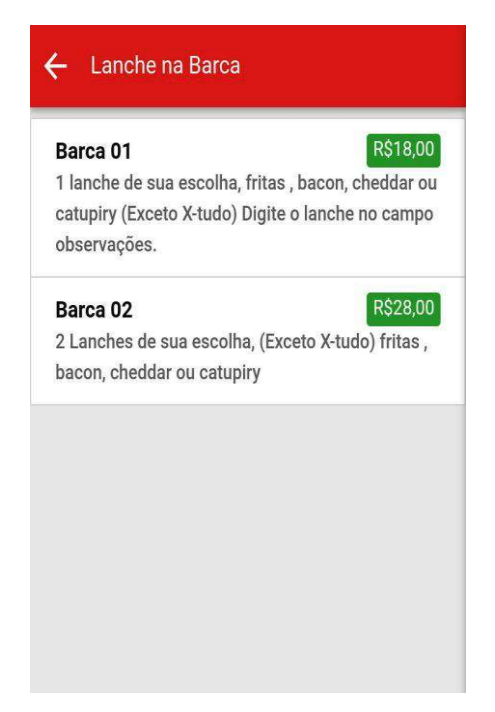

**Figura 19** - Tela de Cardápio de Lanches na Barca

**Fonte:** Autoria própria

A seguir serão apresentadas as telas de cardápio disponíveis para os "lanches". Ilustrada na Figura 20, a seguir.

| Lanches                                                                                        |                |
|------------------------------------------------------------------------------------------------|----------------|
| <b>Lanche Americano</b><br>Presunto, queijo, ovo e salada                                      | <b>R\$5,00</b> |
| <b>Lanche Atum</b><br>Atum, milho verde, cebola, azeitona, maionese e<br>salada                | R\$6,00        |
| Lanche Cachorrão<br>Salsicha, vinagrete, milho verde, mussarela e<br>batata palha              | <b>R\$4.50</b> |
| Lanche Cachorrão Especial<br>02 Salsichas, vinagrete, milho verde, mussarela e<br>batata palha | <b>R\$5.00</b> |
| <b>Lanche Frango</b><br>Frango desfiado, azeitona, milho verde e salada                        | <b>R\$6.00</b> |
| <b>Lanche Misto Quente</b><br>Presunto e Mussarela                                             | <b>R\$4.00</b> |
| <b>Lanche Queijo quente</b>                                                                    | R\$3,00        |

**Figura 20** - Tela de Cardápio de Lanches

**Fonte:** Autoria própria

As telas de cardápio da opção "pastéis" estão ilustradas nas imagens 21 e 22, a seguir.

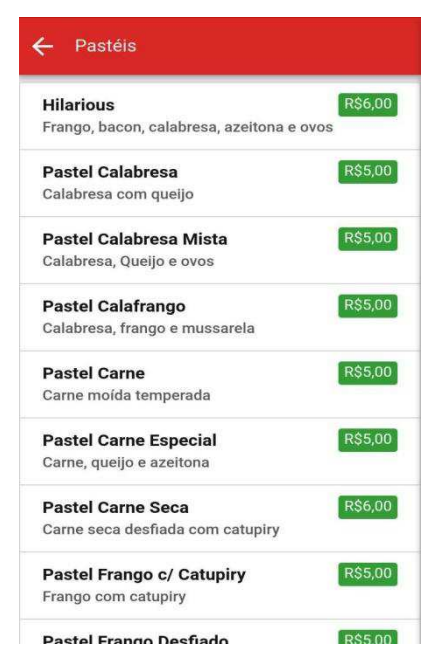

**Figura 21** - Tela de Cardápio de Pastéis I

**Fonte:** Autoria própria

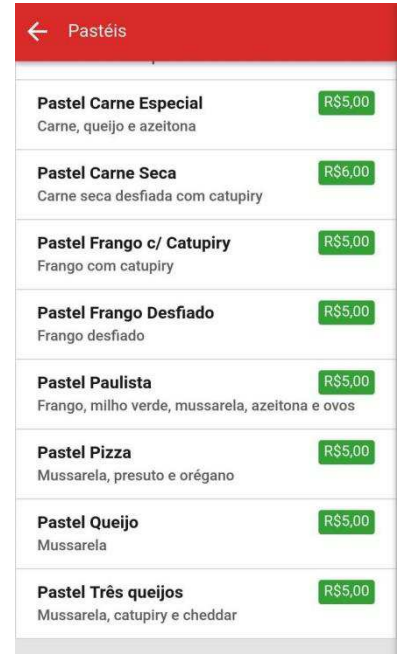

**Figura 22** - Tela de Cardápio de Pastéis II

**Fonte:** Autoria própria

A opção "petiscos" é composta pelas telas de cardápio ilustradas nas figuras 23 e 24, a seguir.

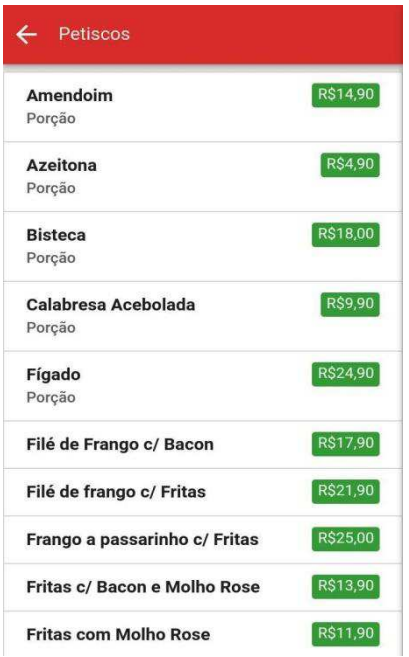

**Figura 23 -** Tela de Cardápio de Petiscos I

**Fonte:** Autoria própria

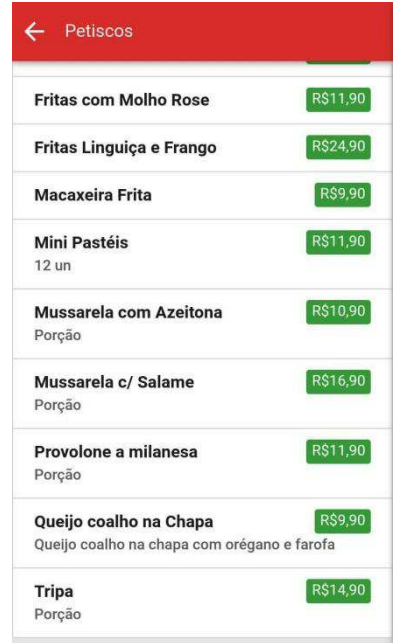

**Figura 24** - Tela de Cardápio de Petiscos II

**Fonte:** Autoria própria

A opção de cardápio "Escondidinho" é composta apenas por uma tela, ilustrada a seguir.

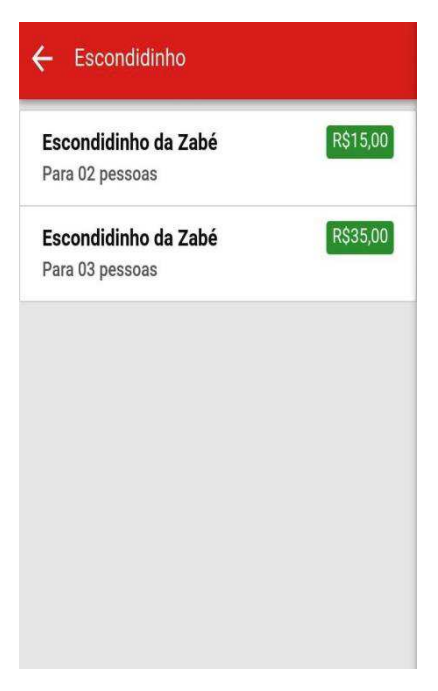

**Figura 25** - Tela de Cardápio de Escondidinho

**Fonte:** Autoria própria

Assim como a opção "caldinho", que também é composta apenas por uma tela, como mostra a Figura 26, a seguir.

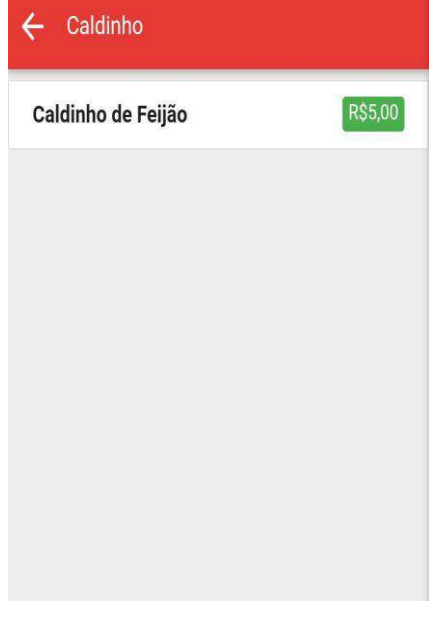

**Figura 26** - Tela de Cardápio de Caldinho

**Fonte:** Autoria própria

A opção de bebidas é composta pelas telas de cardápio ilustradas nas figuras 27, 28 e 29 a seguir.

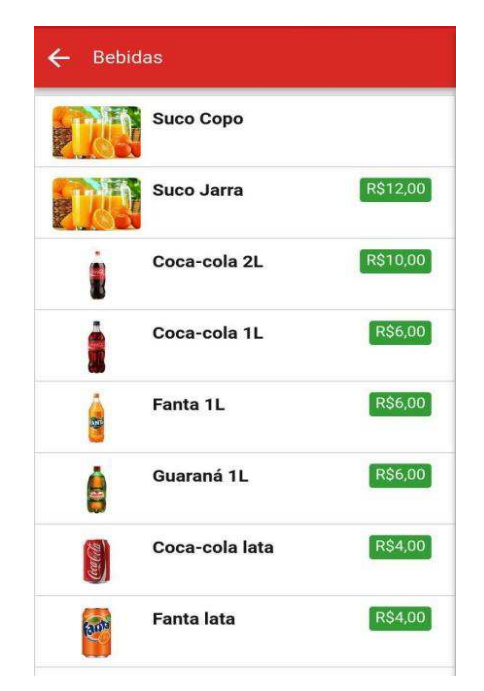

**Figura 27** - Tela de Cardápio de Bebidas I

**Fonte:** Autoria própria

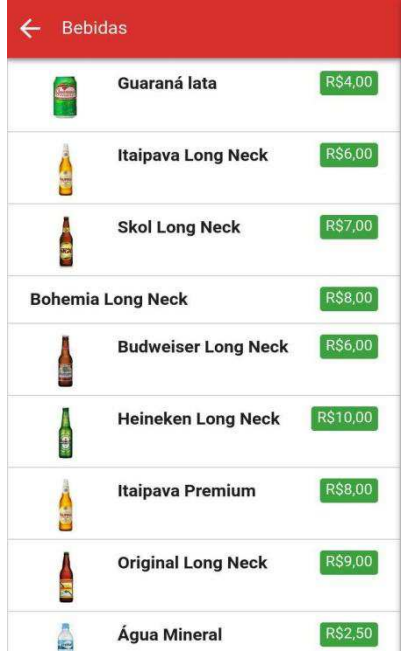

**Figura 28** - Tela de Cardápio de Bebidas II

**Fonte:** Autoria própria

**Figura 29** - Tela de Cardápio de Bebidas III

| <b>Bebidas</b> |                            |          |
|----------------|----------------------------|----------|
| p.             | <b>Skol Long Neck</b>      | R\$7,00  |
|                | <b>Bohemia Long Neck</b>   | R\$8,00  |
|                | <b>Budweiser Long Neck</b> | R\$6,00  |
|                | <b>Heineken Long Neck</b>  | R\$10,00 |
|                | Itaipava Premium           | R\$8,00  |
|                | <b>Original Long Neck</b>  | R\$9,00  |
|                | Água Mineral               | R\$2,50  |
|                | Água Mineral c/ Gás        | R\$3,00  |

**Fonte:** Autoria própria

Vale ressaltar que a opção "Suco copo", ilustrada na tela da Figura 27, não possui nenhum valor, pois possui telas que englobam os sabores de suco e seus respectivos valores, como ilustradas nas figuras 30, 31 e 32, a seguir.

A tela ilustrada na figura 30 possui as especificações de quantidade, de tamanho e de sabores, onde o usuário pode escolhe um ou mais copos de sucos e ao clicar em sabores, novas telas, contendo os respectivos sabores e valores, serão automaticamente apresentadas pelo sistema.

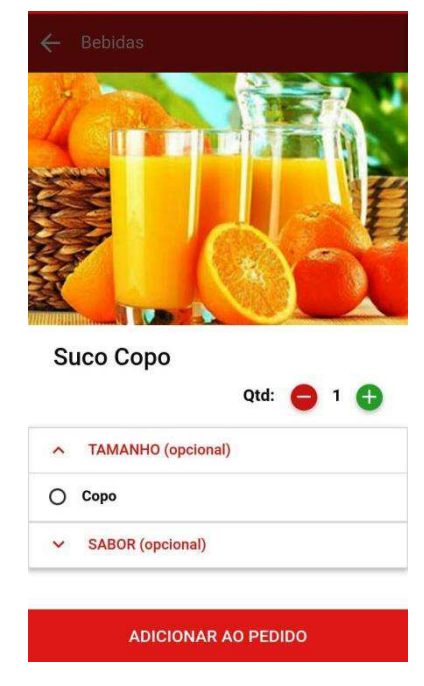

**Figura 30** - Tela de Suco (Copo)

**Fonte:** Autoria própria

Vale ressaltar que na tela da figura 32, a seguir, além dos sabores, há um campo para observações, onde o usuário pode colocar qualquer especificação do seu pedido.

**Figura 31** - Tela de Cardápio de Sucos I

| $\leftarrow$ Bebidas       |         |
|----------------------------|---------|
| A SABOR (opcional)         |         |
| O Laranja                  | R\$4,00 |
| ○ Cajá                     | R\$3,50 |
| O Limão                    | R\$3,50 |
| O Maracujá                 | R\$3,50 |
| $\bigcap$ Graviola         | R\$3,50 |
| $\bigcap$ Abacaxi          | R\$3,50 |
| Abacaxi c/ Hortela         | R\$3,50 |
| $O$ Ameixa                 | R\$3,50 |
| $O$ Caju                   | R\$3,50 |
| O Goiaba                   | R\$3,50 |
| <b>ADICIONAR AO PEDIDO</b> |         |

**Fonte:** Autoria própria

**Figura 32** - Tela de Cardápio de Sucos II

| $O$ Caju         | R\$3,50 |
|------------------|---------|
| $\bigcap$ Goiaba | R\$3,50 |
| C Acerola        | R\$3,50 |
| O Cupuaçu        | R\$3,50 |
| $O$ Manga        | R\$3,50 |
| O Morango        | R\$3,50 |
| $\bigcap$ Uva    |         |
| O Limonada Suiça | R\$6,50 |
| Observações      |         |
|                  |         |

**Fonte:** Autoria própria

Ao escolher um item, o sistema apresenta a tela ilustrada na Figura 33, a seguir. Nesta tela, o usuário tem o controle da quantidade de produtos a serem adicionados em sua compra e pode ainda colocar observações em relação ao seu produto.

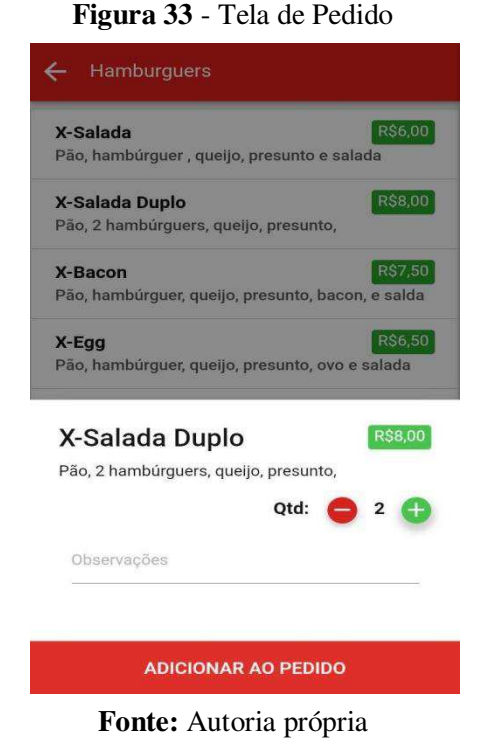

# Após adicionar os produtos desejados ao pedido, o sistema apresenta a tela, ilustrada na imagem 34, a seguir. Nesta o usuário finaliza o seu pedido, clicando na opção "finalizar pedido", em destaque na cor verde.

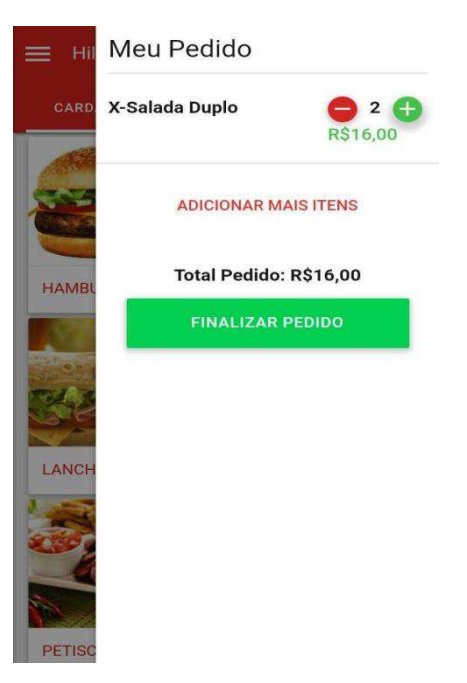

## **Figura 34** - Tela de Conclusão de Pedido

 **Fonte:** Autoria própria

Após finalizar o pedido, o sistema apresenta a tela a seguir. Nesta existem as opções de "entregar em casa" e de "retirar o produto na loja".

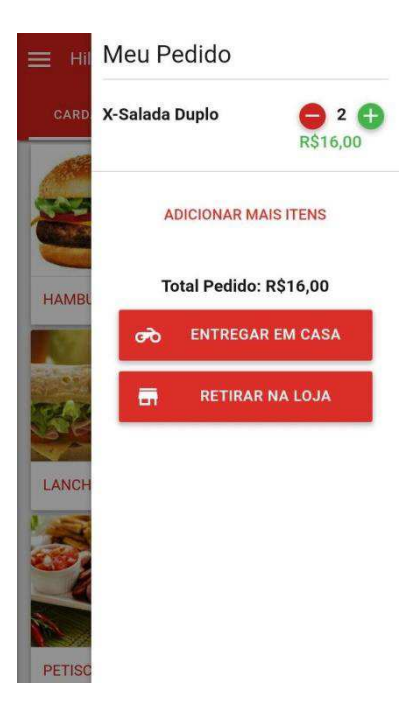

**Figura 35** - Tela de entrega de Pedido

**Fonte:** Autoria própria

 A tela a seguir, ilustrada pela Figura 36, é disposta para que o cliente selecione o endereço de entrega. A tela apresenta ainda as formas de pagamento, que podem ser em dinheiro, cartão de débito ou cartão de crédito. Após selecionar esta opção, o usuário pode então, enviar seu pedido.

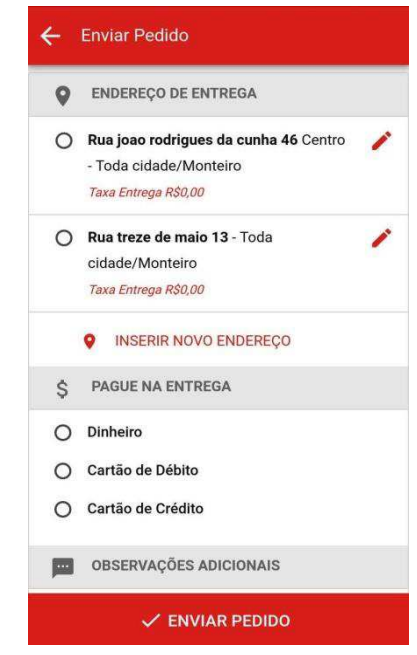

**Figura 36** - Tela de Endereço/Forma de Pagamento

**Fonte:** Autoria própria

Caso o cliente, não tenha nenhum endereço cadastrado, o sistema apresenta a opção de tela a seguir para que o usuário possa cadastrar seu endereço no sistema no ato da compra, como mostra a tela da Figura 37.

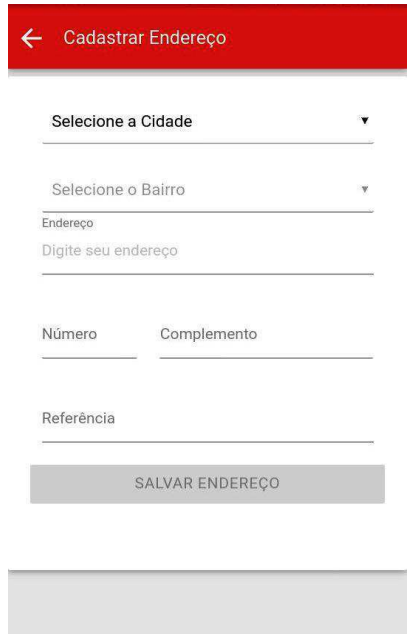

 **Figura 37** - Tela de Cadastro de Endereço

**Fonte:** Autoria própria

A tela a seguir é apresentada quando o usuário seleciona a opção de pagamento em dinheiro. A mesma é disposta para que o usuário insira um valor de dinheiro caso precise de troco para alguma quantia, caso contrário, o mesmo pode selecionar opção "não precisa de troco".

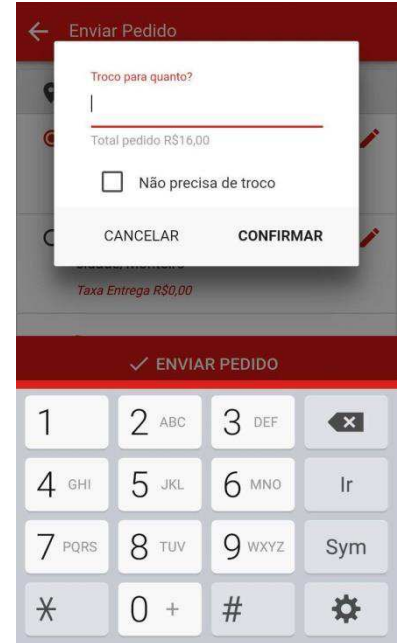

**Figura 38** - Tela de Troco de Dinheiro

**Fonte:** Autoria própria

A tela a seguir representa a conclusão do pedido e mostra que o mesmo foi realizado. Além disto, a mesma apresenta a opção de acompanhamento de pedido, caso o cliente queira visualizar o *status* em que o mesmo se encontra.

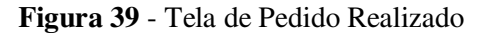

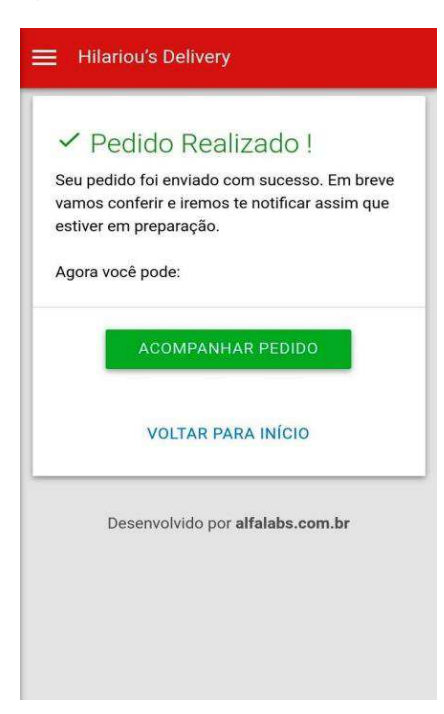

**Fonte:** Autoria própria

As informações do empreendimento, como horário de atendimento, localização, telefone de contato e formas de pagamento, estão todas dispostas na tela de Informações, ilustrada nas Figuras 40 e 41.

 **Figura 40** - Tela de Informações I

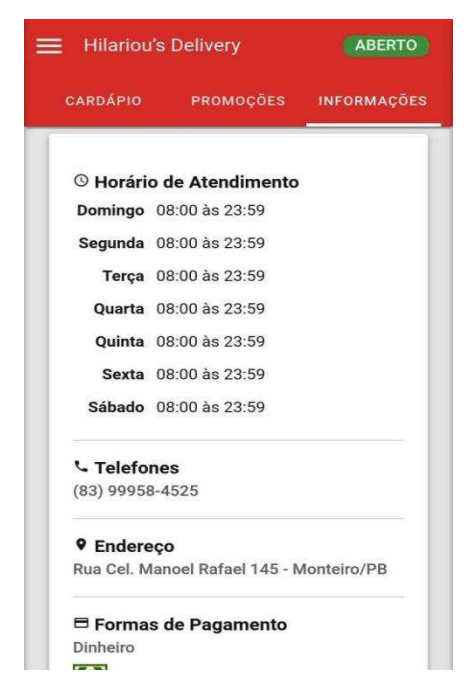

**Fonte:** Autoria própria

**Figura 41** - Tela de Informações II

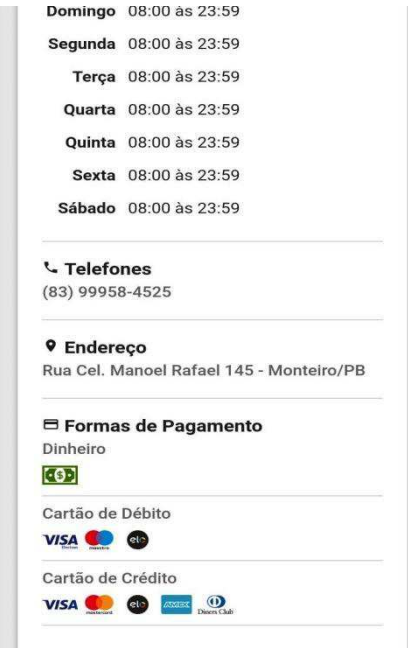

 **Fonte:** Autoria própria

A tela a seguir, ilustrada na Figura 42, pode ser acessada através do ícone que fica na tela principal/inicial, ao lado do nome do Aplicativo *Hilariou's Delivery*. A mesma engloba todos os dados do usuário, são eles: pedidos já realizados, dados cadastrais e endereços já cadastrados. Além disto, a mesma apresenta a opção do usuário voltar para o início do aplicativo e de sair do mesmo.

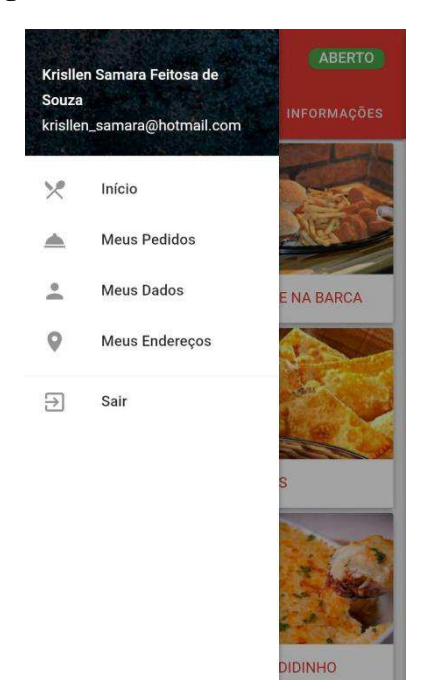

 **Figura 42** - Tela de Dados do Cliente

 **Fonte:** Autoria própria

# 4.5 APRESENTAÇÃO DO PAINEL *WEB*

Nessa seção será apresentado o painel *Web* criado para que o proprietário do empreendimento, assim como os funcionários cadastrados, tenham acesso e controle sob os pedidos que são solicitados ao empreendimento. As Figuras 43, 44 e 45 mostradas a seguir, ilustram a tela inicial do painel *Web*. A tela inicial apresenta um relatório geral dos principais dados da empresa e dá acesso a um *Menu* principal, que dá acesso a vários dados das vendas do empreendimento.

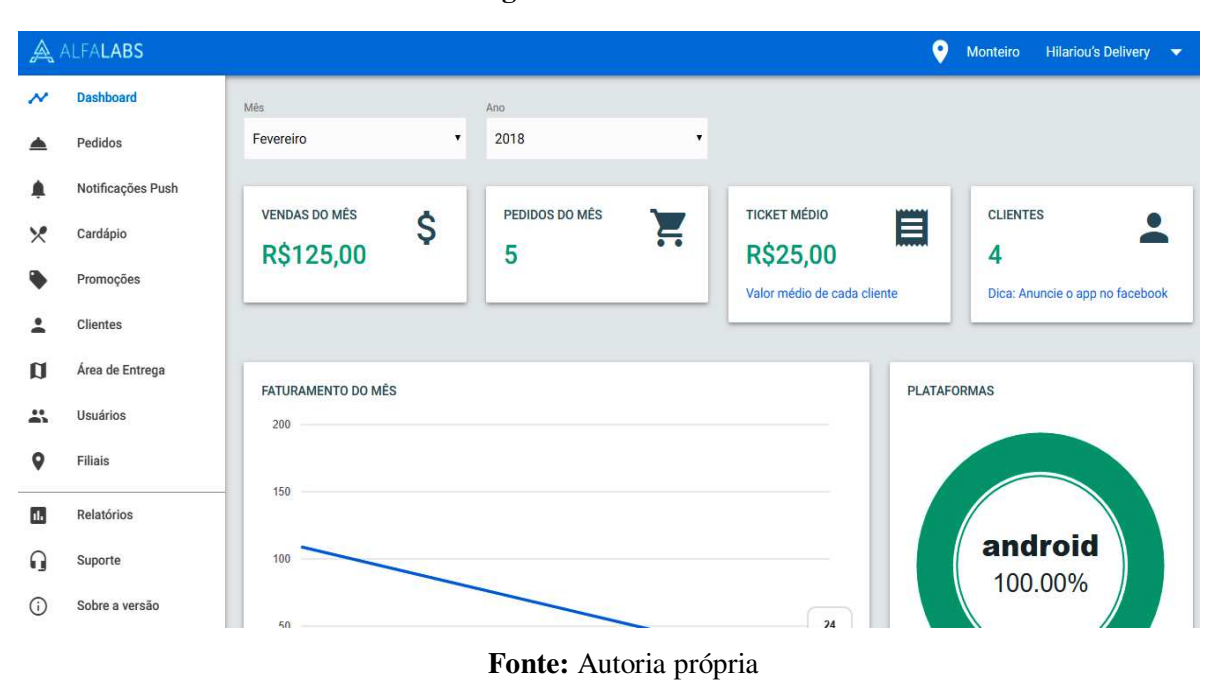

**Figura 43** - Painel *Web* I

Como se pode visualizar na Figura 43 acima, o painel fornece em sua tela principal, dados referentes às vendas realizadas no mês selecionado, bem como os pedidos do mês, o ticket médio e a quantidade de clientes que realizaram compras ao empreendimento. No *Menu* disponibilizado no lado esquerdo da tela, é possível acessar os pedidos que estão sendo realizados, fazer notificações *Push*, acessar o cardápio do empreendimento, as promoções, os clientes cadastrados, a área de entrega, os usuários e as filiais. Valer ressaltar que além de visualizar tais tópicos o usuário que possui acesso ao painel pode fazer alterações e cadastros de produtos, promoções e usuários.

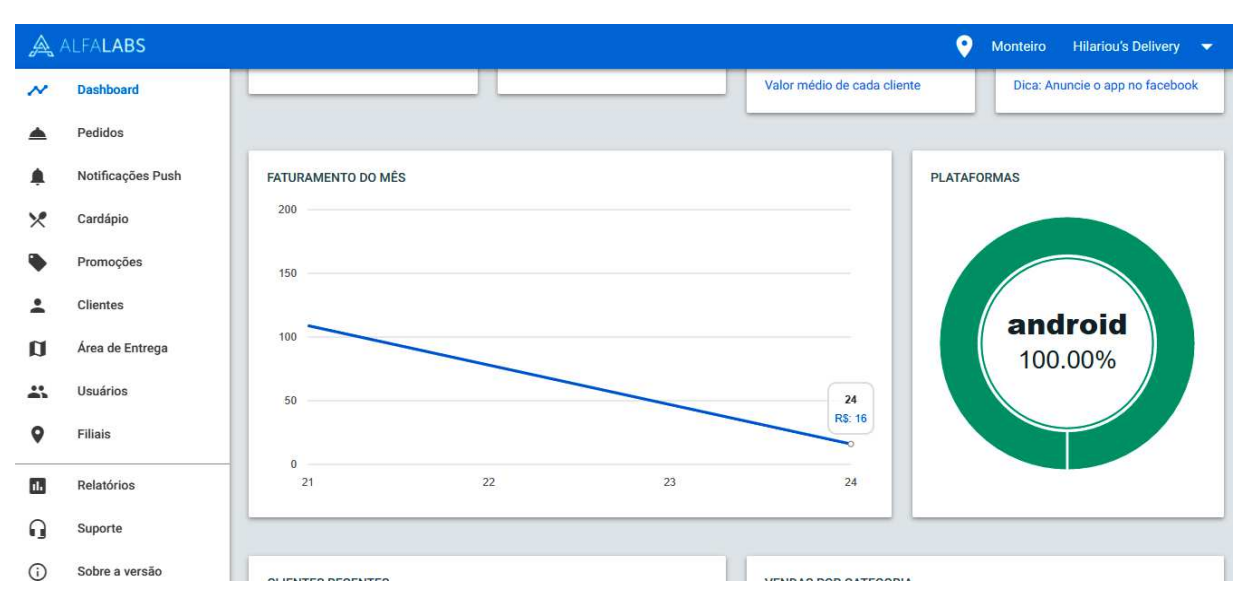

**Figura 44** - Painel *Web* II

**Fonte:** Autoria própria

Na tela principal é possível visualizar ainda, todo o faturamento do mês. E ainda no *Menu*, pode-se ter acesso aos relatórios de vendas, ao suporte e aos dados da versão utilização para construção do painel *Web*. Como mostra a Figura 45, a tela principal mostra ainda, os clientes recentes e um gráfico de vendas, por categoria, elencando os tipos de produtos mais vendidos em determinado mês, o que permite ao administrador ter o conhecimento dos itens de maiores lucros e dos itens que não estão fornecendo os resultados esperados.

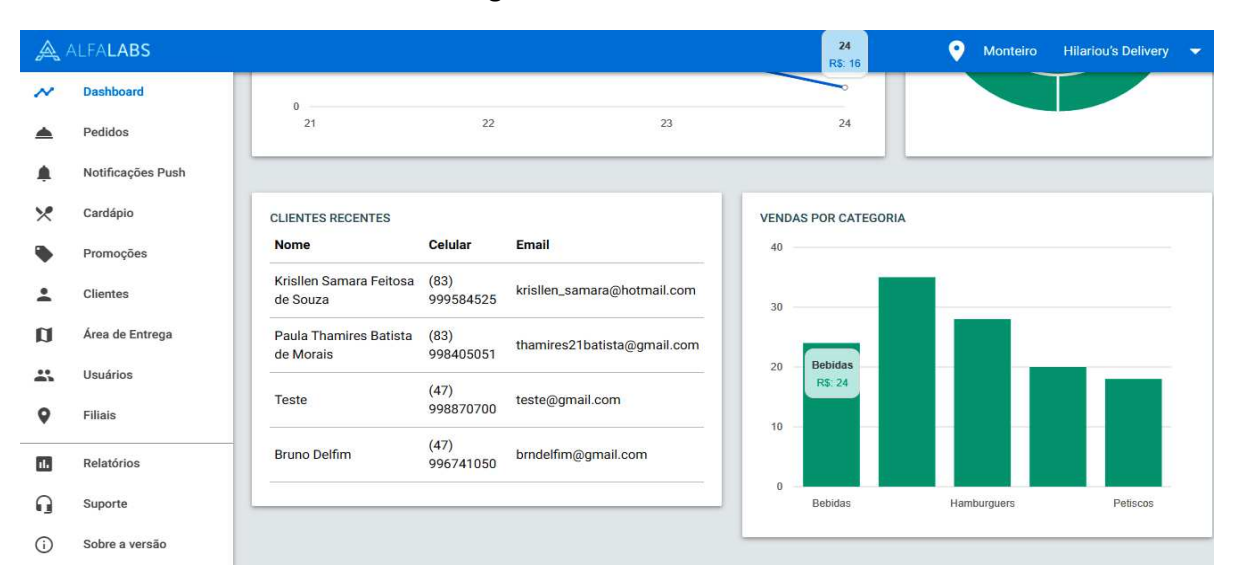

**Figura 45** - Painel *Web* III

**Fonte:** Autoria própria

Vale ressaltar que, à medida que os usuários realizam seus pedidos, estes são enviados automaticamente para a página *Web,* ao acessar o ícone "pedidos" presente no *Menu*, o usuário do painel além de acompanhar os pedidos que entram no sistema, tem a opção de alterar o status do pedido (em preparação, saio para entrega, finalizado, cancelado), *status* este, enviado para o cliente.

|         | ALFALABS                           |   |                       |                |                  |               |                                           | $\bullet$         | <b>Hilariou's Delivery</b><br><b>Monteiro</b> | $\overline{\phantom{a}}$ |
|---------|------------------------------------|---|-----------------------|----------------|------------------|---------------|-------------------------------------------|-------------------|-----------------------------------------------|--------------------------|
| $\sim$  | Dashboard                          |   |                       |                |                  |               |                                           |                   |                                               |                          |
|         | <b>Pedidos</b>                     |   | Pedidos               |                |                  |               |                                           |                   | Período<br>Exibir                             |                          |
|         | Notificações Push                  |   | <b>ALTERAR STATUS</b> | G              | <b>ATUALIZAR</b> |               | Pesquise por núm pedido, cliente o Q      |                   | 25<br>Todo o período<br>$\mathbf{v}$          | $\blacktriangledown$     |
| X       | Cardápio                           |   |                       |                |                  |               |                                           |                   |                                               |                          |
|         | Promoções                          | H | Data                  | Núm Pedido     | <b>Entrega</b>   | <b>Status</b> | <b>Cliente</b>                            | Celular           | <b>Endereço</b>                               | Total                    |
|         | Clientes                           | П | 16:37h 24/02          | 5              | Delivery         | Realizado     | Krisllen Samara Feitosa de<br>Souza       | (83)<br>999584525 | Rua joao rodrigues da<br>cunha 46             | R\$16,00                 |
| o<br>23 | Área de Entrega<br><b>Usuários</b> | o | 20:11h 21/02          | 4              | Delivery         | Realizado     | Krisllen Samara Feitosa de<br>Souza       | (83)<br>999584525 | Rua joao rodrigues da<br>cunha 46             | R\$35,00                 |
| o       | Filiais                            | П | 20:07h 21/02          | $\overline{3}$ | Delivery         | Realizado     | Krisllen Samara Feitosa de<br>Souza       | (83)<br>999584525 | Rua joao rodrigues da<br>cunha 46             | R\$18,00                 |
| m       | Relatórios                         | U | 17:33h 21/02          | $\overline{2}$ | Delivery         | Realizado     | Krisllen Samara Feitosa de<br>Souza       | (83)<br>999584525 | Rua treze de maio 13                          | R\$32.00                 |
| a       | Suporte                            |   | 17:22h 21/02          | $\blacksquare$ | Delivery         | Realizado     | Krisllen Samara<br>27<br>Feitosa de Souza | (83)<br>999584525 | Rua joao rodrigues da<br>cunha 46             | R\$24,00                 |
|         | Sobre a versão                     |   |                       |                |                  |               |                                           |                   |                                               |                          |

**Figura 46** - Tela de Pedidos do Painel *Web*

**Fonte:** Autoria própria

O painel *Web* permite ainda que o proprietário do empreendimento e partes afins tenham acesso ao relatório de todos os pedidos efetuados, como mostra a Figura 46, a seguir.

|                            | ALFALABS          |                               |                        |                            |                    | $\bullet$<br>Monteiro | Hilariou's Delivery v |
|----------------------------|-------------------|-------------------------------|------------------------|----------------------------|--------------------|-----------------------|-----------------------|
| $\boldsymbol{\mathcal{N}}$ | Dashboard         |                               |                        |                            |                    |                       |                       |
| ≜                          | Pedidos           | Relatório de Venda<br>Período | Visualização           |                            |                    |                       |                       |
| ▲                          | Notificações Push | Todo o período                | Mensal<br>$\mathbf{v}$ | 帚<br><b>IMPRIMIR</b><br>۷. |                    |                       |                       |
| $\times$                   | Cardápio          | Período                       | Vendas                 | <b>Taxa Entrega</b>        | <b>Qtd Pedidos</b> | <b>Ticket Médio</b>   | <b>Total</b>          |
|                            | Promoções         | 02/2018                       | R\$125,00              | R\$0,00                    | 5                  | R\$25,00              | R\$125,00             |
| ≗                          | Clientes          | <b>TOTAL</b>                  | R\$125,00              | <b>R\$0,00</b>             | $5\phantom{.0}$    | R\$25,00              | R\$125,00             |
| $\mathbf{u}$               | Área de Entrega   |                               |                        |                            |                    |                       |                       |
| $\mathbf{L}$               | Usuários          |                               |                        |                            |                    |                       |                       |
| $\mathbf 9$                | Filiais           |                               |                        |                            |                    |                       |                       |
| d.                         | <b>Relatórios</b> |                               |                        |                            |                    |                       |                       |
| Q                          | Suporte           |                               |                        |                            |                    |                       |                       |
| $\odot$                    | Sobre a versão    |                               |                        |                            |                    |                       |                       |

**Figura 47** - Tela de Relatório de Vendas

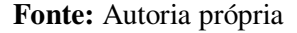

 Os relatórios podem ser visualizados de forma diária e mensal, de acordo com o período selecionado. Esta ferramenta permite que o administrador tenha o conhecimento e o controle de tudo que está sendo demandado ou vendido, o que impacta diretamente no controle de estoque e na estratégia e gestão de vendas.

## 4.6 TESTES DE USABILIDADE

Um teste de usabilidade tem por objetivo verificar a facilidade que um *software* possui de ser manipulado e compreendido ao ser utilizado por algum usuário. Nesta seção será mostrado a metodologia e os resultados de um teste de usabilidade aplicado para análise do aplicativo desenvolvido para o presente estudo.

A elaboração de todo material utilizado para realização dos testes de usabilidade, contidos no presente trabalho, foi baseada na metodologia de avaliação de software desenvolvida inicialmente por Queiroz (2001) e adaptada por Farias (2008). A mesma tem como método enfoques avaliatórios centrados na avaliação e verificação do desempenho do usuário por meio de experimentos práticos e na mensuração da satisfação do usuário com relação ao uso e desempenho de um software.

Para realização dos testes de usabilidade foi desenvolvido um roteiro de atividades, onde cada usuário iria ser avaliado por meio da eficiência com o qual realizaria cada etapa do processo pré-estabelecido. Foram elaborados ainda, uma ficha de avaliação e questionários pós-testes, destinados a cada usuário no termino do processo. O roteiro de tarefas, presente no Apêndice C, foi elaborado com base nas etapas necessárias e que compõe o processo de realização de compra através do uso do aplicativo desenvolvido. A elaboração do mesmo teve como objetivo testar as 7 (sete) atividades definidas para o uso do sistema, com o intuito de identificar problemas de uso, de identificação, de informação, navegação, entre qualquer outro que pudesse ser desencadeado.

A mensuração do desempenho em si foi avaliada por meio de quatro aspectos a serem analisados em meio ao procedimento de teste: o tempo de execução de cada atividade, o número de escolhas incorretas, o número de erros cometidos e o número de pedidos de ajuda. Estes aspectos foram avaliados e preenchidos em uma ficha, contida no Apêndice D.

Para a realização dos testes de usabilidade, foi utilizada uma amostra de 10 usuários. Antes da realização dos mesmos, todo o processo e sequencia de atividades foram explicados de forma clara para todos os participantes. Foi instruído que cada usuário realizasse cada atividade com calma, da maneira mais habitual possível, como se estivesse em um ambiente normal, sem ser observado.

## **4.6.1 Análise dos dados quantitativos**

A Tabela 3, a seguir, apresenta os indicadores quantitativos de tempo de execução de cada atividade realizada pelo usuário. Os dados foram coletados através da observação direta dos participantes em meio ao processo. Na primeira linha, estão as atividades (ATIV), numeradas de 1 a 7. Na primeira coluna estão os usuários, numerados de 1 a 10 e na última coluna encontra-se o somatório de tempo para o qual o usuário realizou todo o processo. Ao final da coluna de cada grupo de usuários, encontra-se o somatório total dos tempos de cada atividade, o tempo médio de execução e os valores mínimos e máximos de tempo.

| <b>Usuário</b> | <b>ATIV1</b> | ATIV <sub>2</sub> | <b>ATIV 3</b> | ATIV <sub>4</sub> | ATIV <sub>5</sub> | ATIV <sub>6</sub> | <b>ATIV 7</b> | $\sum$  |
|----------------|--------------|-------------------|---------------|-------------------|-------------------|-------------------|---------------|---------|
| U1             | 60,05        | 56,84             | 15,00         | 20,00             | 29,15             | 06,40             | 05,00         | 192,44  |
| U <sub>2</sub> | 37,01        | 54,00             | 13,00         | 13,00             | 25,23             | 07,42             | 06,00         | 155,66  |
| U <sub>3</sub> | 85,00        | 60,00             | 07,83         | 10,72             | 44,75             | 09,50             | 06,23         | 224,03  |
| U <sub>4</sub> | 70,00        | 60,08             | 07,68         | 23,20             | 41,40             | 15,31             | 07,36         | 225,03  |
| U <sub>5</sub> | 54,26        | 46,58             | 04,15         | 26,35             | 30,87             | 10,66             | 03,30         | 176,17  |
| U6             | 47,66        | 32,16             | 03,92         | 11,51             | 40,22             | 12,78             | 05,18         | 153,43  |
| U <sub>7</sub> | 46,53        | 60,06             | 09,79         | 13,83             | 41,46             | 15,20             | 04,53         | 191,40  |
| U <sub>8</sub> | 75,04        | 48,92             | 10,92         | 19,69             | 29,16             | 09,79             | 08,76         | 202,28  |
| U <sub>9</sub> | 60,05        | 180,18            | 08,42         | 17,28             | 46,40             | 14,44             | 07,02         | 333.79  |
| U10            | 55,49        | 60,08             | 11,07         | 15,05             | 35,78             | 12,00             | 06,11         | 195,58  |
| <b>Total</b>   | 591,09       | 658,90            | 91,78         | 170,63            | 364,42            | 113,50            | 59,49         | 2049,66 |
| Média          | 59,10        | 65,89             | 09,17         | 17,06             | 36,44             | 11,35             | 05,95         | 204,96  |
| <b>Mínimo</b>  | 37,01        | 32,16             | 03,92         | 10,72             | 25,23             | 06,40             | 03,30         |         |
| <b>Máximo</b>  | 85,00        | 180,18            | 15,00         | 26,35             | 46,40             | 15,31             | 08,76         |         |

**Tabela 3** - Tempo de execução por Atividade (ATIV) de cada usuário (em segundos)

**Fonte:** Construído com dados da pesquisa.

Na realização da atividade 1 foi obtido um tempo médio de 59,10 segundos. Nota-se de acordo com a tabela 1, que a mesma conseguiu ser realizada com um tempo máximo de 85 segundos e um tempo mínimo de 37,01 segundos. Na realização da atividade 2 foi obtido um tempo médio de 65,89 segundos. A mesma conseguiu ser realizada com um tempo máximo de 180,18 segundos e um tempo mínimo de 32,18 segundos. Na a realização da atividade 3 foi obtido um tempo médio de 09,17 segundos. Esta conseguiu ser realizada com um tempo máximo de 15 segundos e um tempo mínimo de 03,92 segundos.

Na realização da atividade 4 foi obtido um tempo médio de 17,06 segundos. A mesma conseguiu ser realizada com um tempo máximo de 26,35 segundos e um tempo mínimo de 10,72 segundos. Na realização da atividade 5 foi obtido um tempo médio de 36,44 segundos. Esta conseguiu ser realizada com um tempo máximo de 46,40 segundos e um tempo mínimo de 25,23 segundos. Na realização da atividade 6 foi obtido um tempo médio de 11,35 segundos. A mesma conseguiu ser realizada com um tempo máximo de 15,31 segundos e um tempo mínimo de 06,40 segundos. Na realização da atividade 7 foi obtido um tempo médio de 09,35 segundos. Esta conseguiu ser realizada com um tempo máximo de 08,76 segundos e um tempo mínimo de 03,30 segundos.
Nota-se de acordo com os resultados descritos acima, que o tempo utilizado pelos usuários para realização de cada atividade não ultrapassou o tempo definido no roteiro de atividades, presente no Apêndice C. O tempo estabelecido foi determinado com base nas possíveis ocorrências de erros, escolhas indevidas, dúvidas e de impossibilidades que os usuários poderiam possuir. Pode-se dizer que tais usuários tiveram um bom desempenho quanto à realização de cada etapa, visto que, conseguiram realiza-las em um curto médio período de tempo.

A Tabela 4, apresentada a seguir, mostra o número de escolhas erradas que os usuários cometeram na realização de cada atividade do processo. Assim como na tabela 1, foi realizado um somatório de erros cometidos por usuário uma media de erros cometidos por atividade.

| <b>Usuário</b> | <b>ATIV1</b>     | ATIV 2           | ATIV <sub>3</sub> | ATIV <sub>4</sub> | ATIV <sub>5</sub> | ATIV <sub>6</sub> | <b>ATIV 7</b>    | $\sum$           |
|----------------|------------------|------------------|-------------------|-------------------|-------------------|-------------------|------------------|------------------|
| U1             | $\theta$         | $\boldsymbol{0}$ | 1                 | $\Omega$          | $\overline{0}$    |                   | $\boldsymbol{0}$ | $\overline{2}$   |
| U <sub>2</sub> | $\mathbf{0}$     | $\boldsymbol{0}$ | $\mathbf{0}$      | $\boldsymbol{0}$  | $\boldsymbol{0}$  | $\boldsymbol{0}$  | $\boldsymbol{0}$ | $\boldsymbol{0}$ |
| U3             | $\mathbf{1}$     | $\overline{0}$   | $\Omega$          | $\Omega$          | $\overline{0}$    | $\overline{0}$    | $\overline{0}$   | $\overline{2}$   |
| U <sub>4</sub> | $\mathbf{0}$     | $\boldsymbol{0}$ | $\theta$          | $\theta$          | $\overline{0}$    | $\boldsymbol{0}$  | $\boldsymbol{0}$ | $\boldsymbol{0}$ |
| U <sub>5</sub> | 1                | $\boldsymbol{0}$ | $\overline{0}$    | 1                 | $\overline{0}$    | $\boldsymbol{0}$  | $\boldsymbol{0}$ | $\overline{2}$   |
| U6             | $\overline{0}$   | $\boldsymbol{0}$ | 1                 | $\theta$          | $\boldsymbol{0}$  | $\boldsymbol{0}$  | $\boldsymbol{0}$ | 1                |
| U7             | 1                | $\boldsymbol{0}$ | $\theta$          | 1                 | $\overline{0}$    | $\overline{0}$    | $\overline{0}$   | $\overline{2}$   |
| U8             | $\boldsymbol{0}$ | $\boldsymbol{0}$ | $\theta$          | $\overline{0}$    | $\overline{0}$    | $\boldsymbol{0}$  | $\boldsymbol{0}$ | $\boldsymbol{0}$ |
| U <sub>9</sub> | $\overline{0}$   | 1                | $\mathbf{0}$      | $\overline{0}$    | $\mathbf{1}$      | $\boldsymbol{0}$  | $\boldsymbol{0}$ | 1                |
| U10            | $\theta$         | $\overline{0}$   | $\theta$          | $\overline{0}$    | $\theta$          | $\boldsymbol{0}$  | $\boldsymbol{0}$ | $\boldsymbol{0}$ |
| <b>Total</b>   | 3                | 1                | 2                 | $\overline{2}$    | 1                 |                   | $\boldsymbol{0}$ | 11               |
| Média          | 0,3              | 0,1              | 0,2               | 0,2               | 0,1               | 0,1               | $\overline{0}$   | 1,1              |
| <b>Mínimo</b>  | $\overline{0}$   | $\boldsymbol{0}$ | $\overline{0}$    | $\overline{0}$    | $\boldsymbol{0}$  | $\boldsymbol{0}$  | $\boldsymbol{0}$ |                  |
| <b>Máximo</b>  | 1                | 1                |                   | 1                 | 1                 |                   | $\theta$         |                  |

**Tabela 4** - Número de escolhas incorretas (EI)

**Fonte:** Construído com dados da pesquisa.

A atividade 1 como mostra a tabela acima teve uma média de 0,3 erros cometidos. As atividades 2, 5 e 6 tiveram uma média de 0,1 erros e as atividades 3 e 4 uma média de 0,2. Na atividade 7 não houve nenhum erro cometido. A Tabela 5, a seguir, mostra a quantidade de pedidos de ajuda realizados pelos usuários na realização de cada de atividade.

| <b>Usuário</b> | <b>ATIV1</b>     | ATIV <sub>2</sub> | <b>ATIV 3</b>  | ATIV <sub>4</sub> | ATIV <sub>5</sub> | ATIV <sub>6</sub> | <b>ATIV 7</b>    | Σ                |
|----------------|------------------|-------------------|----------------|-------------------|-------------------|-------------------|------------------|------------------|
| U1             | $\overline{0}$   | $\overline{0}$    | $\Omega$       | $\theta$          | $\theta$          | $\boldsymbol{0}$  | $\boldsymbol{0}$ | 3                |
| U <sub>2</sub> | $\overline{0}$   | $\boldsymbol{0}$  | $\overline{0}$ | $\theta$          | $\overline{0}$    | $\boldsymbol{0}$  | $\boldsymbol{0}$ | $\boldsymbol{0}$ |
| U3             | 1                | $\overline{0}$    | $\Omega$       | $\theta$          | 1                 | 1                 | $\mathbf{0}$     | 3                |
| U <sub>4</sub> |                  | $\boldsymbol{0}$  | $\theta$       | $\theta$          | $\overline{0}$    | $\boldsymbol{0}$  | $\overline{0}$   |                  |
| U <sub>5</sub> | $\overline{0}$   | $\boldsymbol{0}$  | $\theta$       | $\theta$          | 1                 | $\boldsymbol{0}$  | $\mathbf{0}$     |                  |
| U <sub>6</sub> | $\overline{0}$   |                   | $\theta$       | $\theta$          | $\overline{0}$    | $\boldsymbol{0}$  | $\boldsymbol{0}$ |                  |
| U <sub>7</sub> | 1                | 1                 | $\overline{0}$ | $\theta$          | $\overline{0}$    | $\boldsymbol{0}$  | $\boldsymbol{0}$ | 3                |
| U8             | $\boldsymbol{0}$ | $\theta$          | $\theta$       | $\theta$          | 1                 | $\boldsymbol{0}$  | $\boldsymbol{0}$ |                  |
| U <sub>9</sub> | 1                | $\boldsymbol{0}$  | $\theta$       | $\theta$          | $\theta$          | $\boldsymbol{0}$  | $\boldsymbol{0}$ | 3                |
| U10            | $\boldsymbol{0}$ | 1                 | $\Omega$       | $\theta$          | $\theta$          | $\mathbf{0}$      | $\overline{0}$   | 1                |
| <b>Total</b>   | $\overline{4}$   | 3                 | $\Omega$       | $\theta$          | 3                 | 1                 | $\overline{0}$   | 17               |
| Média          | 0,4              | 0,3               | $\theta$       | $\theta$          | 0,3               | 0,1               | $\overline{0}$   | 1,7              |
| Mínimo         | $\overline{0}$   | $\mathbf{0}$      | $\overline{0}$ | $\theta$          | $\overline{0}$    | $\mathbf{0}$      | $\boldsymbol{0}$ |                  |
| Máximo         | 1                | 1                 | 2              |                   | 1                 | $\theta$          | $\mathbf{0}$     |                  |

**Tabela 5** - Número de pedidos de ajuda (PA)

**Fonte:** Construído com dados da pesquisa.

A atividade 1 teve uma média de 0,4 pedidos de ajuda. As atividades 2 e 5 tiveram uma média de 0,3 e a atividade 6 obteve uma média de 0,1. Nas atividades 3, 4 e na atividade 7 não foi solicitado nenhum pedido de ajuda. A Tabela 6, a seguir, mostra o número de erros cometidos pelos usuários em meio à realização de cada atividade.

| <b>Usuário</b> | <b>ATIV1</b>     | ATIV <sub>2</sub> | <b>ATIV 3</b>    | ATIV <sub>4</sub> | ATIV <sub>5</sub> | ATIV <sub>6</sub> | <b>ATIV 7</b>    | Σ              |
|----------------|------------------|-------------------|------------------|-------------------|-------------------|-------------------|------------------|----------------|
| U1             | $\boldsymbol{0}$ | 1                 | $\boldsymbol{0}$ | $\boldsymbol{0}$  | 1                 | $\boldsymbol{0}$  | $\boldsymbol{0}$ | $\overline{2}$ |
| U <sub>2</sub> | $\boldsymbol{0}$ | $\theta$          | $\Omega$         | $\theta$          | $\overline{0}$    | $\overline{0}$    | $\boldsymbol{0}$ | $\mathbf{0}$   |
| U3             |                  | $\theta$          | $\Omega$         | $\overline{0}$    | 1                 | $\mathbf{0}$      | $\boldsymbol{0}$ | $\overline{2}$ |
| U <sub>4</sub> |                  |                   | $\Omega$         | $\theta$          | $\overline{0}$    | $\mathbf{0}$      | $\overline{0}$   | $\overline{2}$ |
| U <sub>5</sub> |                  | $\Omega$          | $\Omega$         | $\theta$          | $\theta$          | $\mathbf{0}$      | $\boldsymbol{0}$ |                |
| U6             | $\overline{0}$   |                   | $\Omega$         | $\theta$          | 1                 | $\mathbf{0}$      | $\overline{0}$   | $\overline{2}$ |
| U <sub>7</sub> |                  | $\theta$          | $\theta$         | $\boldsymbol{0}$  | $\mathbf{0}$      | $\mathbf{0}$      | $\overline{0}$   | $\overline{4}$ |
| U8             | $\overline{0}$   | $\Omega$          | $\Omega$         | $\Omega$          | $\theta$          | $\theta$          | $\overline{0}$   | $\theta$       |
| U <sub>9</sub> | $\mathbf{1}$     | 1                 | $\theta$         | $\theta$          | $\mathbf{0}$      | $\mathbf{0}$      | $\overline{0}$   | 3              |
| U10            | $\mathbf{0}$     | 1                 | $\theta$         | $\theta$          | $\overline{0}$    | $\overline{0}$    | $\overline{0}$   | 1              |
| <b>Total</b>   | 5                | 5                 | $\Omega$         | $\theta$          | 3                 | $\overline{0}$    | $\overline{0}$   | 18             |
| Média          | 0,5              | 0,5               | $\Omega$         | $\theta$          | 0,3               | $\overline{0}$    | $\overline{0}$   | 1,8            |
| <b>Mínimo</b>  | $\boldsymbol{0}$ | $\overline{0}$    | $\theta$         | $\theta$          | $\mathbf{0}$      | $\overline{0}$    | $\overline{0}$   |                |
| <b>Máximo</b>  | 1                |                   | 2                |                   | 1                 | $\overline{0}$    | $\overline{0}$   |                |

**Tabela 6** - Número de erros cometidos (E)

**Fonte:** Construído com dados da pesquisa.

As atividades 1 e 2 tiveram uma média de 0,5 de erros cometidos. A atividade 5 teve uma média de 0,3. Nas atividades 3, 4, 6 e 7 os usuários não cometeram nenhum tipo de erro. Em meio à realização dos testes foi possível observar que a maior parte dos erros cometidos foram erros de digitação, o que se deu possivelmente por alguma falta de atenção do usuário.

### **4.6.2 Análise dos questionários Pós-testes**

Foram elaborados dois questionários pós-testes, para serem aplicados com os usuários ao final da realização das atividades, com intuito de sondar a satisfação da amostra. O primeiro questionário, mostrado na Tabela 7, abrange a mensuração de questões de satisfação relacionadas ao uso e navegação do aplicativo, onde cada atividade estabelecida para o processo foi avaliada. O segundo questionário, mostrado na Tabela 8, mostra a mensuração dos resultados obtidos da avaliação quanto à satisfação de vários aspectos do aplicativo.

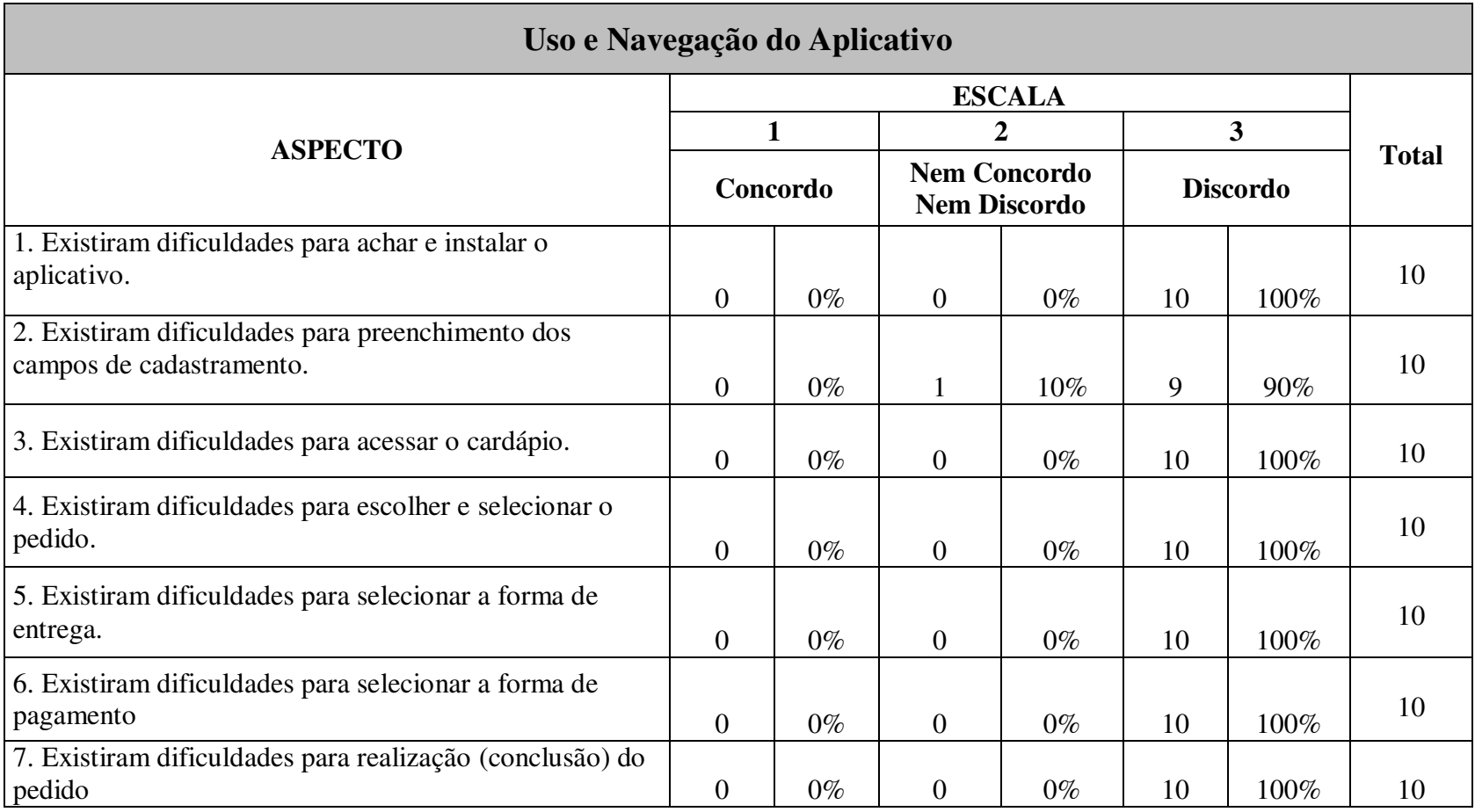

**Tabela 7** - Síntese dos resultados da sondagem do universo amostral (Questionário Uso e Navegação do Aplicativo)

**Fonte:** Construído com dados da pesquisa.

| Você e o Aplicativo                                                                  |                |              |                |                                            |          |                 |              |  |  |
|--------------------------------------------------------------------------------------|----------------|--------------|----------------|--------------------------------------------|----------|-----------------|--------------|--|--|
|                                                                                      |                |              |                |                                            |          |                 |              |  |  |
| <b>ASPECTO</b>                                                                       |                | $\mathbf{1}$ |                | 2                                          |          | 3               | <b>Total</b> |  |  |
|                                                                                      |                | Concordo     |                | <b>Nem Concordo</b><br><b>Nem Discordo</b> |          | <b>Discordo</b> |              |  |  |
| 1. Acho o <i>design</i> do aplicativo bastante atraente                              | 9              | 90%          | $\mathbf{1}$   | 10%                                        | $\theta$ | $0\%$           | 10           |  |  |
| 2. Acho que existem dificuldades para interpretação dos<br>cardápios                 | $\overline{0}$ | $0\%$        | $\overline{0}$ | $0\%$                                      | 10       | 100%            | 10           |  |  |
| 3. As imagens dispostas no aplicativo são de ótima<br>qualidade                      | 10             | 100%         | $\overline{0}$ | $0\%$                                      | $\theta$ | $0\%$           | 10           |  |  |
| 4. A descrição dos produtos é de fácil compreensão                                   | 10             | 100%         | $\theta$       | $0\%$                                      | $\Omega$ | $0\%$           | 10           |  |  |
| 5. O aplicativo apresentou respostas rápidas as minhas<br>entradas                   | 10             | 100%         | $\overline{0}$ | $0\%$                                      | $\theta$ | $0\%$           | 10           |  |  |
| 6. Gostei de utilizar o aplicativo para realizar minhas<br>compras ao empreendimento | 10             | 100%         | $\overline{0}$ | $0\%$                                      | $\theta$ | $0\%$           | 10           |  |  |
| 7. O aplicativo atendeu as minhas necessidades                                       | 10             | 100%         | $\overline{0}$ | $0\%$                                      | $\theta$ | $0\%$           | 10           |  |  |

**Tabela 8** - Síntese dos resultados da sondagem do universo amostral (Questionário Você e o Aplicativo).

#### **4.6.3 Comparação dos resultados apresentados**

Esta seção apresenta uma síntese das análises dos dados quantitativos tabulados, mensurados e descridos na seção 4.6.1 e da avaliação dos questionários pós-testes presentes na seção 4.6.2. As comparações a seguir terão por base três enfoques: dados de mensuração de desempenho das atividades, os aspectos avaliados nos questionários pós-testes e a sondagem de satisfação o usuário (concordo, nem concordo nem discordo e discordo).

#### **Atividade 1: Instalação do Aplicativo**

**Dados Mensurados:** média de 0,3 de escolhas incorretas (Tabela 4), média de 0,4 de pedidos de ajuda (Tabela 5), média de 0,5 erros cometidos. **Aspecto avaliado:** Existiram dificuldades para achar e instalar o aplicativo. **Grau de satisfação:** A Tabela 7 mostra que 100% (10) dos usuários discordam.

Os resultados da mensuração de desempenho e da sondagem da satisfação são convergentes. O único dado mensurado que ocupou 50 % da amostra diz respeito aos erros cometidos. Contudo tais erros, conforme relatados nas observações foram ocasionados por erros de digitação, provenientes de alguma falta de atenção, com relação à escrita do nome do aplicativo. Os pedidos de ajudas foram por falta de atenção de alguns tópicos do roteiro de tarefas.

#### **Atividade 2: Realização do Cadastro no Sistema**

**Dados Mensurados:** média de 0,1 de escolhas incorretas (Tabela 4), média de 0,3 de pedidos de ajuda (Tabela 5), média de 0,5 erros cometidos.

**Aspecto avaliado:** Existiram dificuldades para preenchimento dos campos de cadastramento.

**Grau de satisfação:** A Tabela 7 mostra que 90% (9) dos usuários discordam e que 10% (1) nem concorda nem discorda.

Os resultados da mensuração de desempenho e da sondagem da satisfação são convergentes. Assim como na atividade 1, os erros estão relacionados a erros de digitação, provenientes de alguma falta de atenção. Os pedidos de ajudas foram por falta de atenção de alguns tópicos do roteiro de tarefas, ou seja, foram feitos apenas para confirmar algo já explicado no roteiro.

#### **Atividade 3: Acesso ao Cardápio**

**Dados Mensurados:** média de 0,2 de escolhas incorretas (Tabela 4), média de 0 de pedidos de ajuda (Tabela 5), média de 0 erros cometidos. **Aspecto avaliado:** Existiram dificuldades para acessar o cardápio. **Grau de satisfação:** A Tabela 7 mostra que 100% (10) dos usuários discordam.

Os resultados da mensuração de desempenho e da sondagem da satisfação são convergentes. As escolhas incorretas foram decorrentes da falta de atenção de apenas 2 usuários, o que não compromete a facilidade de acesso do cardápio do aplicativo.

**Atividade 4: Escolha do Produto** 

**Dados Mensurados:** média de 0,2 de escolhas incorretas (Tabela 4), média de 0 de pedidos de ajuda (Tabela 5), média de 0 erros cometidos. **Aspecto avaliado:** Existiram dificuldades para escolher e selecionar o pedido. **Grau de satisfação:** A Tabela 7 mostra que 100% (10) dos usuários discordam.

Os resultados da mensuração de desempenho e da sondagem da satisfação são convergentes. As escolhas incorretas foram decorrentes da falta de atenção de apenas 2 usuários, ao clicar no produto errado, o que não compromete a facilidade de acesso do cardápio do aplicativo.

**Atividade 5:** Escolha da forma de Entrega

**Dados Mensurados:** média de 0,1 de escolhas incorretas (Tabela 4), média de 0,3 de pedidos de ajuda (Tabela 5), média de 0,3 erros cometidos. **Aspecto avaliado:** Existiram dificuldades para selecionar a forma de entrega.

#### **Grau de satisfação:** A Tabela 7 mostra que 100% (10) dos usuários discordam.

Os resultados da mensuração de desempenho e da sondagem da satisfação são convergentes. As escolhas incorretas foram decorrentes de erros de digitação no ato de cadastrar o endereço de entrega. Os pedidos de ajuda foram apenas para confirmar alguma informação, antes explicada no roteiro.

**Atividade 6:** Escolha da forma de Pagamento

**Dados Mensurados:** média de 0,1 de escolhas incorretas (Tabela 4), média de 0,1 de pedidos de ajuda (Tabela 5), média de 0 erros cometidos.

**Aspecto avaliado:** Existiram dificuldades para selecionar a forma de pagamento.

**Grau de satisfação:** A Tabela 7 mostra que 100% (10) dos usuários discordam.

Os resultados da mensuração de desempenho e da sondagem da satisfação são convergentes. A escolha incorreta foi decorrente da falta de atenção, ao selecionar a opção errada. O pedido de ajuda foi apenas para confirmar uma informação.

**Atividade 7:** Realização do Pedido

**Dados Mensurados:** média de 0 de escolhas incorretas (Tabela 4), média de 0 de pedidos de ajuda (Tabela 5), média de 0 erros cometidos.

**Aspecto avaliado:** Existiram dificuldades para realização (conclusão) do pedido.

**Grau de satisfação:** A Tabela 7 mostra que 100% (10) dos usuários discordam.

Os resultados da mensuração de desempenho e da sondagem da satisfação são convergentes, visto que a satisfação do cliente foi totalmente condizente com os dados mensurados.

### **4.6.4 Comentários**

Apesar de existirem erros cometidos, escolhas erradas e pedidos de ajuda em meio à realização das atividades, é possível perceber que os usuários tiveram um bom desempenho com relação ao uso do aplicativo e presumir que, se o usuário utilizar o aplicativo com mais frequência, logo o mesmo possuirá domínio sobre todas as etapas e irá, consequentemente, realiza-las com uma melhor eficiência, rapidez e exatidão. No mais, vale salientar que as dúvidas encontradas e erros cometidos não impactaram no grau de satisfação do usuário, que teve um resultado praticamente ótimo, com relação aos questionários pós-testes aplicados.

### **5 CONSIDERAÇÕES FINAIS**

As inovações vêm transformando o mundo dos negócios. Na era digital vivenciada atualmente, as empresas usam constantemente a tecnologia para administrar e interligar diversos setores de sua estrutura. A internet possibilita que organizações de grande, médio e pequeno porte negociem seus produtos e serviços eletronicamente.

 Esse novo paradigma além de proporcionar diferencial competitivo, reduz inúmeros custos de uma organização e aumenta a fidelização com os clientes, por conta principalmente da "regalia" de receber o produto em qualquer lugar. O *E-commerce* já virou realidade e é uma das grandes apostas do mercado atual.

Diante deste cenário o presente trabalho concluiu seu objetivo geral que era o de desenvolver uma ferramenta de vendas *online*, a fim de promover atratividade por meio do *E-commerce* dos produtos oferecidos pelo *Hillariou's Loun*ge Bar e Lanchonete, localizado na cidade de Monteiro, cariri paraibano. A análise de mercado inicialmente realizada permitiu entender a necessidade dos clientes do empreendimento e apontou para o desenvolvimento de um aplicativo de vendas *online,* como ferramenta ideal para promover atratividade e otimizar o serviço *delivery* oferecido pelo estabelecimento.

Os testes de usabilidades foram realizados com intuito de analisar o desempenho dos usuários com o uso do aplicativo para realizar compras ao empreendimento. Podese concluir com os resultados obtidos, que os clientes tiveram além de um bom desempenho, um elevado grau de satisfação no que diz respeito à usabilidade do sistema e ao uso do aplicativo para atender suas necessidades de compra ao estabelecimento.

Vale ressaltar que além da alta aceitação de mercado, o painel *Web* também desenvolvido, gera relatórios diários e mensais de compras, clientes e produtos mais vendidos, permitindo assim, o controle sobre todas as vendas realizadas eletronicamente o que proporciona consequentemente, controle sobre os produtos, visualização de possíveis problemas com relação aos itens não demandados e auxilia no controle de estoque. Ou seja, além de atratividade, fidelização com clientes e otimização do serviço *delivery*, o uso do aplicativo em junção com o painel *Web* auxilia diretamente no controle do sistema com um todo.

## **REFERÊNCIAS**

ALBERTÃO, S. E. **ERP Sistemas de Gestão Empresarial.** Metodologia Para Avaliação Seleção e Implantação Para Pequenas e Médias Empresas. São Paulo: IGLU editora, 2005.

BARBOSA, E. R.; BRONDANI, G. Planejamento Estratégico Organizacional. **Revista Eletrônica de Contabilidade**. Vol 1. nº 2. Dez/2004 – Fev/2005.

BEZERRA, E. **Princípios de análise e projeto de sistemas com UML**. Rio de Janeiro: Elsevier, 2015.

CARNEIRO, L. G. S. **O uso da informação como diferencial estratégico competitivo para organizações**. Belo Horizonte: UFMG, 2010. Disponível em: [http://www.bibliotecadigital.ufmg.br/dspace/bitstream/handle/1843/BUOS-](http://www.bibliotecadigital.ufmg.br/dspace/bitstream/handle/1843/BUOS-9B7G9Z/gestaoestrategicainformacao_leonardogeraldosantoscarneiro_monografia.pdf?sequence=1%20)[9B7G9Z/gestaoestrategicainformacao\\_leonardogeraldosantoscarneiro\\_monografia.pdf?](http://www.bibliotecadigital.ufmg.br/dspace/bitstream/handle/1843/BUOS-9B7G9Z/gestaoestrategicainformacao_leonardogeraldosantoscarneiro_monografia.pdf?sequence=1%20) [sequence=1](http://www.bibliotecadigital.ufmg.br/dspace/bitstream/handle/1843/BUOS-9B7G9Z/gestaoestrategicainformacao_leonardogeraldosantoscarneiro_monografia.pdf?sequence=1%20) . Acesso em: 17 de fevereiro de 2018.

CARVALHOSA, S. F. Modelo Lógico de um programa de intervenção comunitária – GerAccões. **Scielo**: 2010. Disponível em: < [http://www.scielo.mec.pt/pdf/aps/v28n3/v28n3a08.pdf>](http://www.scielo.mec.pt/pdf/aps/v28n3/v28n3a08.pdf). Acesso em : 25 de janeiro de 2018.

CHRISTO, G. F.; MILLIATI, R. R. C. **Sistema de atividades e eventos.** Disponível em: [http://acervodigital.ufpr.br/bitstream/handle/1884/40672/TCC%20-](http://acervodigital.ufpr.br/bitstream/handle/1884/40672/TCC%20-%20Sistema%20de%20Atividades%20e%20Eventos%20versao%20Final.pdf?sequence=1) [%20Sistema%20de%20Atividades%20e%20Eventos%20versao%20Final.pdf?sequence](http://acervodigital.ufpr.br/bitstream/handle/1884/40672/TCC%20-%20Sistema%20de%20Atividades%20e%20Eventos%20versao%20Final.pdf?sequence=1)  $=$ 1. Acesso em: 25 de janeiro de 2018.

CÔRTES, P. L. **Gestão da Tecnologia da Informação**. Brasil: Catho Online, 2004.

CÔRTES, P. L. **Administração de Sistemas de Informação**. São Paulo: Saraiva, 2008.

DINIZ, L. L.; SOUZA, L. G. A.; CONCEIÇÃO, L. R.; FAUSTINI, M. R. **O comércio eletrônico como ferramenta estratégica de vendas para empresas.** Disponível em: < [http://www.unisalesiano.edu.br/simposio2011/publicado/artigo0093.pdf>](http://www.unisalesiano.edu.br/simposio2011/publicado/artigo0093.pdf). Acesso em: 20 de novembro de 2017.

ELMARTI, R.; NAVATHE, S. **Sistemas de banco de dados**. São Paulo : Pearson Addison Wesley, 2005.

FELIPINI, D. **Empreendedorismo na Internet.** São Paulo: Lebooks, 2012.

FIDELIS, Joubert Roberto Ferreira; CÂNDIDO, Cristiane Missias. **A administração da informação integrada às estratégias empresariais.** Belo Horizonte: UFMG, 2006. Disponível em: < [http://www.scielo.br/pdf/pci/v11n3/a10v11n3>](http://www.scielo.br/pdf/pci/v11n3/a10v11n3). Acesseo em: 17 de fevereiro de 2018.

FILHO, J. L. **Estruturação e Modelagem de Banco de Dados**. Curitiba: Universidade Federal de Viçosa, 2001.

FONSECA, J. J. S. **Metodologia da pesquisa científica**. Fortaleza: UEC, 2002. Apostila.

GIL, A. C. **Métodos e técnicas de pesquisa**. São Paulo: Atlas, 2008.

GORDON, A. S.; GORDON, J. R. **Sistema de Informação:** Uma Abordagem Gerencial. Rio de Janeiro: LTC, 2011.

GOULART, R. F. **UML e a Ferramenta Astah**. Ituiutaba: IFTM, 2013.

GUDWIN, R. R. **Engenharia de Software:** Uma Visão Prática. Campinas: Unicamp, 2015.

GUEDES, G. T. A. **UML 2:** guia prático. São Paulo: Novatec Editora, 2007.

KOHN, K.; MORAIS, C. H. **O impacto das novas tecnologias na sociedade:**  conceitos e características da Sociedade da Informação e da Sociedade Digital. Disponível em:< [http://www.intercom.org.br/papers/nacionais/2007/resumos/R1533-](http://www.intercom.org.br/papers/nacionais/2007/resumos/R1533-1.pdf) [1.pdf>](http://www.intercom.org.br/papers/nacionais/2007/resumos/R1533-1.pdf). Acesso em: 17 de fevereiro de 2018.

MEIRA, F. **Banco de Dados**. Bahia: IFBA, 2013. Disponível em: < http://www.regilan.com.br/wp-content/uploads/2013/10/Apostila-Banco-de-Dados.pdf >. Acesso em 25 de janeiro de 2018.

MOTA, F. M. **Modelo Conceitual**. Mato Grosso do Sul: UFMS/FACOM, 2015. Disponível em: [http://fernandommota.github.io/academy/disciplines/2015/analise\\_projeto\\_software/file](http://fernandommota.github.io/academy/disciplines/2015/analise_projeto_software/files/08_modelo_conceitual.pdf) [s/08\\_modelo\\_conceitual.pdf>](http://fernandommota.github.io/academy/disciplines/2015/analise_projeto_software/files/08_modelo_conceitual.pdf). Acesso em: 17 de fevereiro de 2018.

MORESI, E. A. D. **Delineando o valor do sistema de informação de uma organização.** Disponível em: [http://www.scielo.br/pdf/ci/v29n1/v29n1a2.](http://www.scielo.br/pdf/ci/v29n1/v29n1a2) Acesso em: 29 de janeiro de 2018.

MOURA, R. M.; ALBERTIN, A. L. **Tecnologia da Informação**. São Paulo: Editora Atlas S.A.: 2007.

MOZZINI, C. **Diferenças e Comuns na Cultura Digital**. Rio Grande do Sul: UFRGS, 2014. Disponível em: [http://www.bocc.ubi.pt/pag/mozzini-camila-2014-diferencas](http://www.bocc.ubi.pt/pag/mozzini-camila-2014-diferencas-comuns-cultura-digital.pdf)[comuns-cultura-digital.pdf](http://www.bocc.ubi.pt/pag/mozzini-camila-2014-diferencas-comuns-cultura-digital.pdf) . Acesso em: 18 de fevereiro de 2018.

MULLER, V. N. **E-commerce: vendas pela internet**. Disponível em: < [https://cepein.femanet.com.br/BDigital/arqTccs/1011260193.pdf>](https://cepein.femanet.com.br/BDigital/arqTccs/1011260193.pdf). Acesso em: 20 de fevereiro de 2018.

NEREU, C. O. **E-commerce e suas vantagens para uma microempresa de vestuário em Brasília.** Disponível em: < [http://repositorio.uniceub.br/bitstream/235/4969/1/20945990.pdf>](http://repositorio.uniceub.br/bitstream/235/4969/1/20945990.pdf). Acesso em: 20 de fevereiro de 2018.

PEREIRA, L. A. M. **Análise e modelagem de sistemas com a UML**. Rio de Janeiro: Luiz Antônio M. Pereira, 2011. Disponível em < http://www.luizantoniopereira.com.br/downloads/publicacoes/AnaliseEModelagemComUML.p df>. Acesso em 23 de fevereiro de 2018.

PIMENTA, R. C. Q.; NETO, M. V. S. **Gestão da Informação:** um estudo de caso em um instituto de pesquisa tecnológica. Disponível em: [http://revistas.ua.pt/index.php/prismacom/article/viewFile/698/pdf.](http://revistas.ua.pt/index.php/prismacom/article/viewFile/698/pdf) Acesso em: 29 de janeiro de 2018.

RAITZ, D.; AGUIAR, J. L.; GODARTH, K. A. L. Comércio Eletrônico: variáveis condicionantes no processo de decisão de compra online. **Revista Brasileira de Sistemas de Informação**, Rio de Janeiro, vol. 10, No. 2, pp. 153-170, 2017.

RAMOS, R. A. **Diagramas de Estado, Atividades, Componentes e Instalação**. Disponível em: http://www.univasf.edu.br/~ricardo.aramos/disciplinas/ES\_II\_2013\_1/UML\_Aula3.pdf >. Acesso em: 23 de fevereiro de 2018.

SANTOS, C. C. **Geração automática de diagramas de comunicação a partir de contratos ocl.** Florianópolis: UFSC, 2007. Disponível em: [http://livros01.livrosgratis.com.br/cp046031.pdf.](http://livros01.livrosgratis.com.br/cp046031.pdf) Acesso em: 17 de fevereiro de 2018.

SAVAZONI, R.; COHN, S. **Cultura Digital.br**. Rio de Janeiro: Beco do Azougue, 2009.

STAIR, R. M.; REYNOLDS, G.W. **Princípios de Sistemas de Informação**. São Paulo: Cengage Learning, 2011.

STAIR, R. M.; REYNOLDS, G.W. **Princípios de Sistemas de Informação.** São Paulo: Cengage Learning, 2015.

STADZISZ, P. C. **Projeto de Software usando a UML**. Paraná: CEFET, 2002.

YANAGA, E. **Banco de dados**. Paraná: Cesumar, 2012.

**Apêndice A** 

**Questionário de Satisfação** 

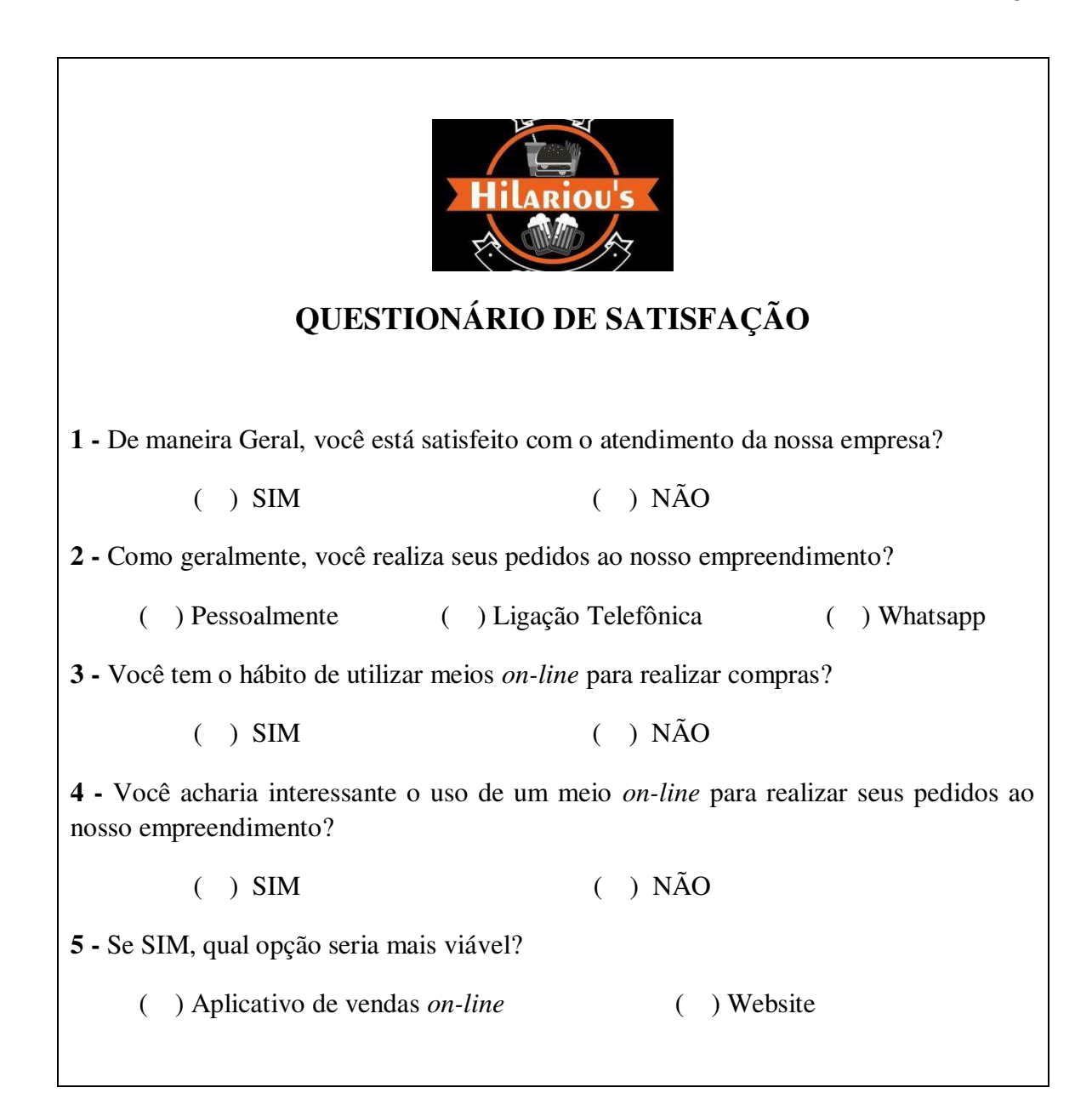

87

**Apêndice B** 

**Declaração de conhecimento** 

**Das condições de teste** 

#### **DECLARAÇÃO DE CONHECIMENTO DAS CONDIÇÕES DE TESTE**

Você foi convidado a participar da avaliação do estudo avaliatório de um aplicativo desenvolvido e implementado no empreendimento Hilariou's Delivery, voltado para comercialização de produtos *on-line*. Este procedimento está sendo conduzido por Krisllen Samara Feitosa de Souza, aluna da Unidade Acadêmica de Engenharia de Produção da UFCG, sob orientação da professora Dra. Cecir Barbosa de Almeida Farias. Este formulário tem como objetivo informá-lo quanto aos detalhes desta pesquisa, bem como listar seus direitos enquanto participante deste teste e cadastrá-lo de maneira formal como participante potencial desta pesquisa.

A seguir serão apresentadas todas as etapas que compõe o teste de usabilidade.

- 1. Inicialmente você irá preencher um formulário, que irá conter todas as informações referentes ao participante. O mesmo deverá ser entregue durante o procedimento.
- 2. No segundo momento será entregue um roteiro de tarefas, divididas por etapas, que deverão ser realizadas para a utilização de todas as funcionalidades contidas no aplicativo.
- 3. Após a realização de todas as tarefas contidas no roteiro, será repassado um questionário pós-teste, com perguntas básicas e objetivas.

Seus direitos enquanto participante, são:

- 1. Você poderá solicitar a exclusão de sua participação da sessão de teste em qualquer instante por qual(ais)quer razão(ões) que você julgar convenientes.
- 2. Ao final da sessão, você poderá ver seus dados, caso julgue necessário. Se você decidir excluí-los do contexto do ensaio avaliatório, por favor informe imediatamente sua decisão ao avaliador. Caso contrário, nos comprometemos de inviabilizar qualquer tentativa de identificação de seus dados por parte de terceiros.
- 3. Durante a realização do teste, você só poderá esclarecer dúvidas no momento indicado pelo avaliador. Caso os esclarecimentos do avaliador ao seu

questionamento possam comprometer a integridade dos dados ou polarizar sua opinião de algum modo, você será informado pelo avaliador, que poderá omitir a resposta.

Este procedimento avaliatório tem como propósito obter informações que nos permitam formular alterações e inferir recomendações que otimizem o uso de aplicativos destinados a comercialização de produtos *online*. O tempo para sessão de testa será de no máximo 25 minutos, durante a qual serão registradas todas as observações pertinentes às condições de avaliação. Vale salientar que seu nome não será associado a quaisquer dados coletados neste procedimento.

Por último, queremos agradecer-lhe o tempo e esforço despendidos durante a condução deste procedimento avaliatório. Tenha em mente que não há respostas certas ou erradas no contexto dos testes que você realizará, assim como não estão envolvidos aqui os conceitos de bom e mau desempenho. Esta sessão visa tão somente à identificação de problemas de usabilidade associados ao aplicativo.

### **QUESTÕES REMANESCENTES**

O preenchimento dos dados solicitados no Cadastro de Participação, em anexo, assim como a aposição de sua assinatura no espaço abaixo indicado, implicam o término da leitura deste documento e sua concordância total e voluntária na participação deste ensaio avaliatório da Universidade Federal de Campina Grande, Campus CDSA.

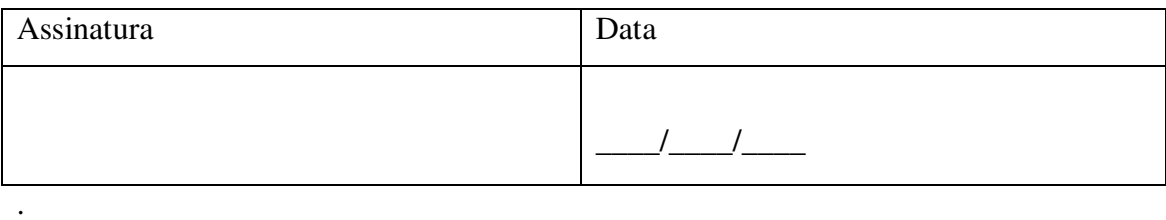

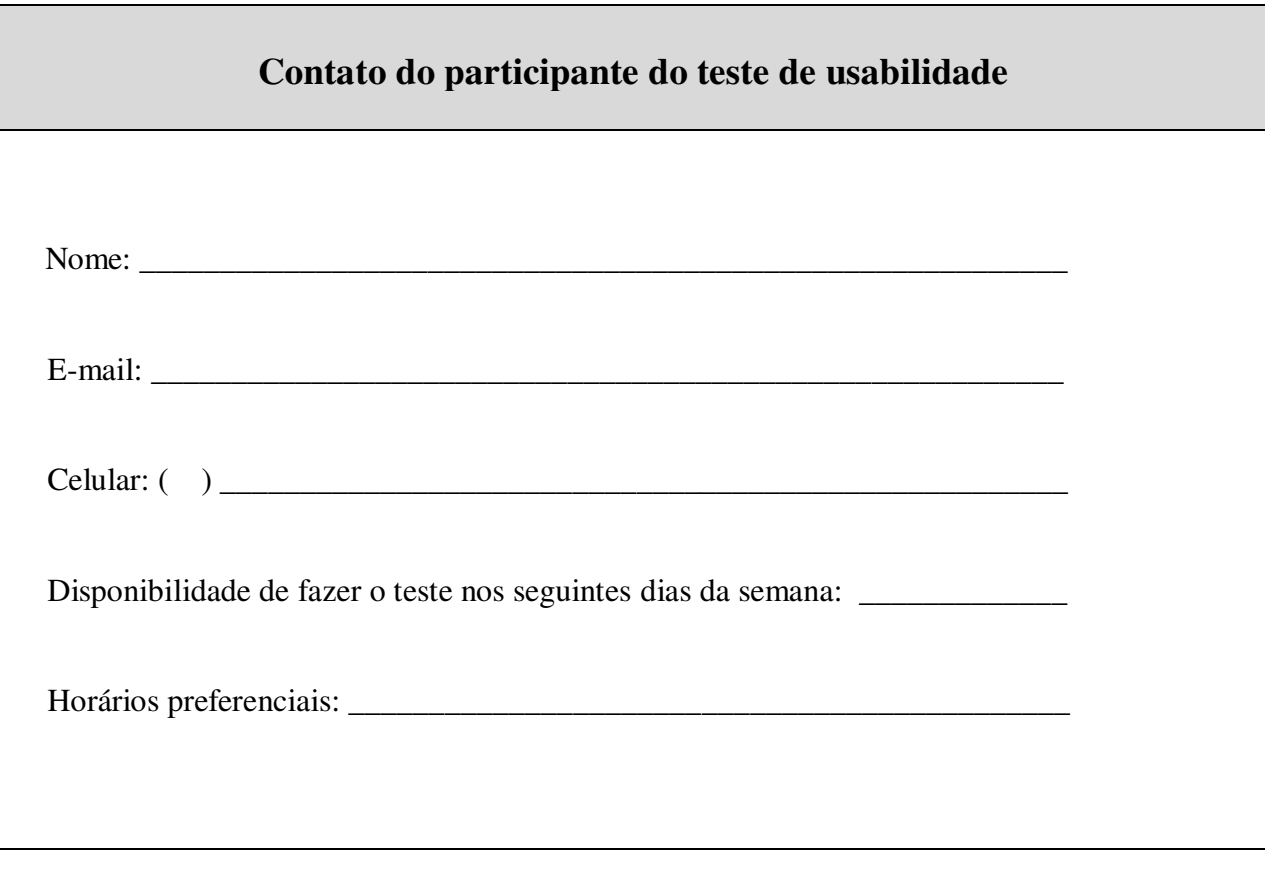

**Apêndice C** 

**Roteiro das tarefas do experimento** 

# **Roteiro das Tarefas do Experimento**

## **Roteiro da Pré-Tarefa**

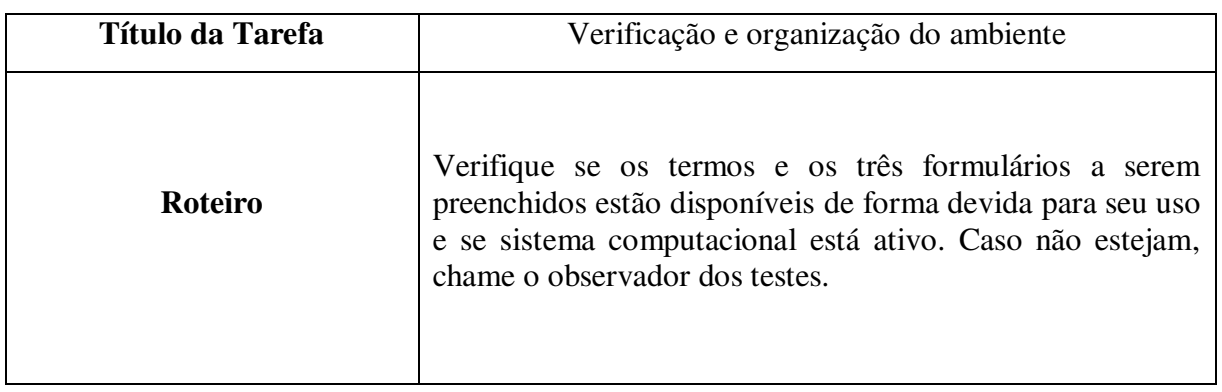

## **Roteiro da Tarefa 1**

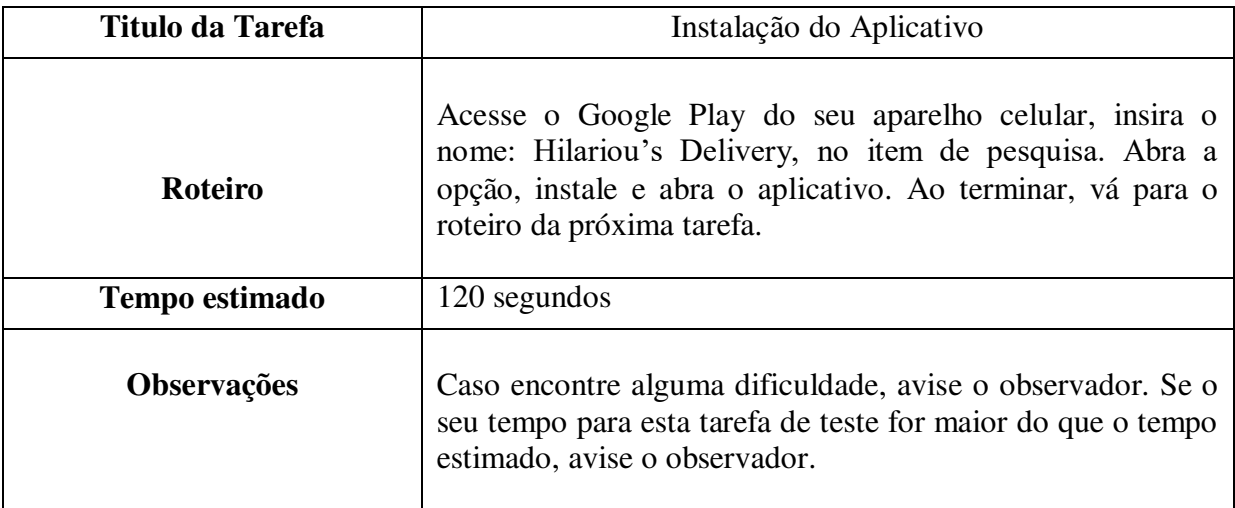

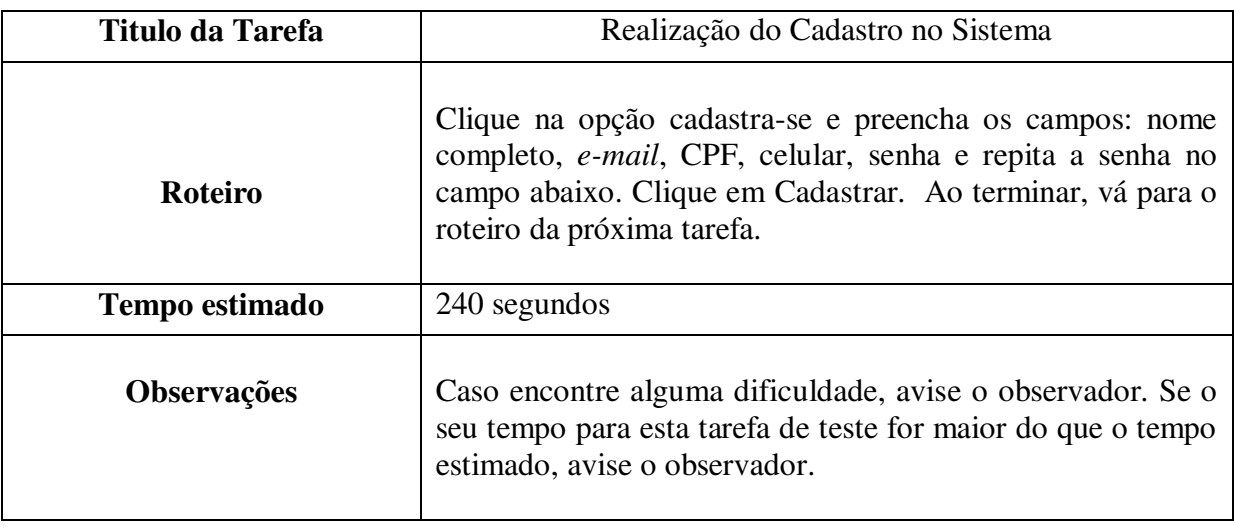

# **Roteiro da Tarefa 2**

## **Roteiro da Tarefa 3**

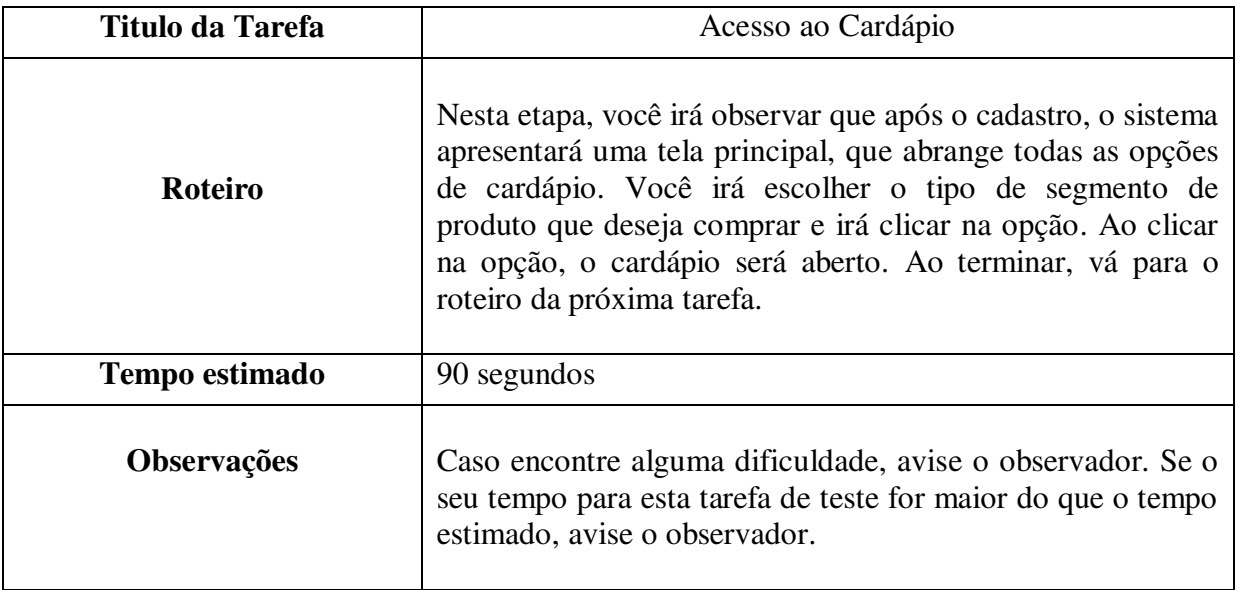

## **Roteiro da Tarefa 4**

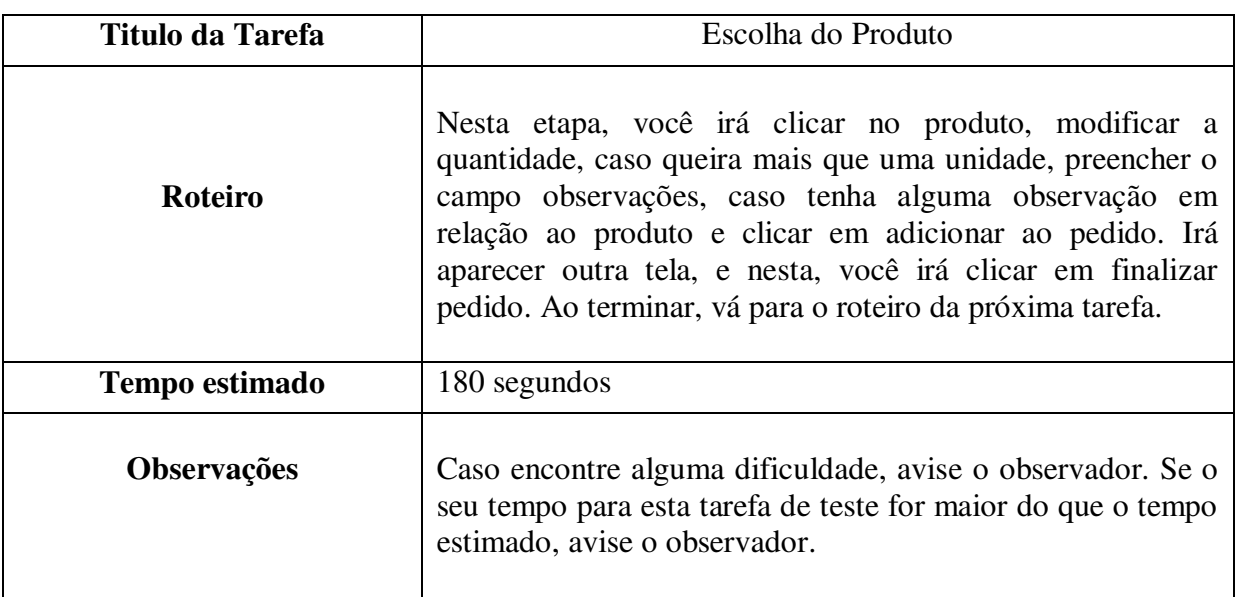

## **Roteiro da Tarefa 5**

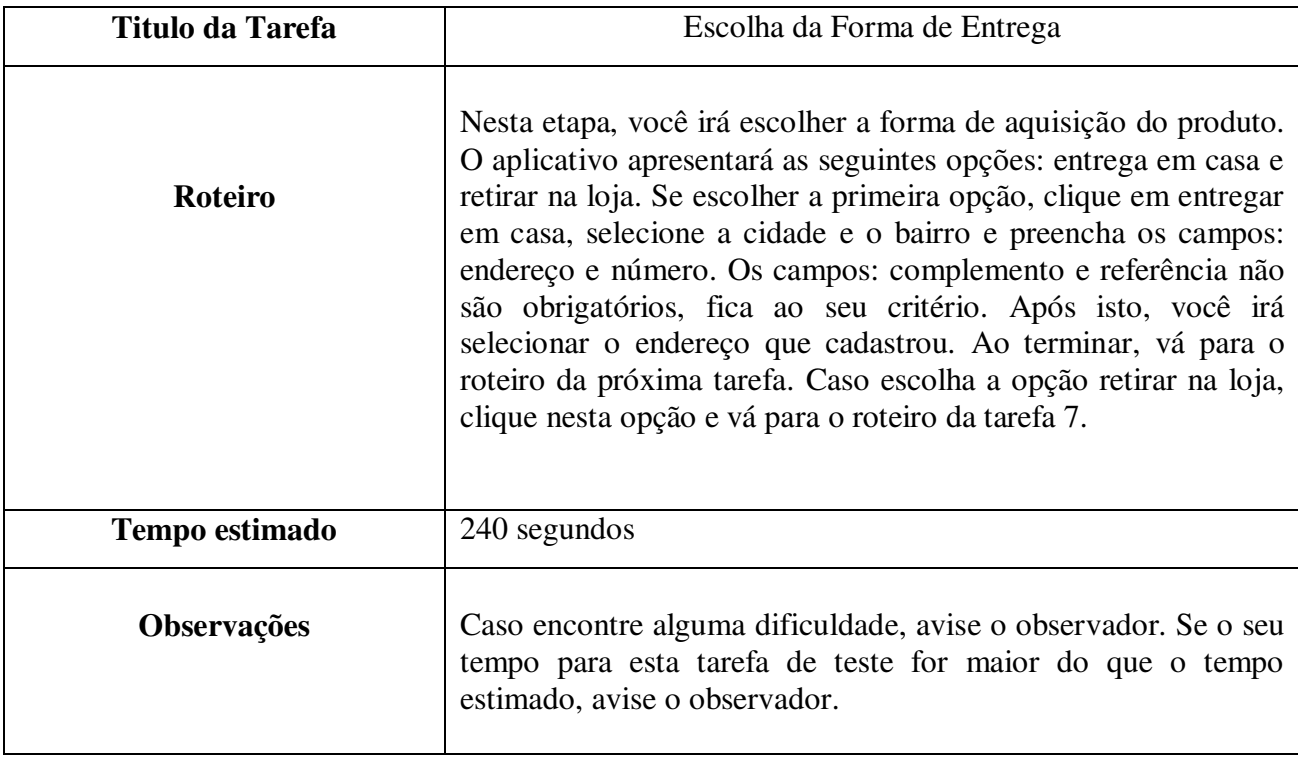

## **Roteiro da Tarefa 6**

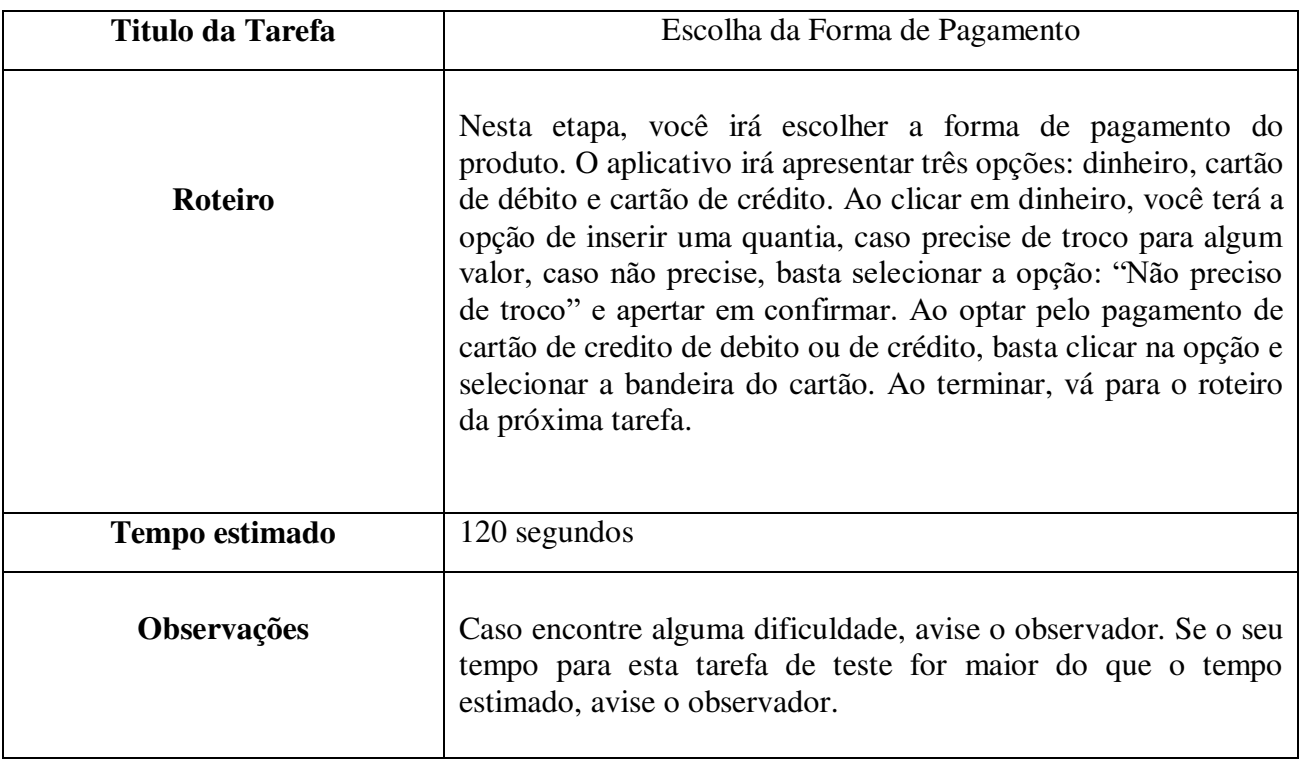

# **Roteiro da Tarefa 7**

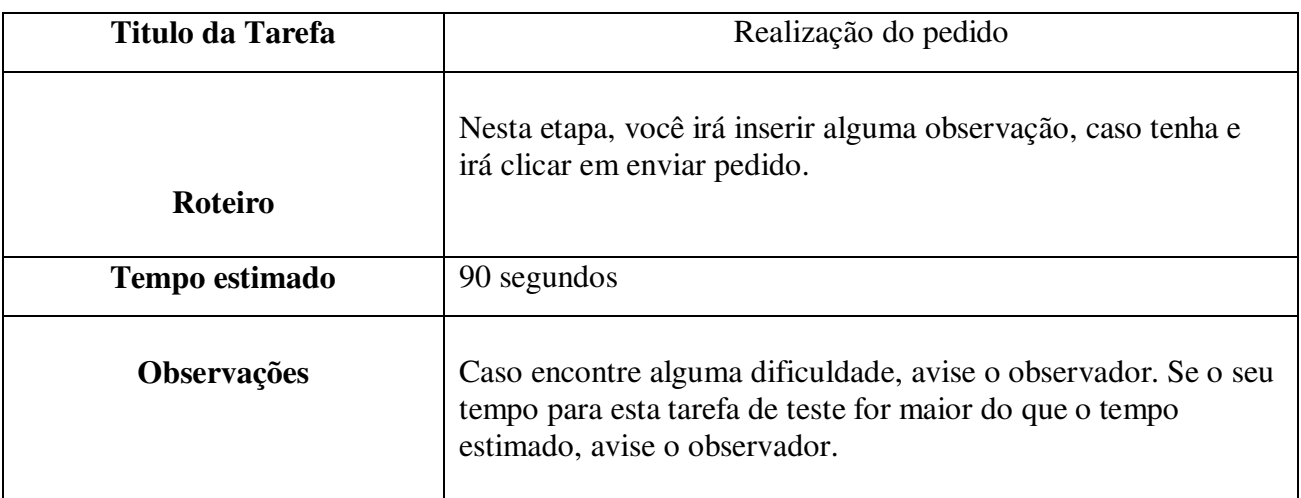

# **Muito obrigado por sua participação!**

**Apêndice D** 

**Ficha de registro de eventos (tarefas individuais)** 

# **Ficha de Registro de Eventos**

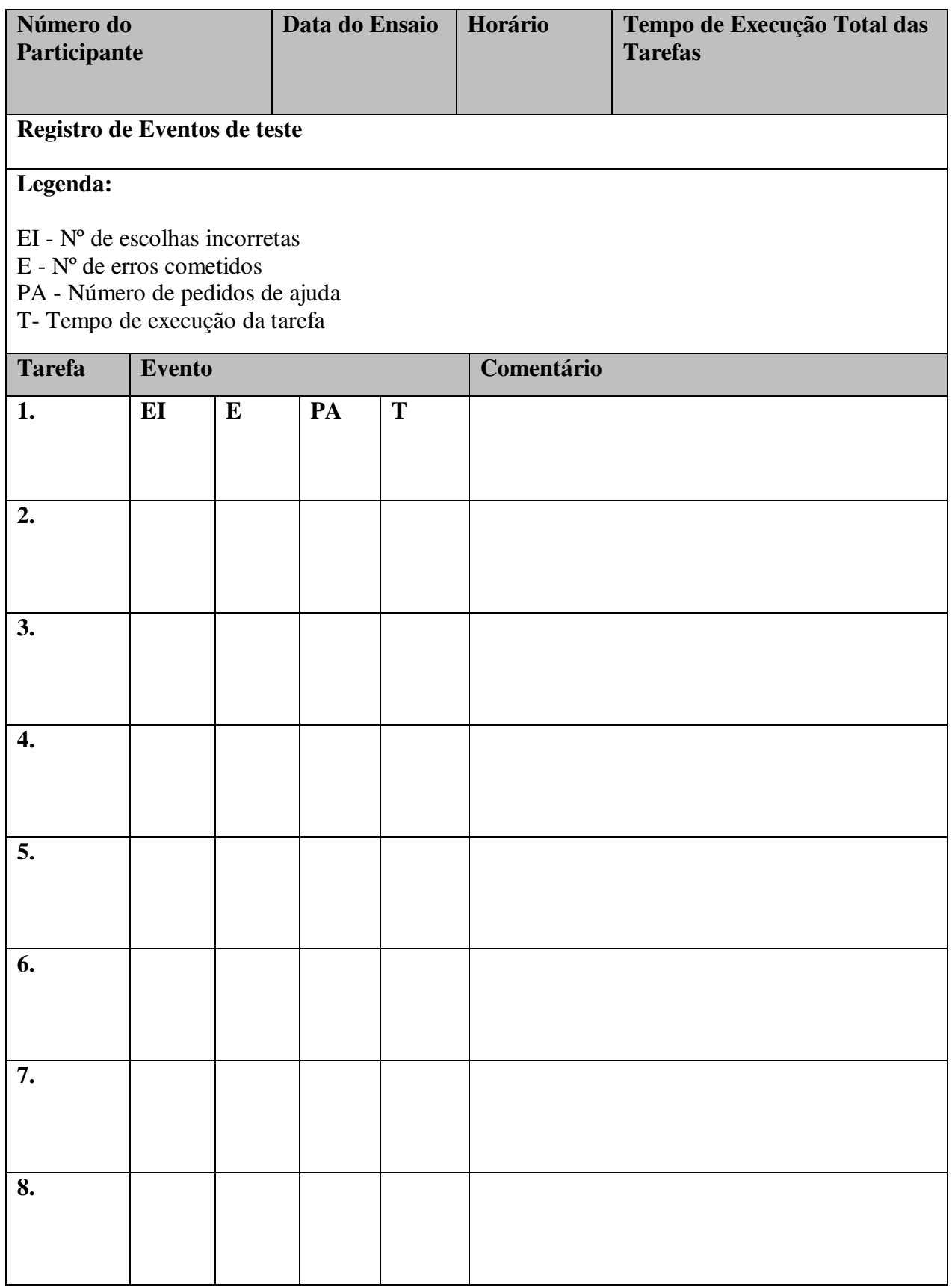

**Apêndice E** 

**Questionário Pós-teste** 

# **Questionário Pós-teste**

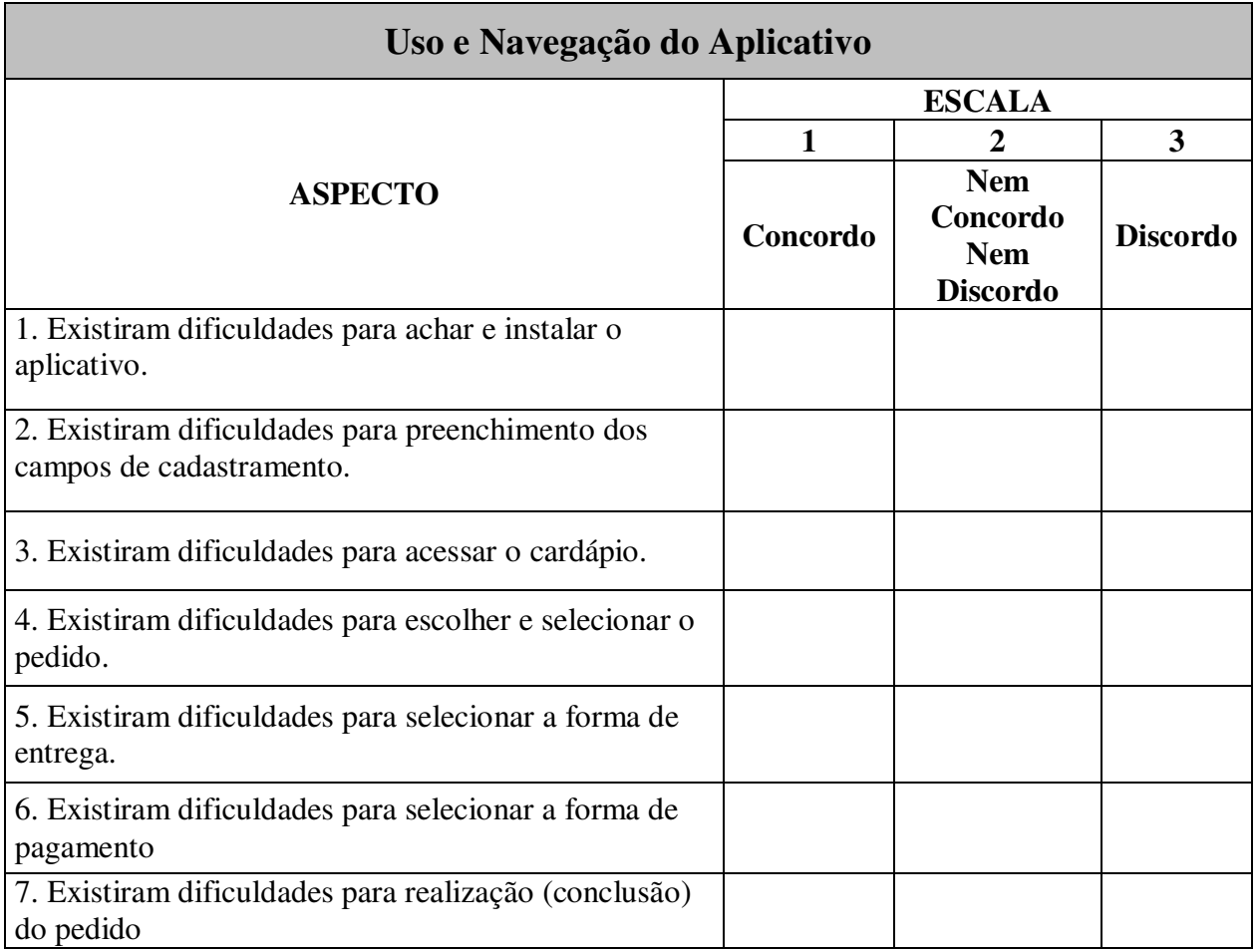

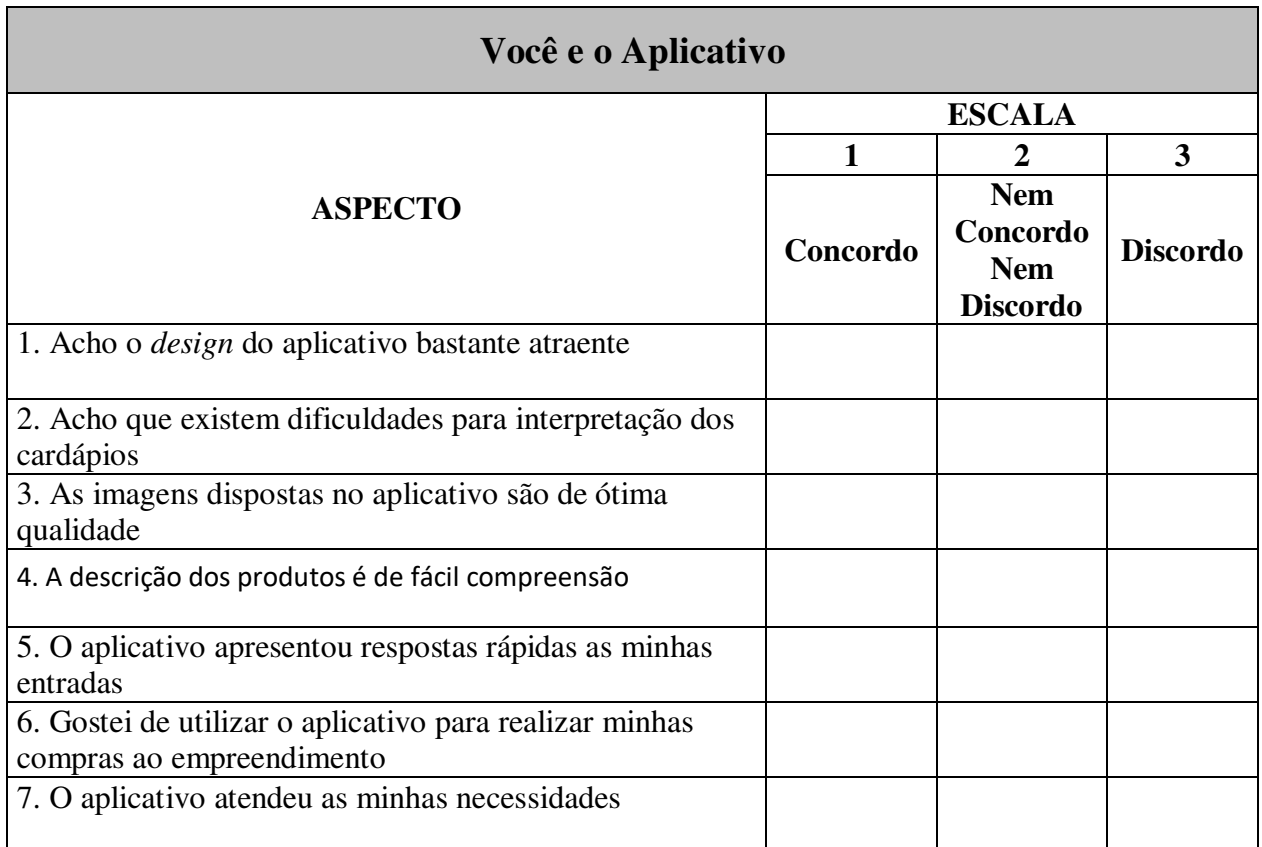